# ESCUELA POLITÉCNICA NACIONAL

## FACULTAD DE INGENIERÍA DE SISTEMAS

UNIDAD DE TITULACIÓN

## APLICACIÓN DE UN FRAMEWORK PARA LA EVALUACIÓN DE LA CALIDAD EN USO DEL SII-ACADÉMICO DE LA ESCUELA POLITÉCNICA NACIONAL

TRABAJO DE TITULACIÓN PREVIO A LA OBTENCIÓN DEL GRADO DE MAGISTER EN SOFTWARE, MENCIÓN CALIDAD

JUAN CARLOS MALDONADO PILA

juan.maldonado@epn.edu.ec

DIRECTOR: MARCO SEGURA MORALES, PhD.

marco.segura@epn.edu.ec

CODIRECTOR: PAMELA CATHERINE FLORES NARANJO, PhD.

pamela.flores@epn.edu.ec

Quito, Marzo 2020

## APROBACIÓN DEL DIRECTOR

Como director del trabajo de titulación "APLICACIÓN DE UN FRAMEWORK PARA LA EVALUACIÓN DE LA CALIDAD EN USO DEL SII-ACADÉMICO DE LA ESCUELA POLITÉCNICA NACIONAL" desarrollado por Juan Carlos Maldonado Pila, estudiante de la Maestría en Software, Mención: Calidad, habiendo supervisado la realización de este trabajo y realizado las correcciones correspondientes, doy por aprobada la redacción final del documento escrito para que prosiga con los trámites correspondientes a la sustentación de la Defensa oral.

Segura Morales Marco Antonio, PhD

DIRECTOR

## APROBACIÓN DEL CO-DIRECTOR

Como Codirector del trabajo de titulación "APLICACIÓN DE UN FRAMEWORK PARA LA EVALUACIÓN DE LA CALIDAD EN USO DEL SII-ACADÉMICO DE LA ESCUELA POLITÉCNICA NACIONAL" desarrollado por Juan Carlos Maldonado Pila, estudiante de la Maestría en Software, Mención: Calidad, habiendo supervisado la realización de este trabajo y realizado las correcciones correspondientes, doy por aprobada la redacción final del documento escrito para que prosiga con los trámites correspondientes a la sustentación de la Defensa oral.

Pamela Catherine Flores Naranjo, PhD

**CODIRECTOR** 

## DECLARACIÓN DE AUTORÍA

Yo, Juan Carlos Maldonado Pila, declaro bajo juramento que el trabajo aquí descrito es de mi autoría; que no ha sido previamente presentado para ningún grado o calificación profesional; y, que he consultado las referencias bibliográficas que se incluyen en este documento.

La Escuela Politécnica Nacional puede hacer uso de los derechos correspondientes a este trabajo, según lo establecido por la Ley de Propiedad Intelectual, por su Reglamento y por la normatividad institucional vigente.

Ing. Juan Carlos Maldonado Pila

## **DEDICATORIA**

A Dios por su inmenso amor, porque nunca me ha abandonado, por ser mi ayuda incondicional en todo momento, por darme salud, por permitirme conocer personas muy especiales en mi vida y por todas sus bendiciones, por darme sabiduría y fuerza para alcanzar mis metas como persona y como profesional.

A mi familia por el apoyo incondicional, por creer y confiar en mí y por ser el sustento para poder culminar una nueva meta.

Y a todos mis amigos y conocidos.

Dios los bendiga grandemente a todos.

Juank

## AGRADECIMIENTO

A Dios por su infinito amor y bondad, quien ha forjado mi camino, me ha dirigido por el sendero correcto, por estar en todo momento conmigo, guiar el destino de mi vida, fortalecer mi corazón, iluminar mi mente y por poner en mi camino a aquellas personas que han sido mi soporte y compañía durante todo este tiempo.

A mis padres por siempre confiar en mí y por su apoyo incondicional.

A mi tutor Marco Segura y a la Doctora Pamela Flores por toda su ayuda, confianza y guía a través de sus experiencias y conocimientos para hacer posible este trabajo.

Juank

## ÍNDICE DE CONTENIDO

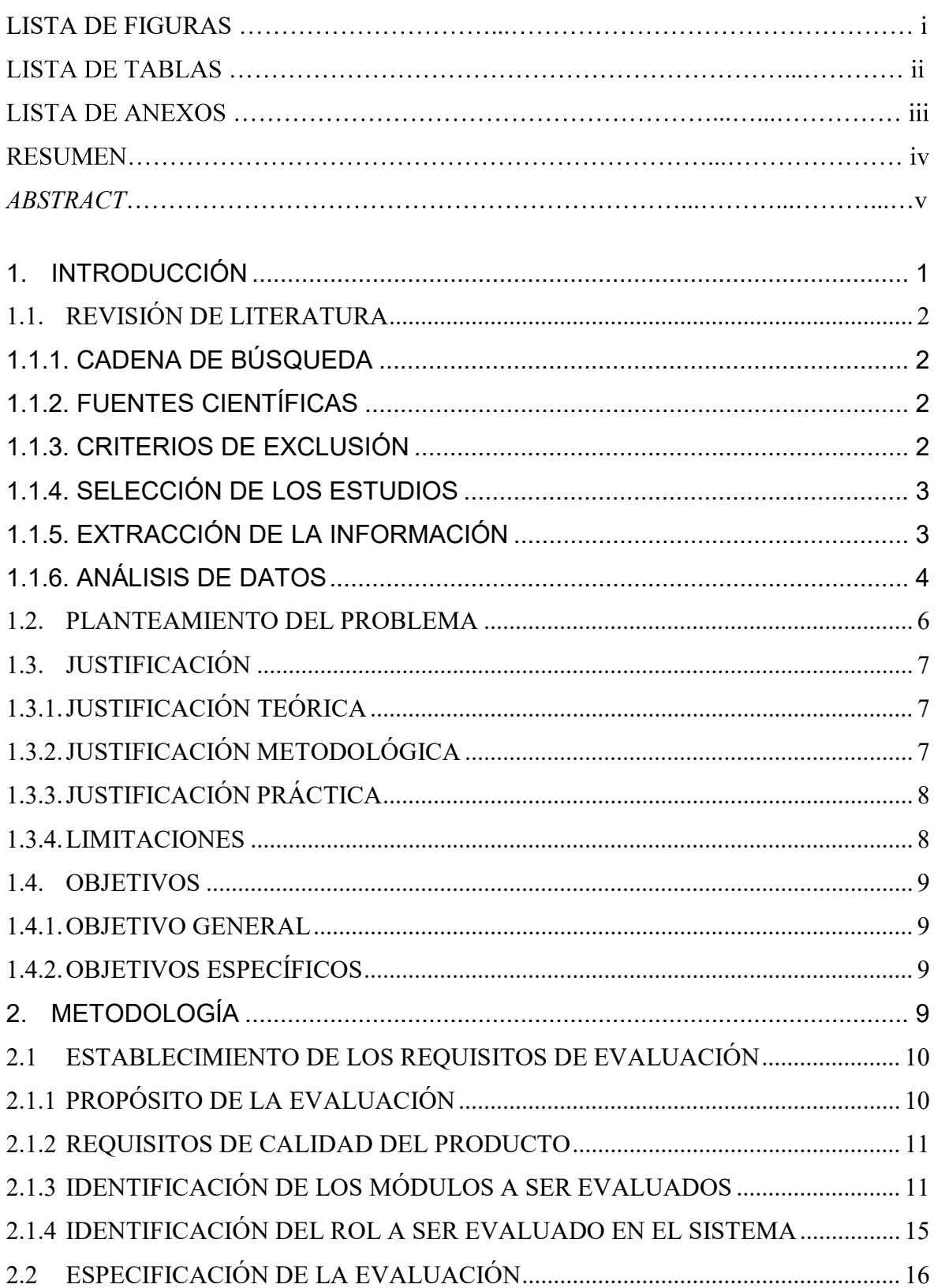

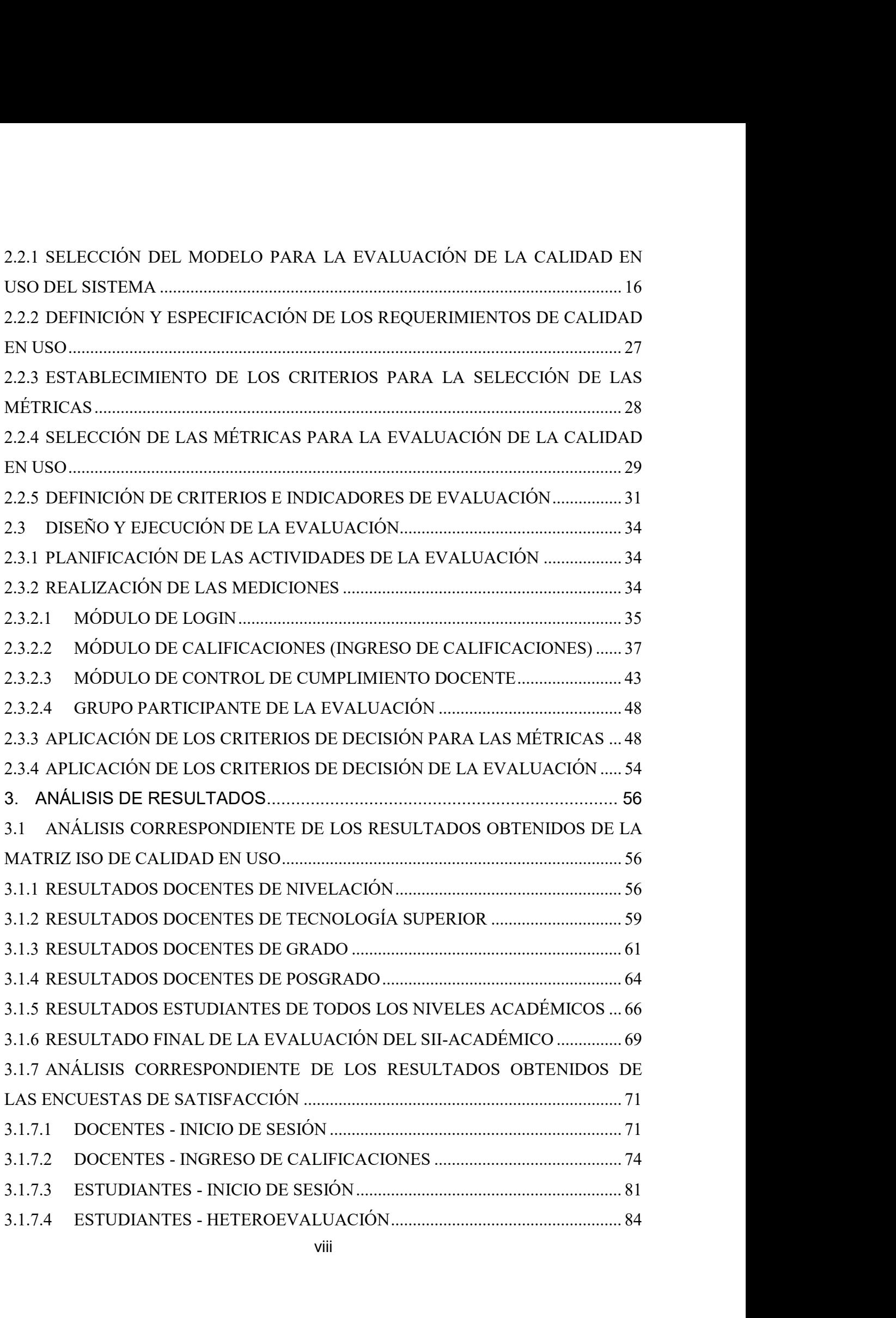

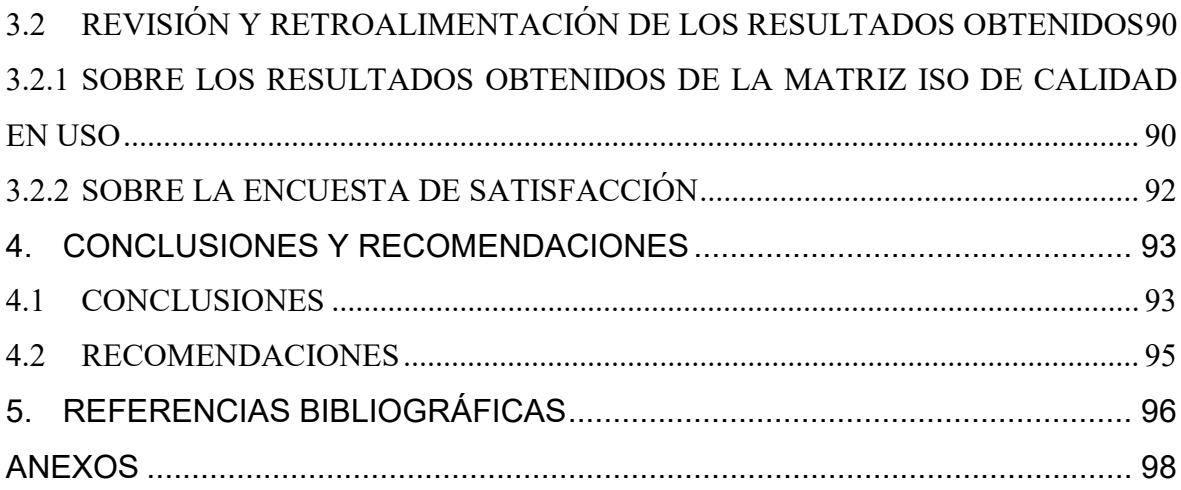

## LISTA DE FIGURAS

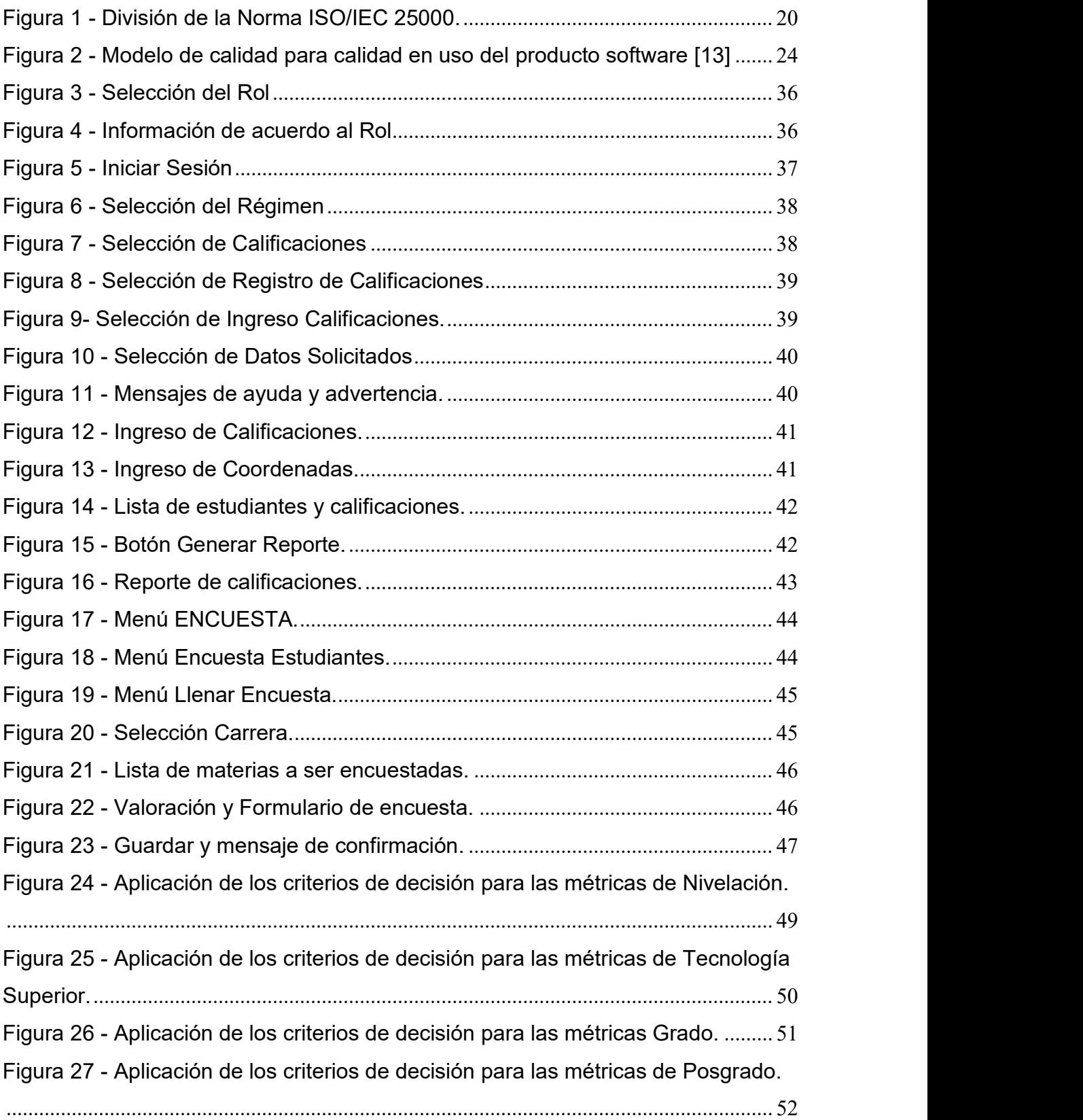

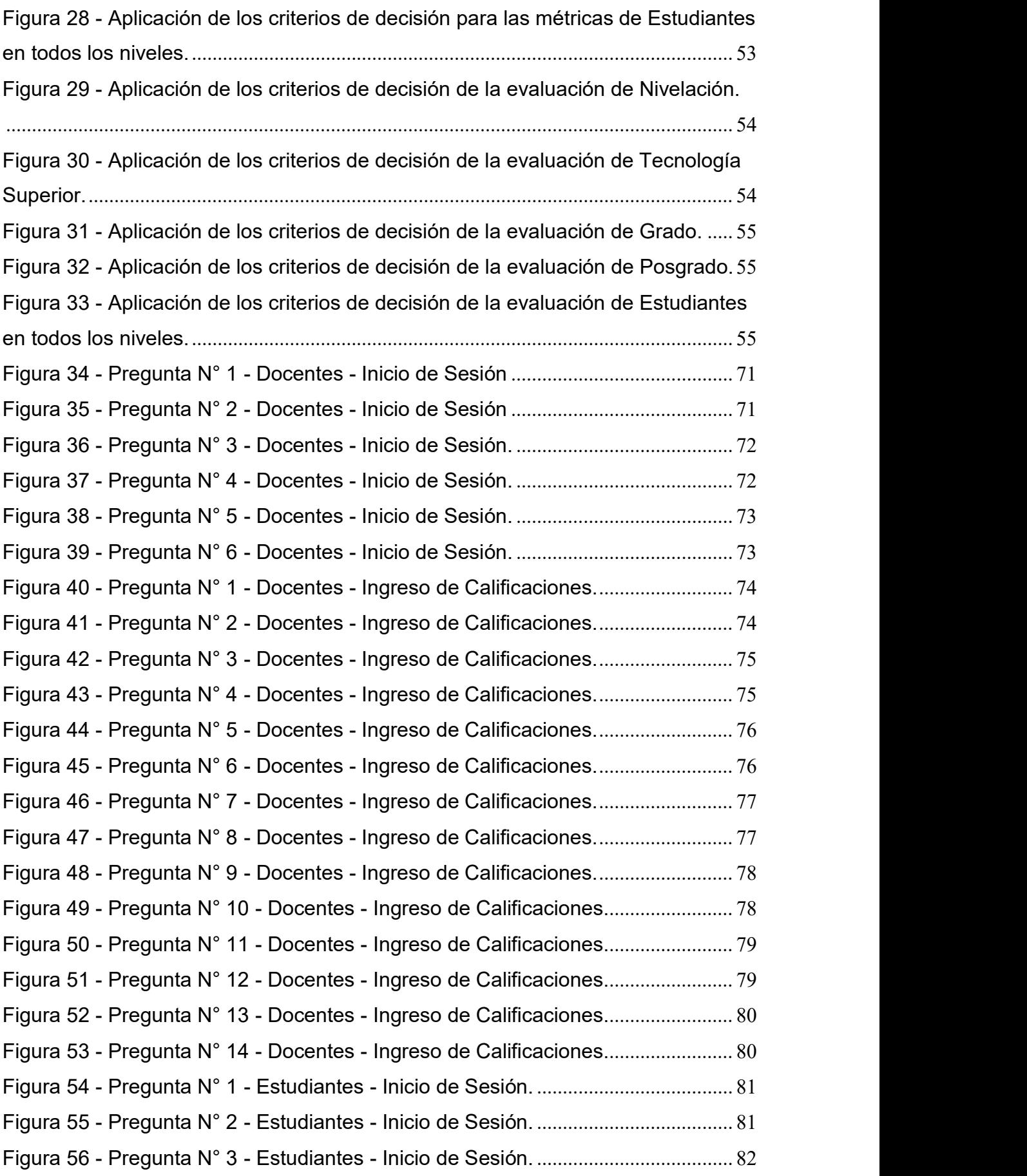

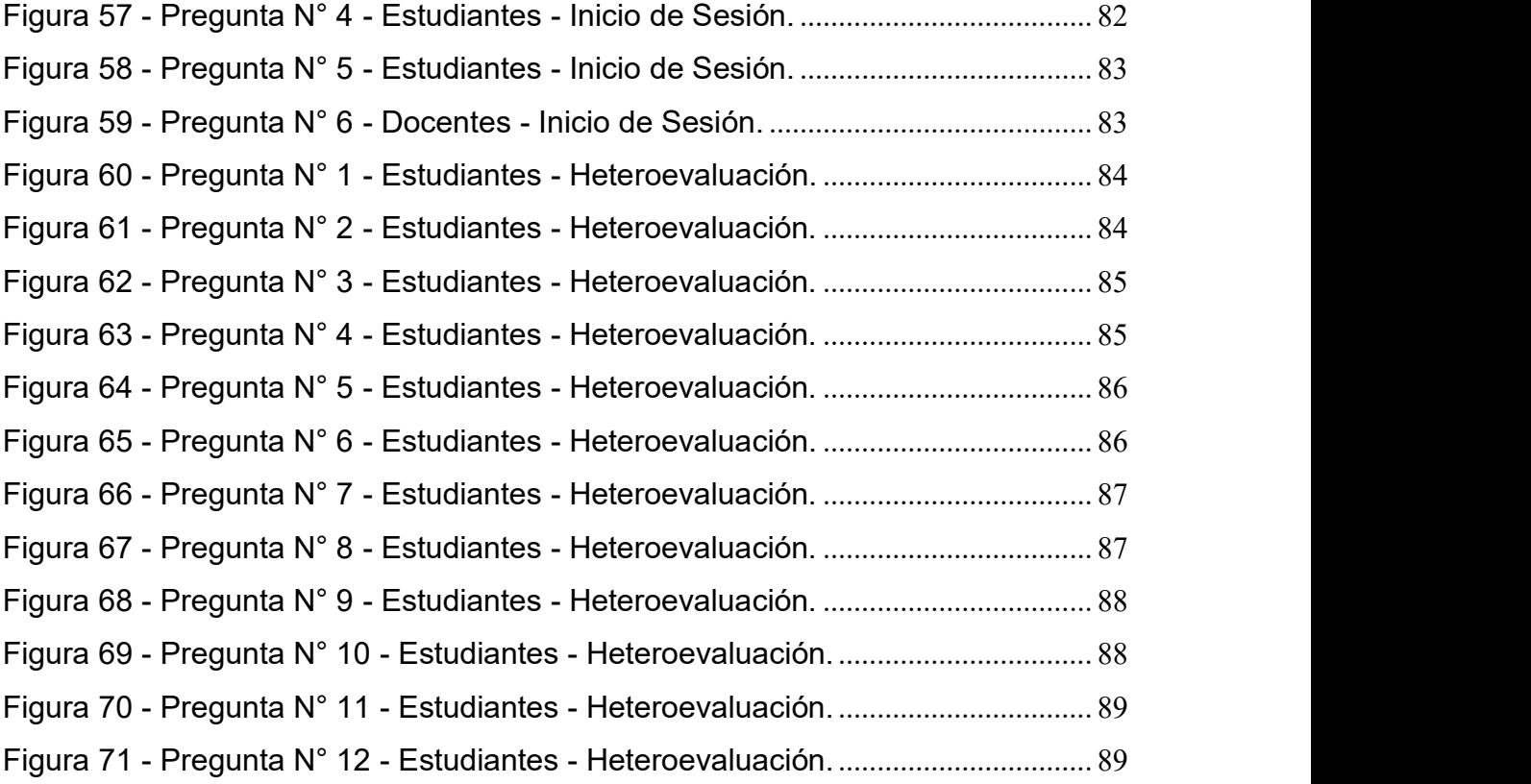

## LISTA DE TABLAS

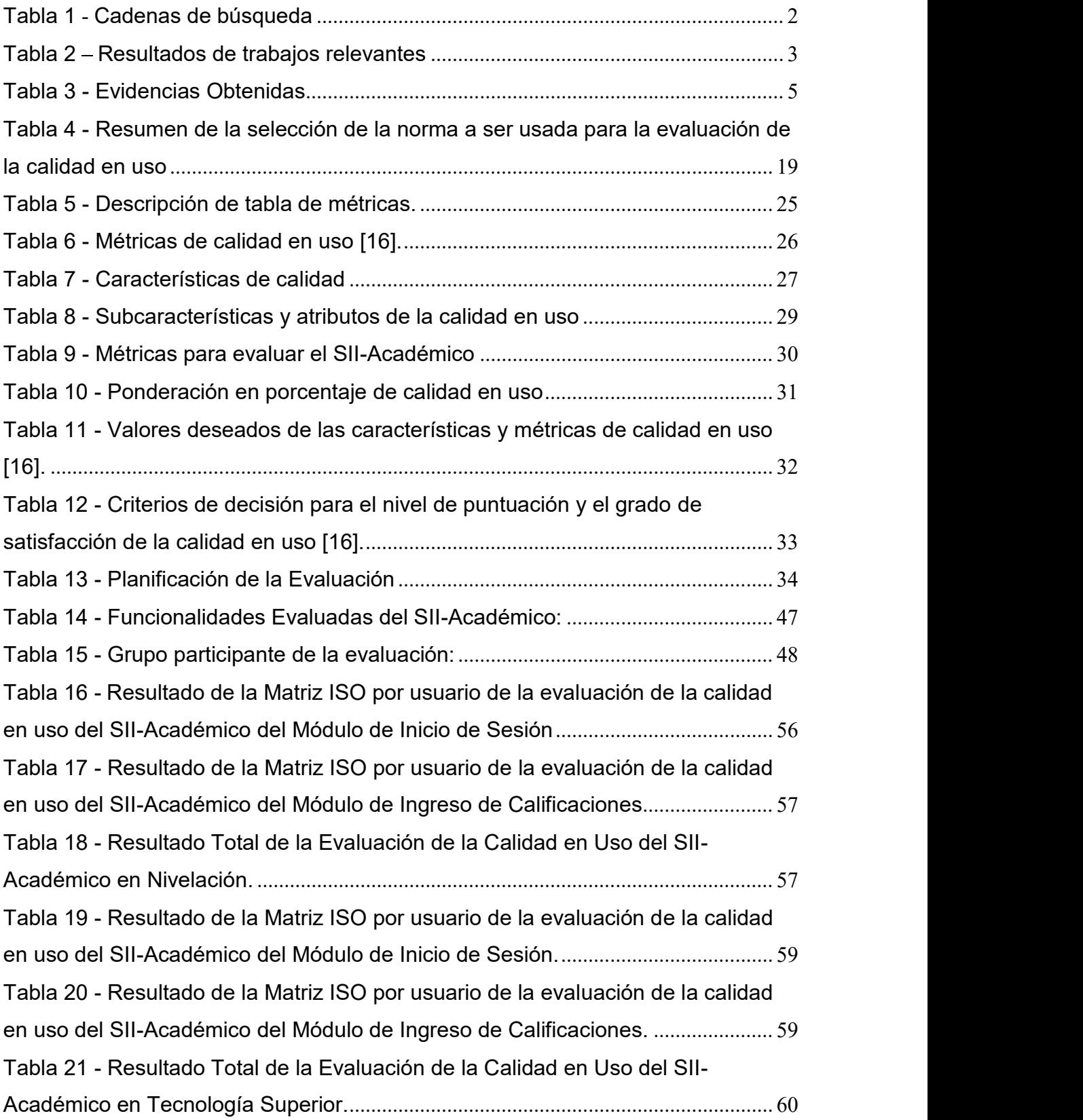

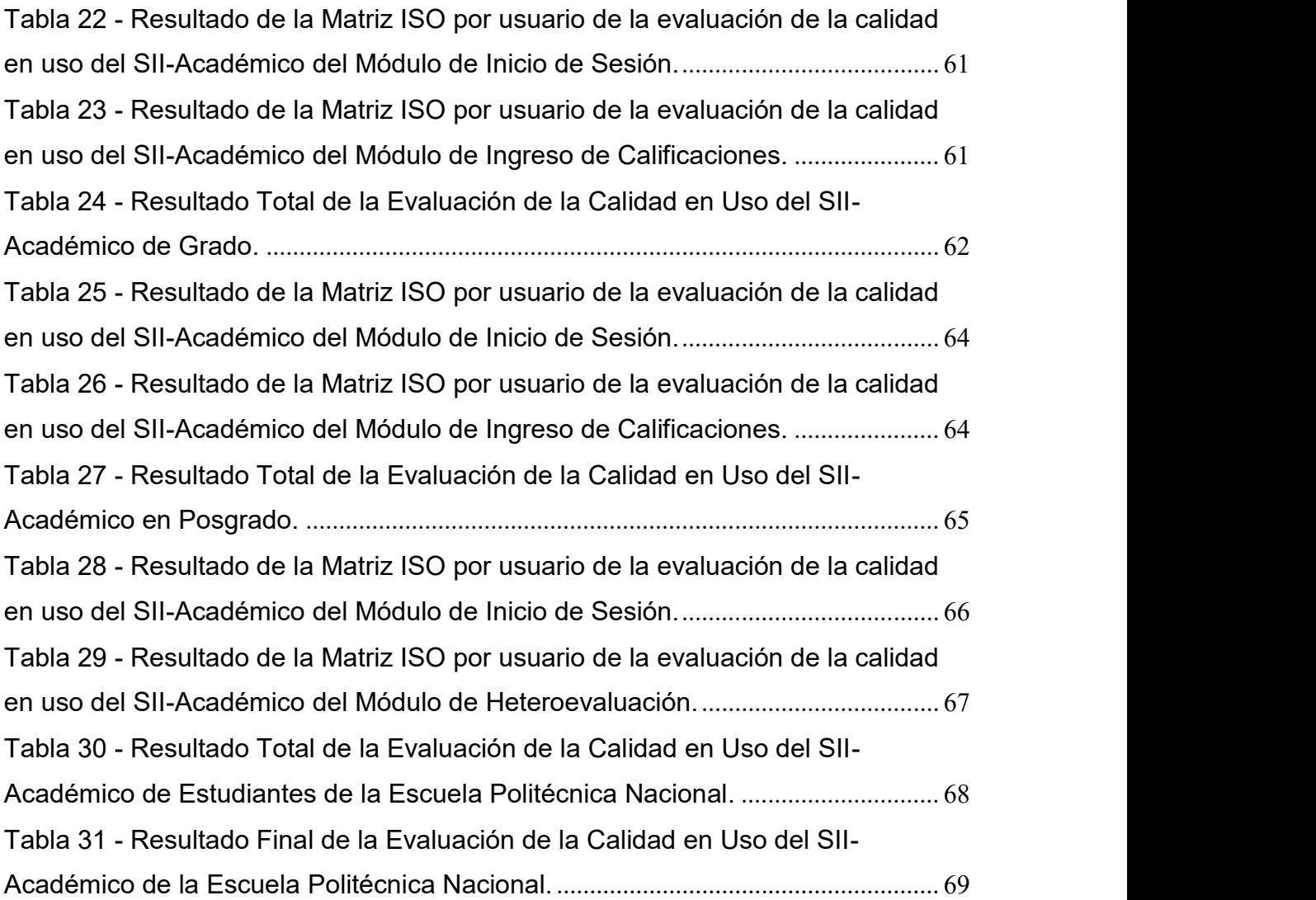

## **LISTA DE ANEXOS**

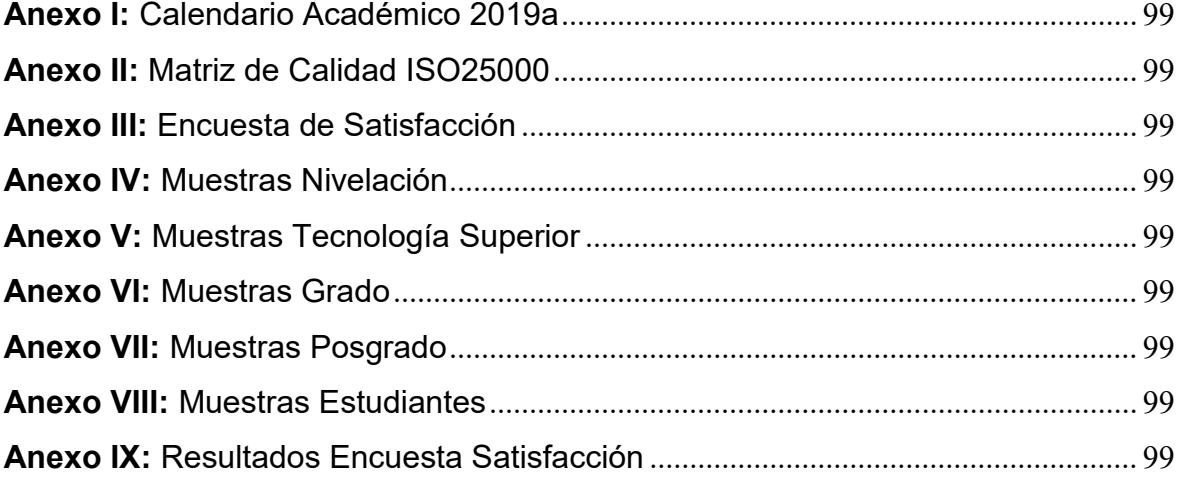

#### RESUMEN

El Sistema de Administración Estudiantil de la Escuela Politécnica Nacional denominado SAEW apoya en los procesos de gestión académica de las diferentes carreras de la institución de forma histórica y presente. Este sistema al estar funcionando con versiones antiguas de software de base de datos y lenguaje de desarrollo está siendo migrado a una nueva versión llamada Sistema Integrado de Información Académico (SII- Académico). El objetivo principal de esta tesis de Maestría es evaluar la calidad en uso de los módulos ya migrados al SII-Académico a través de un framework que permita identificar áreas de mejora y comprender el estado actual de la facilidad percibida por los usuarios.

A través de una revisión de literatura, se encuentra que los aspectos para obtener un producto software de calidad en uso son: la utilización de un estándar, el uso de métricas aplicadas a los atributos de calidad y la eficiencia con la cual el software permite al usuario cumplir sus objetivos. Por lo tanto se seleccionó las actividades propuestas en el estándar ISO/IEC 25040 y las métricas de cada una de las características de calidad en uso propuestas en el estándar ISO/IEC 25022, ambas pertenecientes al estándar ISO 25000 la cual es usada para evaluar la calidad de productos software. Adicionalmente se realizó una encuesta de satisfacción a docentes y estudiantes de la Escuela Politécnica Nacional en los módulos de inicio de sesión, ingreso de calificaciones y heteroevaluación para determinar una de las características propuestas por la ISO/IEC 25022 que es la de satisfacción en cuanto al uso del sistema.

La aplicación de las actividades propuestas en la ISO/IEC 25040, las métricas de calidad en uso de la ISO/IEC 25022 y las encuestas de satisfacción permitió realizar recomendaciones para mejorar la calidad en uso del SII-ACADÉMICO de tal forma que el sistema pueda ser entendido, aprendido y usado, logrando así aumentar la productividad, y satisfacción de los usuarios del sistema.

Palabras clave: Evaluación, Calidad, Software, Facilidad Uso, Satisfacción Usuario.

### **ABSTRACT**

The Student Administration System of the National Polytechnic School called SAEW supports the academic management processes of the different careers of the institution historically and presently. This system being working with old versions of database software and development language is being migrated to a new version called Integrated Academic Information System (SII-Academic). The main objective of this Master's thesis is to evaluate the quality in use of the modules already migrated to the SII-Academic through a framework that allows to identify areas of improvement and understand the current state of the facility perceived by users.

Through a literature review, it is found that the aspects to obtain a quality software product in use are: the use of a standard, the use of metrics applied to quality attributes and the efficiency with which the software allows User meet their goals. Therefore, the activities proposed in the ISO / IEC 25040 standard and the metrics of each of the quality characteristics in use proposed in the ISO / IEC 25022 standard were selected, both belonging to the ISO 25000 standard which is used to evaluate the quality of software products. Additionally, a satisfaction survey was carried out on teachers and students of the National Polytechnic School in the modules for logging in, entry of grades and heteroevaluation to determine one of the characteristics proposed by ISO / IEC 25022, which is satisfaction regarding system use

The application of the activities proposed in ISO / IEC 25040, the quality metrics in use of ISO / IEC 25022 and satisfaction surveys allowed us to make recommendations to improve the quality in use of the SII-ACADEMIC so that the system can be understood, learned and used, thus increasing the productivity, security and satisfaction of the users of the system.

Keywords: Evaluation, Quality, Software, Ease of Use, User Satisfaction.

## 1. INTRODUCCIÓN

El software a nivel general es usado en una variedad de áreas como por ejemplo medicina, banca financiera, educación, investigación, seguridad, etc, que cada vez es más amplia, por lo cual su correcto funcionamiento es crítico para el éxito de empresas e instituciones, así como el desarrollar productos de software de alta calidad es muy importante [1].

Una institución de educación superior, como la Escuela Politécnica Nacional, requiere de un sistema informático de alta calidad que permita gestionar el desempeño académico de las diferentes carreras de la institución. Por lo tanto, la especificación completa de los requerimientos y la evaluación continua de la calidad del producto software son factores clave para garantizar al usuario una calidad adecuada del producto final.

Previo a la evaluación de la calidad en uso del SII-Académico se realizó una revisión de literatura con la finalidad de obtener estudios relacionados con la evaluación de la calidad en uso de productos software, se evaluó y seleccionó un framework y finalmente se aplicó cada una de las actividades propuestas en el estándar ISO/IEC 25040 y las métricas de cada una de las características de calidad en uso del estándar ISO/IEC 25022, ambas pertenecientes al estándar ISO 25000 el cual es usado para evaluar la calidad de productos software.

Adicionalmente se realizó una encuesta de satisfacción a docentes y estudiantes de nivelación, tecnología, pregrado y posgrado de la Escuela Politécnica Nacional en los módulos de inicio de sesión, ingreso de calificaciones y heteroevaluación para determinar una de las características propuestas por la ISO/IEC 25022 que es la de satisfacción del usuario en cuanto al uso del sistema.

Finalmente, la evaluación del SII-Académico basada en la norma ISO 25022 permitió realizar recomendaciones técnicas y administrativas para mejorar la calidad en uso del SII-ACADÉMICO de tal forma que el sistema pueda ser entendido, aprendido y usado, logrando así aumentar la productividad y satisfacción de los usuarios del sistema.

#### 1.1. Revisión de literatura

Con el propósito de obtener información relevante de frameworks y métricas que permitan evaluar la calidad en uso de un sistema informático, se realizó una revisión de literatura; evaluando e interpretando la información disponible sobre la calidad en uso y teniendo como referencia el método de Kitchenham [21]. A continuación, se describe la cadena de búsqueda usada:

#### 1.1.1. Cadena de búsqueda

Con la finalidad de realizar la búsqueda de información necesaria que permita obtener frameworks y métricas para evaluar un sistema académico, se propone las cadenas de búsqueda de la Tabla 1.

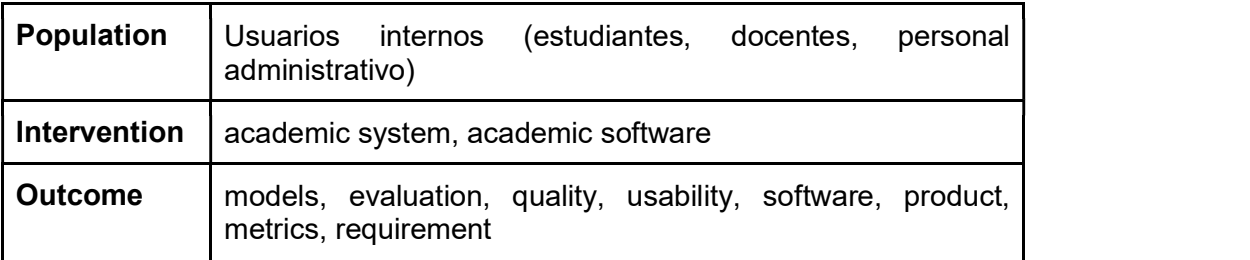

#### Tabla 1 - Cadenas de búsqueda

#### 1.1.2. Fuentes científicas

Las bases de datos o fuentes científicas utilizadas son:

- $\triangleright$  ACM
- $\triangleright$  IEEE
- $\triangleright$  SCIENCEDIRECT
- $\triangleright$  SCOPUS

#### 1.1.3. Criterios de exclusión

Para obtener información relevante relacionada con la evaluación de calidad en uso se han establecido los siguientes criterios de exclusión:

- $\triangleright$  Trabajos redundantes
- > Trabajos que no tengan relación con el tema
- $\triangleright$  Trabaios con más de 10 años

#### 1.1.4. Selección de los estudios

Una vez definidas las fuentes de información primaria, se describe el proceso de selección y análisis de los estudios primarios, de forma tal que se pueda seleccionar estudios relevantes y útiles.

La selección de estudios se basa en un proceso incremental es decir un análisis de forma sucesiva en cada una de las fuentes de búsqueda científica. Adicionalmente se toma en cuenta los siguientes criterios sin un orden específico:

- Relevancia: Relación del documento con la cadena de búsqueda y su aporte en base a la lectura del título, resumen y conclusiones.
- Vigencia: No se ha tomado en cuenta estudios con más de 10 años.
- Tipo de estudio: Selección de documentos de revistas científicas.
- Fuentes: Fuentes científicas definidas en la sección 1.1.2.

#### 1.1.5. Extracción de la información

Los criterios de inclusión de estudios primarios se enfocaron principalmente en el análisis

de los siguientes aspectos: título, resumen, y conclusiones de cada estudio.<br>La documentación de los estudios primarios seleccionados se estructuró en la Tabla 2, la cual muestra un resumen del formato usado para representar la información relevante de la presente revisión de literatura.

| Cadena de Término<br>búsqueda | Asociado                                    | <b>ACM</b>     | <b>IEEE</b>    | <b>SCIENCE</b><br><b>DIRECT</b> | <b>SCOPUS</b>  | Sub<br><b>Total</b> |
|-------------------------------|---------------------------------------------|----------------|----------------|---------------------------------|----------------|---------------------|
| models<br>of  <br>quality     | academic<br>system,<br>academic<br>software | 3              | 3              | $\overline{2}$                  | $\overline{2}$ | 10                  |
| quality<br>evaluation         | academic<br>system,<br>academic<br>software | 3              | $\overline{2}$ | $\mathbf{1}$                    | $\overline{2}$ | 8                   |
| quality<br>software           | academic<br>system,<br>academic<br>software | $\overline{2}$ | 3              | $\overline{2}$                  | $\mathbf{1}$   | 8                   |

Tabla 2 - Resultados de trabajos relevantes

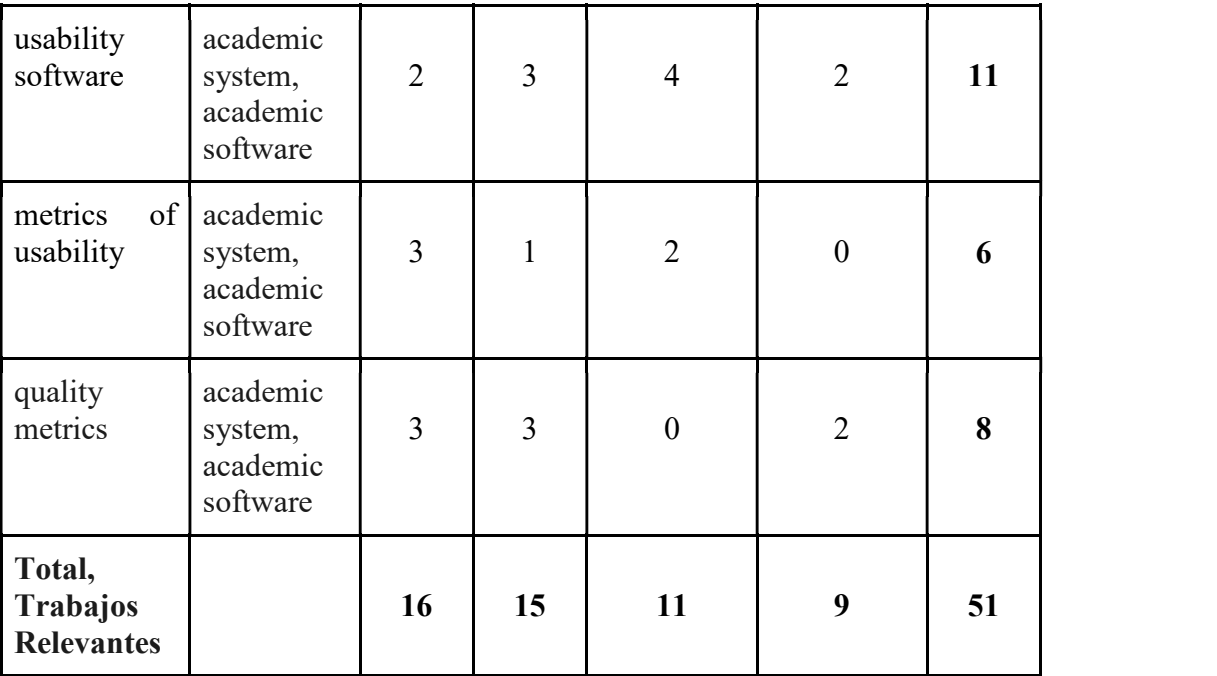

De los 51 estudios relevantes de la Tabla 2, y en base a los criterios de exclusión definidos en el punto 1.1.3., se seleccionaron 5 estudios para la revisión de literatura, los cuales son:

- 1. Customizing ISO 9126 quality model for evaluation of B2B applications [1].
- 2. Evaluación de la Calidad en Uso de Sitios Web Asistida por Software: SW-AQUA [2].
- 3. A SQuaRE-based Software Quality Evaluation Framework and its Case Study [4].
- 4. Initial Framework for Software Quality Evaluation based on ISO/IEC 25022 and ISO/IEC 25023 [7].
- 5. Evaluation of Software Quality in Information Systems in Internet [8].

#### 1.1.6. Análisis de datos

De los 5 trabajos seleccionados en la sección 1.1.5., se realiza un análisis mediante la herramienta Cloud.Atlas TI tomando en cuenta lo siguiente:

- Párrafos de importancia para la investigación.
- Párrafos en base a palabras clave.
- Palabras clave en familias, de tal forma que se tenga un análisis más abstracto.
- $\triangleright$  Informe con las familias y palabras claves de los trabajos seleccionados.

De los trabajos analizados se logró encontrar evidencias que permiten hacer referencia a un mecanismo para asegurar la calidad del producto software, la facilidad de uso y satisfacción de los usuarios los cuales son:

- > Estándares
- Atributos
- > Métricas
- $\triangleright$  Herramientas
- $\triangleright$  Requerimientos
- $\triangleright$  Eficiencia

En la Tabla 3, se puede visualizar los resultados totales obtenidos de cada uno de los estudios seleccionados. Cada resultado se enfoca en mencionar los aspectos que definen un producto software de calidad.

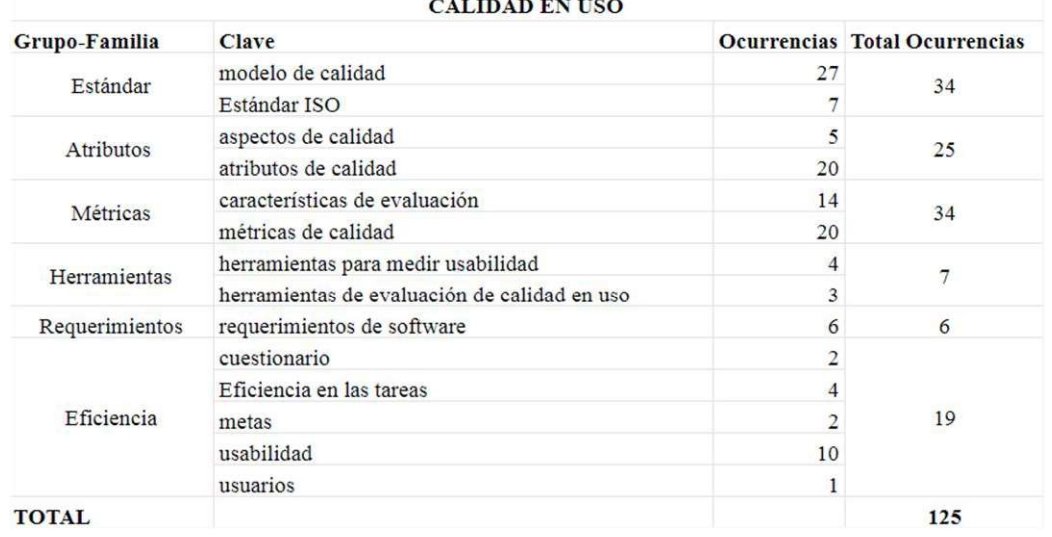

#### Tabla 3 - Evidencias Obtenidas

Como se puede observar en la Tabla 3, los aspectos en los cuales se hace mayor énfasis para obtener un producto software de calidad son modelos de calidad del producto software, modelos de calidad en uso, utilización de un estándar, el uso de métricas que serán aplicadas a los atributos de calidad y la eficiencia con la cual el software permite al usuario cumplir sus objetivos.

Adicionalmente, para asegurar la calidad en uso del producto software y por ende la satisfacción de los usuarios, los autores recomiendan:

- $\triangleright$  Tomar en cuenta como entradas las necesidades de calidad de la organización [8].
- $\triangleright$  Realizar cuestionarios de satisfacción [2].
- Verificar que se cumple con normativas, regulaciones y estándares.

## 1.2. Planteamiento del Problema

El software en general se está utilizando en una variedad de áreas cada vez más amplia lo que ha ocasionado que su correcto funcionamiento sea crítico para su éxito comercial. Por lo tanto, el desarrollar o seleccionar productos de software de alta calidad es muy importante para las instituciones y organizaciones [1].

La especificación completa de los requerimientos y la evaluación continua de la calidad del producto de software son factores clave para garantizar una calidad adecuada del producto final. Esto se puede lograr definiendo características de calidad apropiadas y, teniendo en cuenta el propósito del uso del producto de software [1].

La calidad en uso de un producto software facilita a los usuarios el cumplimiento de metas específicas con efectividad, productividad y satisfacción [2].

Una institución de educación superior como la Escuela Politécnica Nacional requiere de un sistema informático que permita gestionar el desempeño académico de las diferentes carreras de la institución, tanto en forma histórica como presente, con la capacidad de apoyar los procesos de Admisiones, Planificación Académica, Matrículas, Calificaciones, Certificaciones, Control de Cumplimiento Docente, Contratos Docentes, Proyectos de Titulación, e Información Estadística para apoyo a la toma de decisiones. Todas estas funciones las venía realizando el Sistema de Administración Estudiantil SAEW pero varias de estas funciones han sido migradas a un nuevo sistema que es el SII-Académico [3].

El SII-Académico comprende algunos módulos del SAEW que han sido migrados parcialmente como: la Planificación Académica, Calificaciones, Autorizaciones de Calificaciones, y Control de Cumplimiento Docente (Heteroevaluación de docentes).

6

#### 1.3. Justificación

#### 1.3.1. Justificación Teórica

Las partes interesadas del software, incluidos los desarrolladores, administradores y usuarios finales, requieren productos de software de alta calidad [4].

Varios trabajos han tenido como objetivo identificar la calidad en uso del software, a través de métricas ambiguas por lo que no es fácil comparar los resultados de la evaluación. Pero la calidad de un producto de software a menudo no se define de manera exhaustiva, específica o efectiva, por lo tanto, se requiere de un framework de evaluación de la calidad en uso del software con métricas específicas en la medición del uso del sistema [4].

Un modelo de calidad de software actúa como un framework para la evaluación de los atributos de una aplicación que contribuye a la calidad de software, siendo importante que se especifique y evalúe cada característica relevante de la calidad del producto de software, siempre que sea posible usando métricas validadas o ampliamente aceptadas [1].

#### 1.3.2. Justificación Metodológica

Para evaluar la calidad del producto final, se requiere un conjunto de características de calidad que describan el producto y formen la base para la evaluación. Este conjunto de características y las relaciones entre ellas es el modelo de calidad el cual permitirá identificar los criterios de aceptación y evaluar un dominio de aplicación [1].

Para evaluar la calidad de un producto software existe el estándar 25040 dentro de las normas ISO/IEC 25000. Dicha norma consta de las siguientes actividades [5]:

Paso 1: Establecimiento de los requisitos de evaluación. Paso 2: Especificar la evaluación. Paso 3: Diseñar la evaluación. Paso 4: Ejecutar la evaluación. Paso 5 Concluir la evaluación.

Para la evaluación de calidad de uso existen las normas ISO/IEC 9126 e ISO/IEC 25022 las cuales proporcionan métricas de calidad de uso de software. Se va a realizar una comparativa entre las normas de calidad de uso mencionadas y una vez seleccionada la norma de calidad de uso del software, se emplearán las actividades propuestas en el estándar ISO/IEC 25040 y las métricas de cada característica de calidad propuestas en la ISO de calidad de uso seleccionada. Finalmente se aplicará una encuesta de satisfacción a los usuarios expertos del sistema basada en instrumentos validados por ejemplo QUIS (Questionnaire for User Interface Satisfaction), SUMI (Software Usability Measurement Inventory), CSUQ (Computer System Usability Questionnaire) o SUS (System Usability Scales) [6].

#### 1.3.3. Justificación Práctica

La elección de un framework basado en una norma internacional que establezca de forma integral las características de calidad en uso de un software ayudará a reducir métricas y mediciones ambiguas, y definir los insumos para que las partes interesadas pueden reconocer cómo medir su propia calidad de producto de software, evaluar si su producto de software tiene una calidad alta o baja con respecto a un estándar internacional, identificar las características de calidad suficiente o insuficiente y desarrollar una interpretación objetiva [7].

Los resultados de una evaluación de calidad en uso basado en un framework, ayuda a los interesados del producto software a identificar áreas de mejora [7]. El evaluar la calidad de uso del SII-ACADÉMICO permitirá comprender el estado actual de la facilidad percibida por los usuarios al usar el sistema, como por ejemplo problemas en las interfaces de navegación, de contenido o de desempeño. Por otra parte, permitirá especificar y controlar requerimientos de calidad para los módulos faltantes. En definitiva,<br>permitirá realizar recomendaciones para mejorar la calidad en uso del SII-ACADÉMICO de tal forma que el sistema pueda ser entendido, aprendido y usado, logrando así aumentar la productividad, seguridad y satisfacción de los usuarios del sistema.

#### 1.3.4. Limitaciones

En el presente trabajo no se va a evaluar herramientas y metodologías referentes al desarrollo de software sino específicamente a la calidad en uso del producto software.

#### 1.4. Objetivos

#### 1.4.1. Objetivo general

Aplicar un framework para evaluar la calidad en uso del SII-ACADÉMICO de la Escuela Politécnica Nacional basado en una norma internacional.

#### 1.4.2. Objetivos específicos

- $\triangleright$  Identificar los módulos, las características y subcaracterísticas más relevantes del SII-ACADÉMICO que serán evaluados.
- $\triangleright$  Identificar, categorizar y priorizar los problemas que afectan o retrasan las tareas del usuario.
- Evaluar los modelos de calidad en uso y la selección de las métricas adecuadas en base a las características y subcaracterísticas de los módulos seleccionados.
- Determinar la usabilidad percibida por los usuarios del SII-ACADÉMICO a través de la evaluación de satisfacción del usuario como parte de la calidad de uso a través de una encuesta.

## 2. METODOLOGÍA

El sistema de administración estudiantil (SAEW) de la Escuela Politécnica Nacional es quien apoya en los procesos de gestión del desempeño académico de las diferentes carreras de la institución tanto de forma histórica como presente. Este sistema se encuentra funcionando con versiones antiguas de software de base de datos y lenguaje de desarrollo, por esta razón está siendo migrado al nuevo sistema integrado de información académico (SII-Académico), para lo cual se requiere de un framework que permita evaluar la calidad en uso de los módulos ya migrados. Para poder seleccionar este framework se utilizó el siguiente método de investigación:

- 1. Revisión de literatura: Permitió identificar que los aspectos en los cuales se hace mayor énfasis para obtener un producto software de calidad en uso son: la utilización de un estándar, el uso de métricas y la medición de eficiencia con la cual el software permite al usuario cumplir sus objetivos.
- 2. Estudio de Caso: Cada uno de los documentos analizados en la revisión de literatura hacen referencia a distintos sistemas y aplicaciones como: aplicaciones de transacciones entre empresas (B2B), sitios web asistidos por software, sistemas de información en internet, sistemas médicos, sistemas académicos etc., para nuestro caso es el SII-Académico.

En la revisión de literatura se identifican los siguientes aspectos adicionales:

- > ISO/IEC 25000, conocida como SQuaRE (System and Software Quality Requirements and Evaluation), es una familia de normas que tiene por objetivo la creación de un marco de trabajo común para evaluar la calidad del producto software y a su vez compuesta por la ISO/IEC 25040 que define el proceso para llevar a cabo la evaluación del producto software. Dicho proceso de evaluación consta de un total de cinco actividades [9]:
	- 1. Establecer los requisitos de la evaluación
	- 2. Especificar la evaluación
	- 3. Diseñar la evaluación
	- 4. Ejecutar la evaluación
	- 5. Concluir la evaluación

#### 2.1 Establecimiento de los requisitos de evaluación

#### 2.1.1 Propósito de la evaluación

Lograr un alto nivel de calidad en la producción o selección del software es el objetivo de la mayoría de las organizaciones [8], ya que a través del software utilizado se automatizan los procesos de la organización de tal forma que se pueda satisfacer las necesidades de los usuarios.

El SII-ACADÉMICO al ser un sistema informático que apoya en procesos de Admisiones, Planificación Académica, Matrículas, Calificaciones, Certificaciones, Control de Cumplimiento Docente, Contratos Docentes, Proyectos de Titulación, e Información Estadística para apoyo a la toma de decisiones [3]; debe tener un alto nivel de calidad y satisfacer las necesidades de los usuarios. Por esta razón, el propósito del siguiente trabajo es evaluar la calidad en uso del SII-ACADÉMICO, y proporcionar conclusiones y recomendaciones de mejora, las cuales permitirán tener una retroalimentación hacia los desarrolladores en los distintos ambientes de implementación, pruebas y producción de forma tal que faciliten el cumplimiento de metas específicas de los usuarios expertos del sistema con efectividad, productividad y satisfacción.

Para establecer la calidad en uso de este producto software se realizará una comparación entre los modelos de calidad en uso, en donde se establezca las actividades más importantes para evaluar la calidad en uso del software, así como las matrices de calidad propuestas en la norma seleccionada.

#### 2.1.2 Requisitos de calidad del producto

El SII-ACADÉMICO es una nueva versión del SAEW, por lo tanto, también es una solución estratégica que soporta la principal actividad de la EPN, que es la académica.<br>Por esta razón debe cumplir con los siguientes requisitos de calidad a través de una estructura de módulos, menús, submenús y opciones que permitan obtener información por Facultad, Carrera, Nivel y Periodos de forma rápida e intuitiva para el usuario experto para lo cual el sistema debe:

- $\triangleright$  Agilitar los trámites administrativos, eliminando colas en oficinas y campus.
- $\triangleright$  Incrementar la imagen institucional.
- $\triangleright$  Incrementar el control de la integridad de la información y la seguridad sobre corrupción de datos.
- Proveer una Base de Datos Corporativa, que puede compartir datos con otros servicios de la EPN, como RR: HH, Finanzas, Bienestar, Tesorería, CEC, etc.
- $\triangleright$  Permitir la integración de información académica para que sea visible por todos quienes la requieran de acuerdo a permisos y perfiles.
- Centralizar la información de todas las carreras de la EPN, permitiendo efectuar análisis comparativos de datos.
- Permitir la interacción de todos los actores en el proceso académico directamente (estudiantes, autoridades, profesores, servicio social, secretaría general, tesorería, etc.)

#### 2.1.3 Identificación de los módulos a ser evaluados

Antes de la selección de los módulos a ser evaluados se va a realizar una breve descripción de los módulos del Sistema de Administración Estudiantil SAEW, los cuales son [3]:

#### **Admisiones**

A partir del período 2012-B, el estado asigna a los estudiantes de los cursos de nivelación para la EPN. En este sentido el módulo se adapta a las nuevas necesidades:

- $\triangleright$  Permite listar a los estudiantes asignados.
- Permite realizar el proceso de Formalización de Matrícula (Art. 46 Reglamento SNAA).
- Asigna el turno para Revisión Médica.
- $\triangleright$  Permite realizar la distribución y asignación automática de paralelos entre todos los estudiantes de los cursos de nivelación

#### Auditor

- Permite analizar modificaciones en calificaciones, número de matrículas, anulaciones, etc, para comprobar el cumplimiento de procedimientos y posibles alteraciones tanto en el período en curso, así como en el histórico de cada estudiante.
- $\triangleright$  Permite, analizar el cumplimiento de prerrequisitos para tomar materias, las restricciones de créditos de acuerdo al número de matrículas, sobreposición de horarios tanto en planes académicos de estudiantes y de profesores, etc.

#### Bienestar Estudiantil

- Permite el registro y la actualización de datos socioeconómicos del estudiante.
- Permite obtener la reclasificación socioeconómica de estudiantes.
- Provee información socioeconómica de la población estudiantil.

#### **Becas**

- $\triangleright$  Permite registrar las solicitudes de Becas y Ayudas Especiales.
- Permite validar los requisitos reglamentarios para solicitar Beca o Ayuda Especial.
- Permite visualizar reportes por tipo de Beca o Ayuda Especial, totalizados y en detalle.
- Realizará el seguimiento del cumplimiento de acuerdo al tipo de Beca.
- Permite Generar Contratos para Estudiantes Becarios o beneficiarios de Acuerdo al Reglamento vigente y formatos entregados por dirección Jurídica.
- Permite Generar mensualmente los roles de pago que son enviados al Vicerrectorado de Docencia para su firma y pueden además ser visualizados por las Dirección Financiera para que se proceda al pago respectivo.
- $\triangleright$  Permite el registro del carné Conadis para docentes y estudiantes, para aplicar los beneficios de ley que se conceden en función del porcentaje de discapacidad.
- $\triangleright$  Permite obtener reportes para visualizar las formas de pago factibles de los beneficiarios, que pueden ser: cuentas personales, tarjeta virtual.

#### Calificaciones

- $\triangleright$  Emite listas de estudiantes matriculados, estudiantes por paralelo, etc.
- $\triangleright$  Permite el registro de calificaciones y asistencia por parte de los docentes vía Internet, controlará fechas establecidas y cumplimiento de reglamentos académicos en referencia a formas de aprobación, rangos, etc.
- $\triangleright$  Permite registrar autorizaciones de calificaciones atrasadas, rectificaciones y recalificaciones.
- $\triangleright$  Permite el registro de Datos de contratos docentes y pagos

Permite hacer el cierre del período para que se acumulen las materias aprobadas y fallidas de cada estudiante en su currículo para poder utilizarlo en los registros de materias del siguiente período.

#### Control Docente

- Permite registrar el cumplimiento, asistencia, desempeño en general de los docentes.
- $\triangleright$  Permite registrar los diferentes permisos emitidos por cada carrera.
- $\triangleright$  Permite registrar faltas, justificaciones del incumplimiento de los docentes.
- Permite certificar el cumplimiento, para que Talento Humano pueda utilizar la información y generar los respectivos pagos.

#### Evaluación Docente

- $\triangleright$  Permite la aplicación de encuestas de evaluación a docentes vía Internet por parte de los estudiantes.
- $\triangleright$  Permite registrar la asistencia a clase y los temas dictados por el docente
- Permite presentar información referente al cumplimiento y desempeño del docente.

#### Gestión de Usuarios

- Permite realizar la gestión de usuarios (creación, habilitación, desactivación, etc).
- $\triangleright$  Permite generar perfiles de acuerdo a la necesidad de los usuarios (actualización y consulta).
- $\triangleright$  Permite generar grupos de usuarios.
- $\triangleright$  Permite desbloquear claves para generar nuevas.

#### Registro Electoral

- $\triangleright$  Permite generar padrones electorales indicando la fecha de la convocatoria en base a la agenda de elecciones aprobada y que el presidente de junta electoral debe enviar al SAEW para generar la clave, y si es el caso, ofrecer capacitación.
- Permite hacer depuración de Padrones electorales.
- Permite hacer la distribución de la población electoral en mesas de votación.
- Permite registrar los NO VOTANTES para ejercer las sanciones reglamentarias.
- $\triangleright$  Permite consultar cumplimiento de requisitos para candidatos a Representantes Estudiantiles.

#### Información Estudiantil

 $\triangleright$  Presenta información: para el estudiante (notas, carga horaria del semestre, oferta de materias, proyectos de titulación), y para docentes (carga académica, horarios, aulas, evaluación semestral y ascensos).

#### Información Gerencial

- Permite, obtener información consolidada de acuerdo a indicadores académicos y sociales requeridos por la institución.
- $\triangleright$  Permite presentar estadísticas por período, entre períodos, carreras, etc.

#### Planificación Académica

- $\triangleright$  Permite la configuración de la malla curricular vigente e históricas
- $\triangleright$  Permite planificar fecha de inicio y finalización de los períodos académicos, fechas de entrega de calificaciones y otros indicadores de acuerdo a las disposiciones vigentes.
- $\triangleright$  Planifica la oferta de materias para cada período académico esto es paralelos, asignar profesores, aulas-horarios, establecer cupos de estudiantes por paralelo.
- Permite planificar la carga académica de los docentes, observando cruces de horarios entre carreras.

#### Registro y Matrícula

- Permite la inscripción del estudiante en materias vía web de acuerdo al cumplimiento de prerrequisitos y cupos disponibles, indica la cantidad por pagar de acuerdo al número de créditos u horas y otros factores económicos dispuestos por la EPN previamente planificados.
- Permite la captura de información de pagos del banco y proceder a legalizar la matrícula.
- $\triangleright$  Permite anular matrículas según autorizaciones oficiales.
- $\triangleright$  Permite hacer reinscripción de materias en el período autorizado

#### Tesis, Titulación y Graduación

- Permite registrar las propuestas de temas de tesis de acuerdo a líneas de conocimiento y seguir los diferentes estados del proceso de aprobación. Cuando se aprueba el plan del proyecto, permite registrar avances de la ejecución según el reglamento vigente y cuando el trabajo termine.
- Permite hacer el seguimiento del proceso de graduación con la conformación de su expediente y finalmente el registro de notas, datos del libro de grado e incorporación.
- Permite obtener información de Temas por líneas de conocimiento, por directores en las diferentes carreras y consultas por temas y el estado en el que se encuentran

#### Tutorías Académicas

- 
- Permite asignar tutores académicos a los estudiantes. Permite registrar tutorías académicas, presentando información personal y académica de los estudiantes.
- Permite registrar factores que afectan el rendimiento académico.

Una vez realizada la revisión de los módulos del SAEW se continúa con la selección delos módulos del SII-Académico a ser evaluados: Login (Inicio de Sesión)

- 
- $\triangleright$  Calificaciones
- $\triangleright$  Control de cumplimiento docente (Heteroevaluación de docentes).

La razón por la cual se seleccionan los módulos anteriormente mencionados es que dichos módulos se encuentran migrados al SII-ACADÉMICO el cual es la nueva versión del SAEW.

#### 2.1.4 Identificación del rol a ser evaluado en el sistema

Los roles que se utilizan tanto en el SAEW como en el SII-ACADÉMICO para la interacción durante todos los procesos académicos son:

- $\triangleright$  Administrativo
- $\triangleright$  Aspirante
- $\triangleright$  Curso adicional
- $\triangleright$  Estudiante
- $\triangleright$  Preparatorio
- $\triangleright$  Profesor

Los roles o perfiles a seleccionar para la evaluación del SII-ACADÉMICO es el de "Profesor" y el de "Estudiante".

Profesor: porque que es uno de los roles más usados e importantes del sistema debido a que está involucrado en diferentes procesos como son el paso de las calificaciones, rectificaciones, recalificaciones, calificaciones atrasadas, etc., todo esto de acuerdo a fechas establecidas en el calendario académico es decir con una limitante de tiempo por lo cual el sistema debe facilitar el cumplimiento de estas metas específicas con efectividad, productividad, seguridad y satisfacción del usuario.

Estudiante: porque es el actor principal y la razón de ser de la EPN, además que está involucrado en procesos de inscripción, matrícula, revisión de calificaciones, evaluación a los docentes, etc.

#### 2.2 Especificación de la evaluación

La medición de la calidad en uso del software, es una disciplina que se ha convertido en un aspecto fundamental de la Ingeniería de Software desde un enfoque de calidad a nivel de usuario, es decir, en uso de su productividad, de su trabajo, de su rol y de la satisfacción del usuario [11]. La mayoría de estas características no se pueden cuantificar fácilmente; generalmente, se establecen de forma cualitativa, lo que dificulta su medición, entonces se requiere establecer métricas que ayuden a evaluar cuantitativamente cada característica, por lo tanto, la calidad de un producto de software se debe evaluar usando un modelo definido [11]. Por lo cual se ha decidido realizar un proceso de selección del modelo para la evaluación de la calidad en uso del software.

## 2.2.1 Selección del modelo para la evaluación de la calidad en uso del sistema

### Propuestas y Análisis de Modelos de Evaluación de Calidad en Uso del **Software**

Marghescu [12], analiza 5 estándares internacionales (ISO/IEC-9126-4, ISO/IEC-14.598-1, ISO-9241-11, ISO-13407 e ISO-18529), orientados a la definición y evaluación de la usabilidad como un aspecto de la calidad en tecnologías de información y sistemas interactivos, luego de su análisis indica que la norma ISO/IEC-9126-4 es en conclusión la que ofrece modelos más extensos de evaluación de usabilidad y calidad en el uso, pero es relevante considerar que, aunque este análisis se lleva a cabo en el año 2009, no se menciona la norma ISO/IEC-25000 (SQuaRE) del año 2007, que integra y unifica las normas analizadas.

Dubey et al. [18], realiza un análisis comparativo entre diferentes modelos de calidad de software, considerando el modelo ISO/IEC-9126-4, que incorpora contenido de los modelos clásicos de Mc Call, Boehm, Dromey, etc. como el más relevante y más ampliamente aceptado y reconocido en los campos de la industria y la investigación. Pero tampoco hacen referencia al modelo ISO/IEC- 25000, creado en 2007, actualización del modelo ISO/IEC-9126.

Gómez et al. [19], realiza un desarrollo orientado a mostrar la nueva norma ISO/IEC 25000 Requisitos y Evaluación de Calidad del Software, aparecida entre 2005 y 2007, y creada a partir de ISO/IEC 9126 y 14598. Esta norma pretende armonizar, unificar y actualizar las normas internacionales ISO/IEC sobre evaluación de calidad en uso del software (como ISO/IEC 9126, 14598, 15939, 15504 derivada del proyecto SPICE).

ISO/IEC-25000 (también denominada SQuaRE) se divide en cinco grupos de normas, y consta hasta el momento de un total de 11 estándares, siendo así de uso tanto para compradores de software, como a desarrolladores y evaluadores. Su objetivo es normalizar la evaluación de la calidad del software, así como la especificación de sus requisitos de calidad, adecuándose al tipo de software y a su uso, así como también al ciclo de vida del software en que se realice la evaluación (calidad interna, calidad externa y calidad en uso) [4].

ISO/IEC-25000 (SQuaRE) unifica todos los estándares anteriores a 2007, es decir que cumple una función de armonización en donde la terminología sobre la medición de la calidad del producto software se alinea completamente con la terminología clásica de medición en las ciencias y la ingeniería, dando como resultado una cobertura total de las medidas de base para los tres modelos ISO de calidad de software (Calidad interna, calidad externa y calidad en uso), así como una mejora de la documentación, mapeo claro y trazabilidad de documentos en ISO/IEC-25000 basados en el modelo de Información ISO-15939 [12].

Al-Qutaish [11], analiza las deficiencias de la norma ISO-9126 de evaluación de la calidad del producto software, y muestra cómo éstas deberían solventarse al ser sustituida por la serie de normas ISO/IEC-25000 (SQuaRE), a través de la unificación de la terminología, identificación y clasificación de métricas de base para facilitar selección de indicadores derivados según necesidades particulares de los diferentes software y evaluadores posibles, permitir que la norma pueda ser personalizada y aplicable a cualquier ámbito y circunstancia, según tipo de software, las necesidades de evaluación (de los desarrolladores, de los clientes, y de los evaluadores externos) y el ciclo de vida del software.

Esaki [20], realiza un análisis de la norma ISO/IEC-25000 SQuaRE. Esta norma reemplaza y unifica todas las normas ISO existentes para la evaluación de la calidad del producto software, además de su capacidad para ser usada tanto para la evaluación de la calidad del producto software comercial como para el software personalizado, dando como resultado la perspectiva de uso, ya que puede ser aplicada tanto desde los intereses de evaluación como desarrolladores del software, como adquisidores-compradores de software o como evaluadores independientes, pero está abierta también a un diseño de evaluación personalizado con otros intereses. Esta norma no está limitada a ninguna área específica, y puede ser utilizada para cualquier tipo de sistemas y productos de software.

#### Criterios de selección de la Norma

En base al análisis anterior se definen los siguientes criterios de selección de la norma ISO 25000:

- Hasta el 2007 los modelos basados en ISO-9126 identifican las deficiencias de la norma, y ponen como referencia de algunos de sus modelos el concepto de calidad esperada por el usuario, la perspectiva del cliente en el modelo de evaluación, y la necesidad de un modelo común de evaluación de la calidad para todos los tipos de software, pero adaptable a su uso y a la perspectiva del evaluador.
- Los trabajos de revisión que incluyen ISO-25000 la consideran el modelo de referencia más actual e idóneo para la evaluación de calidad del software.
- $\triangleright$  En cuanto a los análisis de normas ISO/IEC, se identifica la utilidad de la evaluación de calidad para facilitar la toma de decisiones de los potenciales compradores de software, y se propone la norma SQuaRE como modelo de evaluación más adecuado para este fin.
- $\triangleright$  ISO/IEC-25000 es la norma creada por consenso entre expertos para armonizar, unificar y actualizar las normas ISO/IEC existentes sobre evaluación de calidad del software, sustituyendo todas las anteriores.
- El grupo de normas (11 estándares) propone un modelo de evaluación que pretende servir tanto a compradores de software como a desarrolladores y evaluadores independientes
- $\triangleright$  Otra de sus aportaciones es la capacidad de adaptar el modelo de evaluación y la especificación de requisitos de calidad a los diferentes tipos de software y a su uso.
- $\triangleright$  Incorpora las características de calidad interna, calidad externa y calidad en uso a la evaluación de calidad del producto software, fundamentalmente mantenibilidad y funcionabilidad orientadas al usuario.
- Unifica la terminología entre los diferentes ámbitos de la evaluación de calidad del software (ingenieros, evaluadores, usuarios e investigadores).
- La norma es aplicable a cualquier ámbito y circunstancia, según tipo de software, las necesidades de evaluación.
- La norma es usada para la evaluación de la calidad del producto software comercial como para el software personalizado.
- Esta norma no está limitada a ninguna área específica, y puede ser utilizada para cualquier tipo de sistemas y productos de software.
- 

 Mejora de la documentación, mapeo claro y trazabilidad de documentos. A continuación, en la Tabla 4, se muestra el resumen de los aspectos a considerar para la selección de la norma, así como los pesos propuestos para el cálculo. La escala de valoración para cada aspecto es del 1 al 10:

| % de<br>evaluación<br>$\aleph$ | 25%                      | 25%                         | 20%                  | 15%               | 10%           | 5%  |
|--------------------------------|--------------------------|-----------------------------|----------------------|-------------------|---------------|-----|
| Criterio de<br>selección       | Enfoque<br>al<br>usuario | Enfoque<br>de<br>usabilidad | Enfoque<br>académico | Uso del<br>modelo | Documentación | Web |
| ISO<br>9126-4                  | $\,8\,$                  | 9                           | 9                    | 9                 | $\mathbf{9}$  | 9   |
| ISO<br>14598-1                 | 8                        | $\tau$                      | 9                    | 8                 | 9             | 9   |
| ISO 25000<br>(25022-<br>25040) | 10                       | 10                          | 9                    | 10                | $10\,$        | 9   |

Tabla 4 - Resumen de la selección de la norma a ser usada para la evaluación de la calidad en uso
En base a los valores de la Tabla 4, se realiza el cálculo del valor mayor para seleccionar el estándar a ser utilizado:

**ISO 9126-1:**  $8(0.25) + 9(0.25) + 9(0.20) + 9(0.15) + 9(0.10) + 9(0.05) = 2 + 2.25 + 1.8 +$  $1.35 + 0.9 + 0.45 = 8.75$ **ISO 14598:**  $8(0.25) + 7(0.25) + 9(0.20) + 8(0.15) + 9(0.10) + 9(0.05) = 2 + 1.75 + 1.8 + 1.2$  $+ 0.9 + 0.45 = 8.10$ **ISO 25000:**  $10(0.25) + 10(0.25) + 9(0.20) + 10(0.15) + 10(0.10) + 9(0.05) = 2.5 + 2.5 + 1.8$ 

 $+ 1.5 + 1 + 0.45 = 9.75$ 

Por todo lo anteriormente mencionado y en base a los valores obtenidos, el modelo específico para la realización de la evaluación de calidad en uso del software es el propuesto por la ISO/IEC 25022 la cual está contenida en la serie de normas ISO/IEC 25000. Antes de iniciar el estudio de la ISO/IEC 25022 se realza un preámbulo de la ISO/IEC 25000.

## Análisis de la norma ISO/IEC 25000

Conocida como SQuaRE, "es una familia de normas que tiene por objetivo la creación de un marco de trabajo común para evaluar la calidad del producto software" [5] y es el resultado de la evolución de otras normas anteriores, especialmente de las normas ISO/IEC 9126, que describe las particularidades de un modelo de calidad del producto software, e ISO/IEC 14598, que abordaba el proceso de evaluación de productos software [13].

La familia de normas ISO/IEC 25000 se encuentra compuesta por cinco divisiones como se puede visualizar en la Figura 1, [5]:

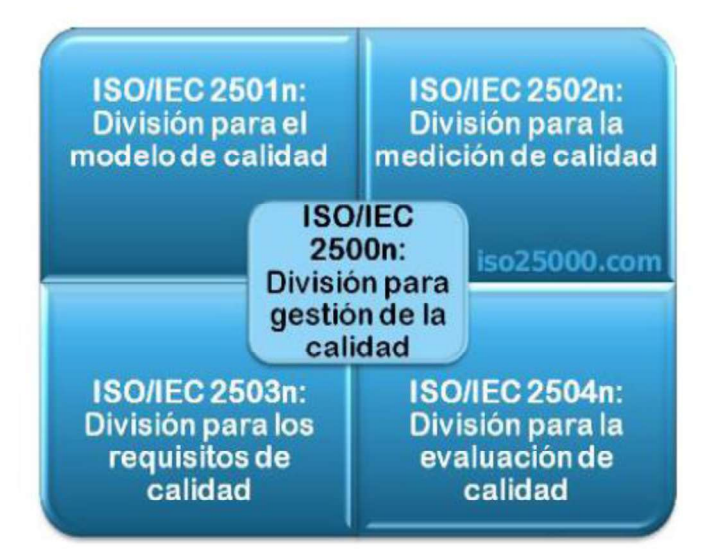

Figura 1 - División de la Norma ISO/IEC 25000.

### A. ISO/IEC 2500n - División de Gestión de Calidad.

Las normas que forman este apartado establecen todos los modelos, términos y definiciones comunes referenciados por todas las otras normas de la familia 25000. Actualmente esta división se encuentra formada por [5]:

ISO/IEC 25000 - Guía para SQuaRE: contiene el modelo de la arquitectura de SQuaRE, la terminología de la familia, un resumen de las partes, los usuarios previstos y las partes asociadas, así como los modelos de referencia.

ISO/IEC 25001 - Planeamiento y Gestión: establece los requisitos y orientaciones para gestionar la evaluación y especificación de los requisitos del producto software.

B. ISO/IEC 2501n - División Para el Modelo de Calidad.

Las normas de este apartado presentan modelos de calidad detallados incluyendo características para calidad interna, externa y en uso del producto software. Actualmente esta división se encuentra formada por:

ISO/IEC 25010 - Modelos de Calidad de Software y Sistemas: describe el modelo de calidad para el producto software y para la calidad en uso. Esta norma presenta las características y subcaracterísticas de calidad frente a las cuales evaluar el producto software [14].

ISO/IEC 25012 - Modelo de Calidad de Datos: define un modelo general para la calidad de los datos, aplicable a aquellos datos que se encuentran almacenados de manera estructurada y forman parte de un Sistema de Información [13].

### C. ISO/IEC 2502n - División Para la Medición de Calidad.

Estas normas incluyen un modelo de referencia de la medición de la calidad del producto, definiciones de medidas de calidad (interna, externa y en uso) y guías prácticas para su aplicación. Actualmente esta división se encuentra formada por [13]:

ISO/IEC 25020 - Guía y Modelo de Referencia para la medición: presenta una explicación introductoria y un modelo de referencia común a los elementos de medición de la calidad. También proporciona una guía para que los usuarios seleccionen o desarrollen y apliquen medidas propuestas por normas ISO.

ISO/IEC 25021 - Elementos de Medida de Calidad: define y especifica un conjunto recomendado de métricas base y derivadas que puedan ser usadas a lo largo de todo el ciclo de vida del desarrollo software.

ISO/IEC 25022 - Medición de Calidad en Uso: define específicamente las métricas para realizar la medición de la calidad en uso del producto.

ISO/IEC 25023 - Medición de Calidad del Producto Software y Sistemas: define específicamente las métricas para realizar la medición de la calidad de productos y sistemas software.

ISO/IEC 25024 - Medición de la Calidad de Datos: define específicamente las métricas para realizar la medición de la calidad de datos.

### D. ISO/IEC 2503n - División Para los Requisitos de Calidad.

Las normas que forman este apartado ayudan a especificar requisitos de calidad que pueden ser utilizados en el proceso de elicitación de requisitos de calidad del producto software a desarrollar o como entrada del proceso de evaluación. Actualmente esta división se encuentra formada por:

ISO/IEC 25030 - Requisitos de Calidad: provee de un conjunto de recomendaciones para realizar la especificación de los requisitos de calidad del producto software [13].

#### E. ISO/IEC 2504n - División Para la Evaluación de Calidad.

Este apartado incluye normas que proporcionan requisitos, recomendaciones y guías para llevar a cabo el proceso de evaluación del producto software. Esta división se encuentra formada por [13]:

ISO/IEC 25040 - Guía y Modelo de Referencia de la Evaluación: propone un modelo de referencia general para la evaluación, que considera las entradas al proceso de evaluación, las restricciones y los recursos necesarios para obtener las correspondientes salidas.

ISO/IEC 25041 - Guía de Evaluación para Desarrolladores, Adquirientes y Evaluadores Independientes: describe los requisitos y recomendaciones para la implementación práctica de la evaluación del producto software desde el punto de vista de los desarrolladores, de los adquirentes y de los evaluadores independientes.

ISO/IEC 25042 Módulos de Evaluación: define lo que la norma considera un módulo de evaluación y documentación, estructura y contenido que se debe utilizar a la hora de definir uno de estos módulos.

ISO/IEC 25045 - Módulo de Evaluación para Recuperabilidad: define un módulo para la evaluación de la subcaracterística Recuperabilidad (Recoverability).

El ciclo de vida en SQuaRE maneja la calidad del producto software en tres principales fases según ISO/IEC 25000:

- $\triangleright$  Calidad Interna: cuando el producto software se encuentra en desarrollo.
- Calidad Externa: cuando el producto software se encuentra en funcionamiento.
- Calidad en Uso: cuando el producto software se encuentra en uso.

Para cada fase existen requisitos que responde a una necesidad del producto que deberán ser implementados y validados [5]:

- > Los requisitos de calidad en uso, "especifican el nivel de calidad requerido desde el punto de vista del usuario. Estos requisitos son los que determinan la validación del software por parte del usuario. Como indica el modelo de ciclo de vida, la especificación de requisitos de calidad en uso ayuda a determinar los requisitos de calidad externa".
- > Los requisitos de calidad externa "se utilizan para la verificación y validación técnica del producto. Estos requisitos ayudan a determinar los requisitos de calidad interna, además, pueden servir para predecir si se alcanzará la calidad en uso deseada."
- $\triangleright$  Los requisitos de calidad interna "se utilizan para verificar el producto a lo largo de las distintas etapas del desarrollo y pueden utilizarse también para definir estrategias y criterios de evaluación y verificación".

En base al análisis realizado de la norma ISO/IEC 25000, se valida que, la ISO/IEC 25022 define las métricas para realizar la medición de la calidad en uso del producto software. Por lo tanto se procede con el análisis de esta norma:

## Modelo para la Calidad en Uso - ISO/IEC 25022

Este modelo de calidad en uso define 5 características, las cuales a su vez son subdivididas en subcaracterísticas como se muestra en la Figura 2, estas subcaracterísticas pueden ser medidas con métricas de calidad en uso.

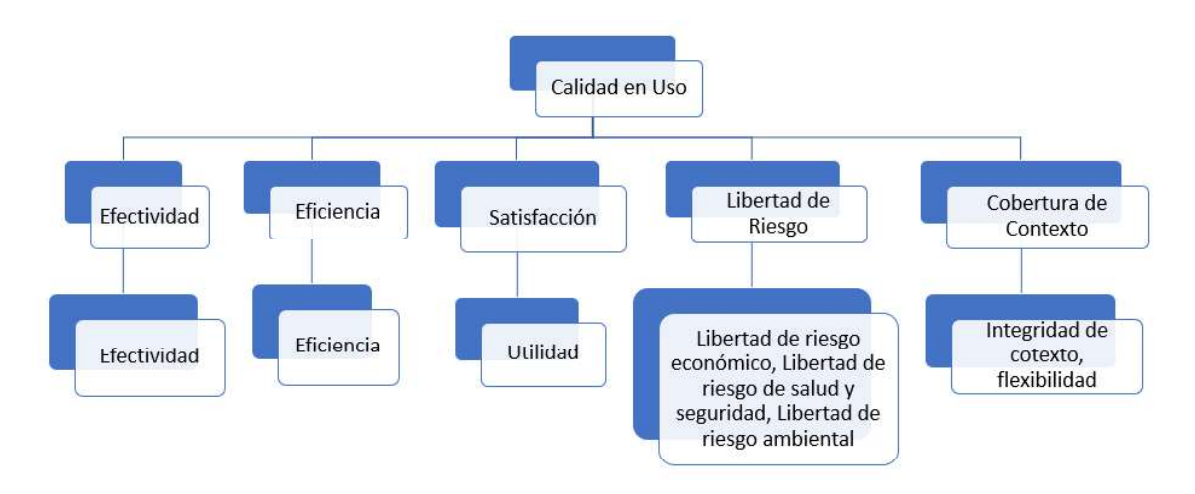

Figura 2 - Modelo de calidad para calidad en uso del producto software [13]

El resultado de calidad en uso depende necesariamente del logro de la calidad externa, que a su vez depende necesariamente del logro de la calidad interna [14]. A continuación, se define cada característica y subcaracterística para la calidad en uso [5]:

- $\triangleright$  Efectividad: capacidad del sistema software para alcanzar los objetivos o necesidades del usuario, al momento de utilizar el sistema.
- Eficiencia: capacidad del sistema software para alcanzar los objetivos del usuario, utilizando los recursos mínimos.
- $\triangleright$  Satisfacción: capacidad del sistema software para satisfacer las diferentes necesidades mínimas de los usuarios al utilizarlo. Esta característica se divide en las siguientes subcaracterísticas:
	- Utilidad: grado en que un usuario es satisfecho cuando logra alcanzar sus  $\bullet$ objetivos planteados.
- $\triangleright$  Libertad de Riesgo: capacidad que tiene un producto o sistema software en reducir el riesgo potencial relacionado con la situación económica, vida humana, salud o medio ambiente [5]. Esto incluye las consecuencias materiales o económicas no deseadas. En este caso, el riesgo es la probabilidad de ocurrencia y las posibles consecuencias negativas cuando se presenta una amenaza [13]. Esta característica se subdivide en las siguientes subcaracterísticas las que permiten establecer el grado en el cual los objetivos podrían estar en riesgo [5].
	- Libertad del riesgo económico.
	- Libertad del riesgo de salud y seguridad.
	- Libertad del riesgo ambiental.
- **Cobertura contexto:** capacidad de un producto o sistema software para ser utilizado con efectividad, eficiencia, libertad de riesgo y satisfacción en ámbitos de uso que fueron definidos. Esta característica se subdivide en las siguientes subcaracterísticas [5]:
	- Integridad de Contexto: capacidad de un sistema software para ser utilizado en los ámbitos de uso definidos.
	- Flexibilidad: capacidad de un sistema software para ser utilizado fuera de los ámbitos de uso definidos inicialmente.

## Métricas para la calidad en uso

La norma ISO/ IEC 25022 contiene un conjunto de características, subcaracterísticas y métricas de calidad. Por esta razón se debe seleccionar las características y subcaracterísticas de calidad a ser evaluadas, identificar las métricas más apropiadas y relevantes e interpretar los resultados de la medición de una manera objetiva [16]. Para lo cual se utilizará una tabla de métricas, con los siguientes ítems descritos a continuación en la Tabla 5.

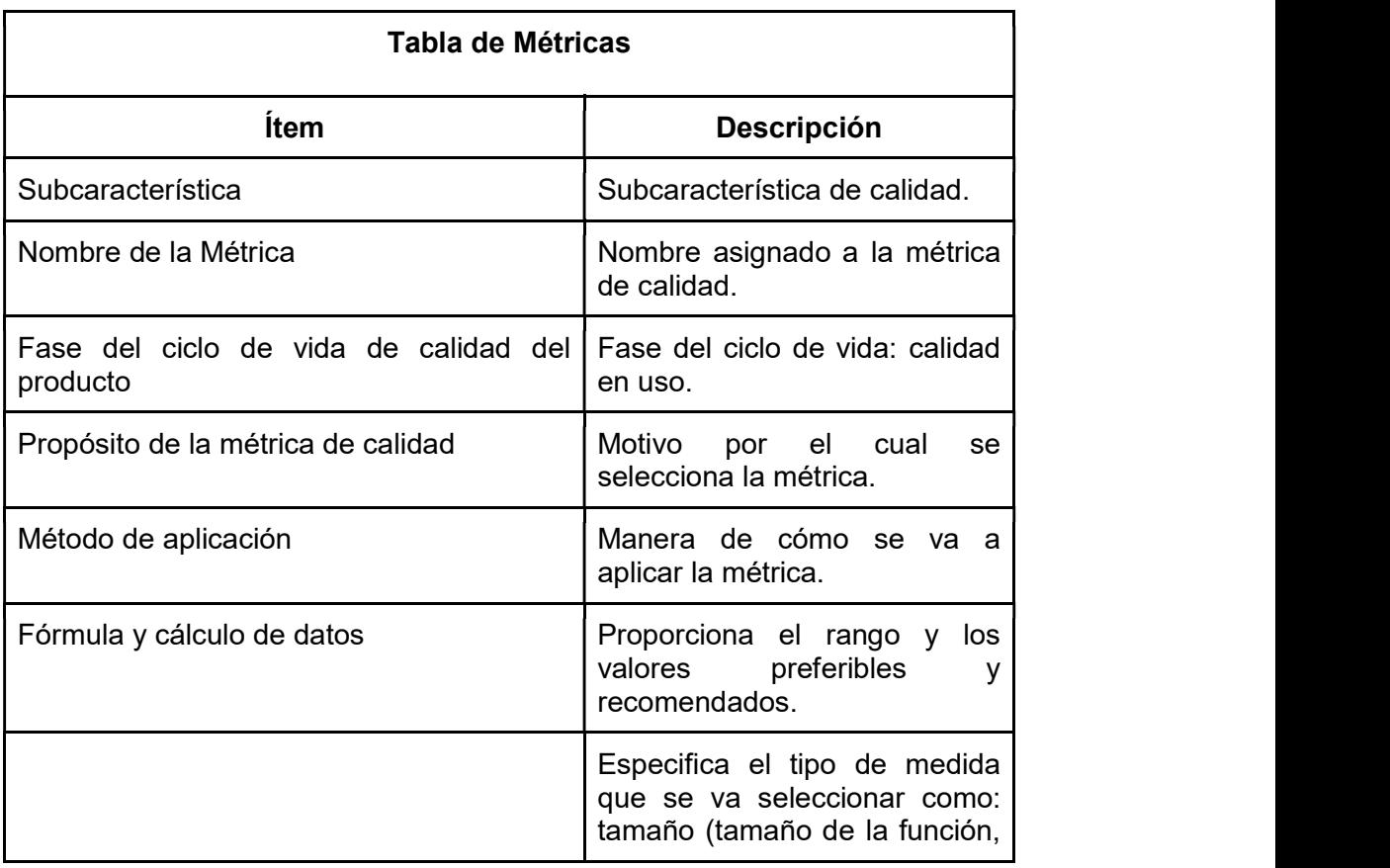

Tabla 5 - Descripción de tabla de métricas.

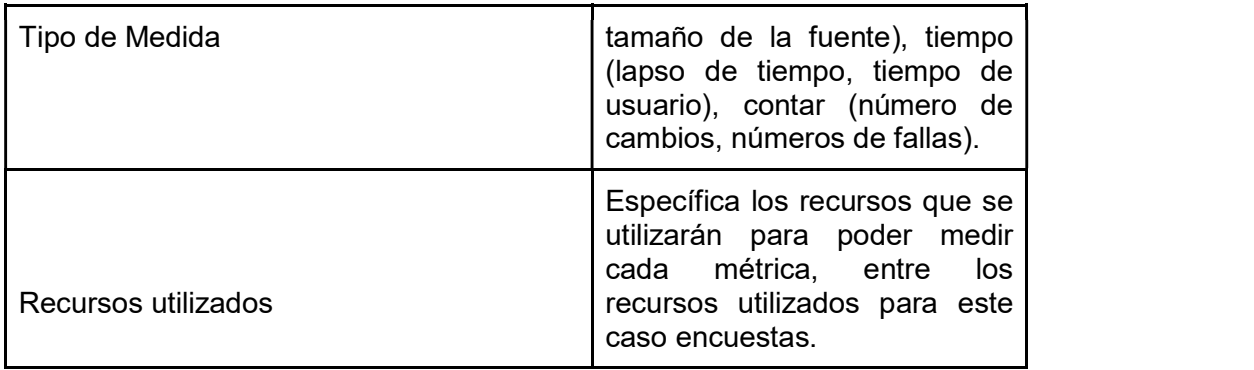

# Métricas de Calidad en Uso

Las métricas para la calidad en uso se describen en la Tabla 6:

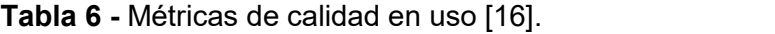

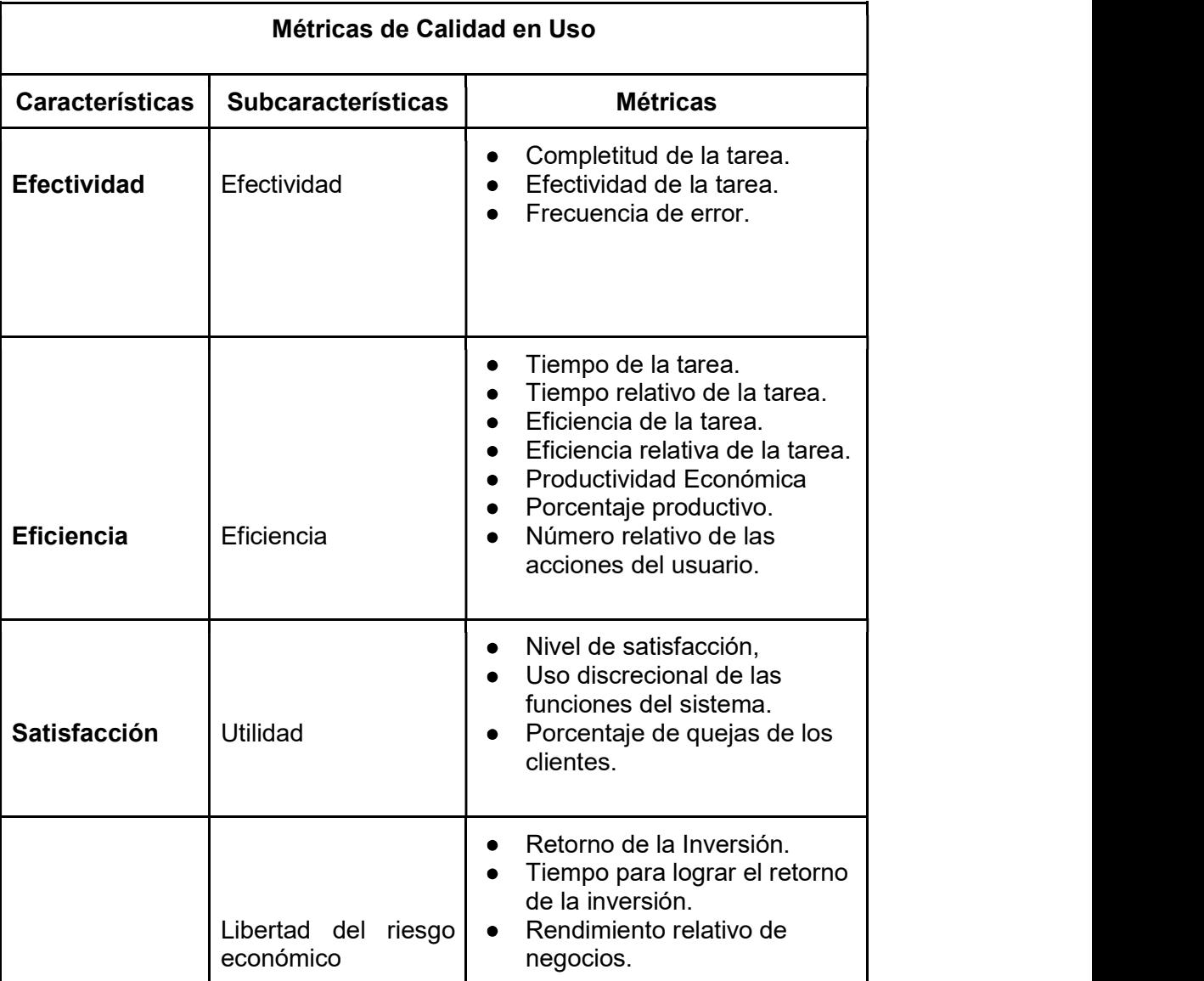

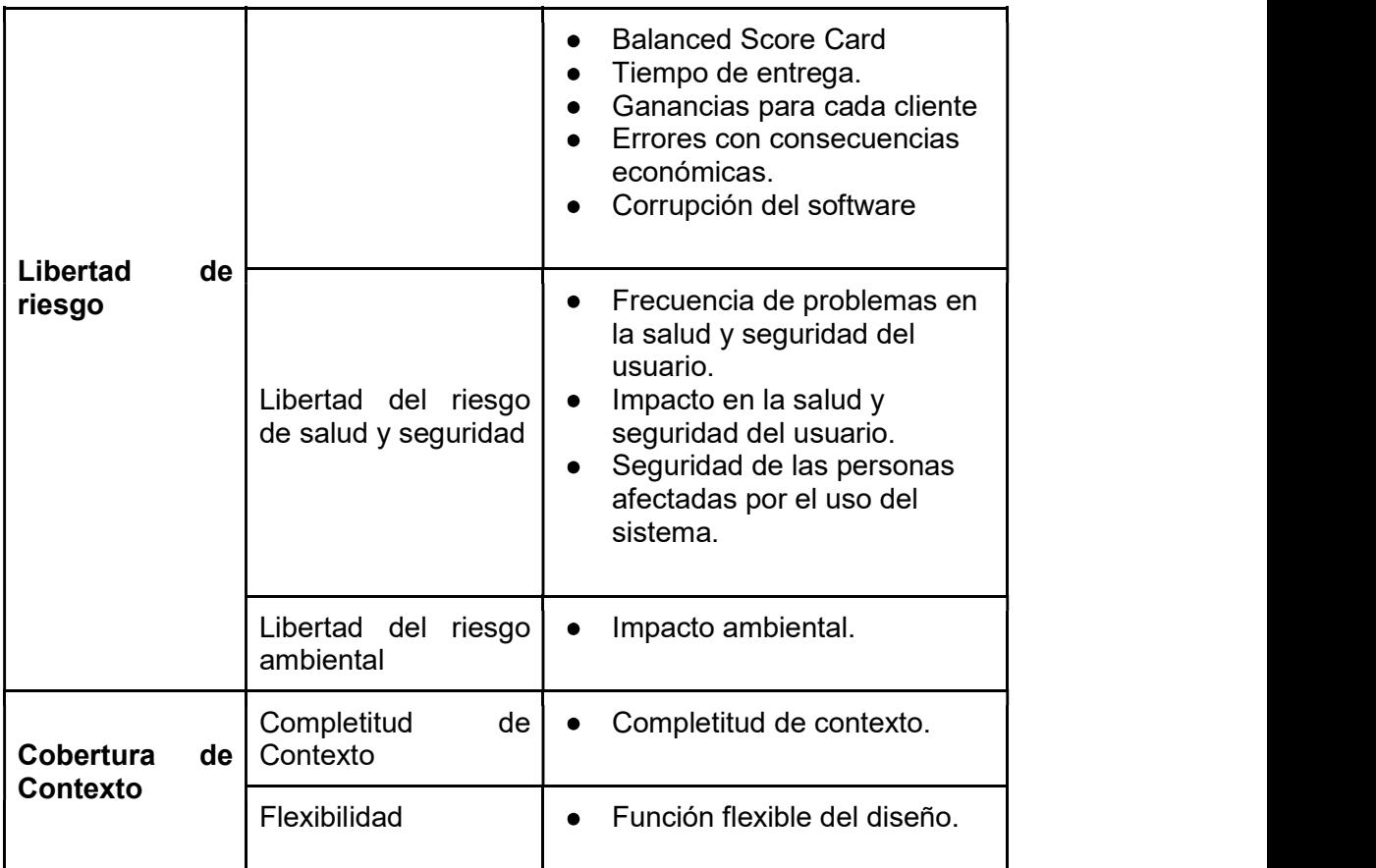

# 2.2.2 Definición y especificación de los requerimientos de calidad en uso

Inicialmente se debe definir la rigurosidad de la evaluación, con el objetivo de proporcionar confianza de la calidad del producto software. En la Tabla 7, se detallan los requisitos o características de calidad en uso para el SII-Académico

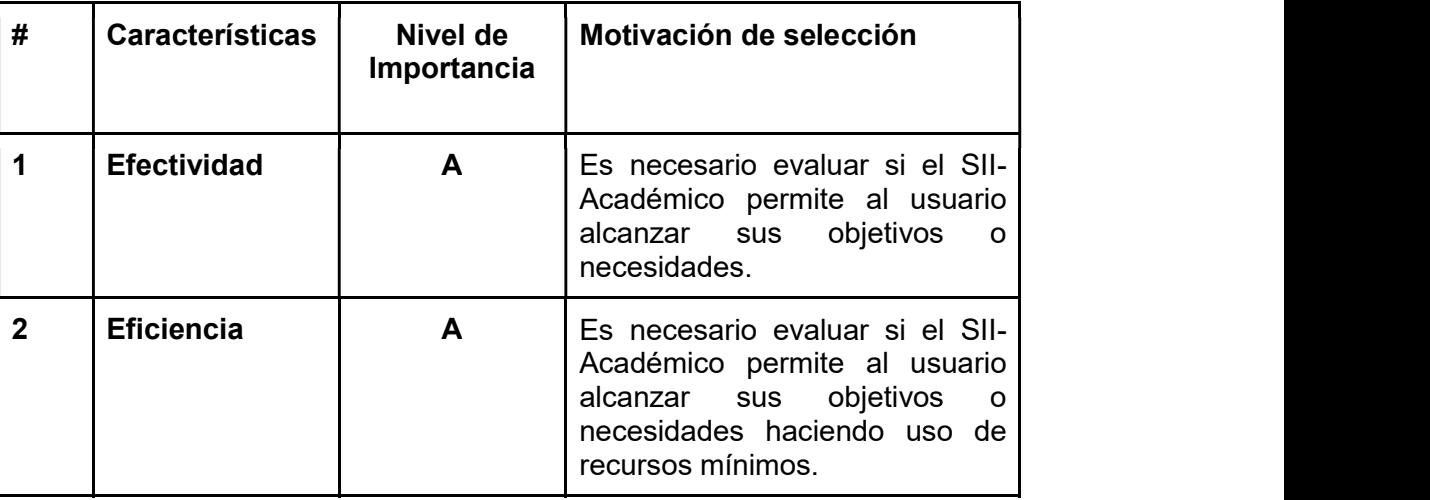

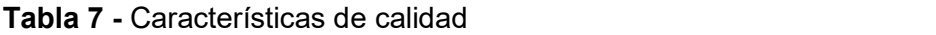

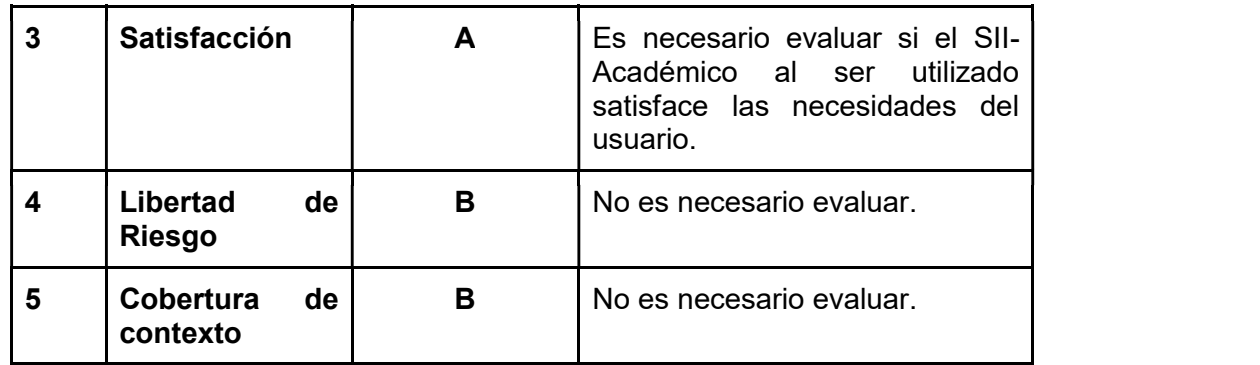

### 2.2.3 Establecimiento de los criterios para la selección de las métricas

Una métrica es un método definido de medición y su escala de valoración, pueden ser internas o externas, y directas o indirectas, donde se incluyen métodos para categorizar los datos o información cualitativa. Las métricas deben evaluar los "atributos", los cuales son característica física o abstracta de una entidad, pueden ser internas o externas. Las métricas poseen módulos de evaluación, estos son paquetes de tecnología de evaluación para una característica o sub característica de calidad en uso de un producto software específico, los cuales pueden ser de cualquier tipo de medida relacionada con el sistema, proceso o documentación del software [9].

La medición del software se refiere a derivar un valor numérico desde algún atributo del software o del proceso software, dando como lugar a métricas internas, métricas externas y métricas de calidad en uso, para este caso se establecerá los criterios para las métricas de calidad en uso.

En base a lo anteriormente definido los criterios son los siguientes:

- $\triangleright$  Las métricas propuestas deben medir atributos de calidad en uso.
- Las métricas deben ser aplicables al software académico.
- En base a la norma ISO25000 debe ser capaz de medir:
	- Eficiencia: evaluar si las tareas realizadas por los usuarios alcanzan las metas específicas con exactitud y completitud en un contexto de uso especificado, es decir no tienen en cuenta cómo fueron alcanzadas esas metas sino solamente en qué medidas fueron alcanzadas.
	- Productividad: evaluar los recursos que consumen los usuarios en relación a la eficacia (efectividad) alcanzada en un contexto especificado en uso. El recurso más común a consumir es tiempo para completar la tarea. Otros recursos podrían ser esfuerzo, materiales o un eventual costo financiero de uso de recursos.

Satisfacción: medir la satisfacción del usuario, a través de cuestionarios  $\bullet$ cuyo objetivo sea considerar aspectos como la complejidad de las interfaces, la calidad de la documentación, la facilidad y contenidos de la ayuda o la adecuación de la funcionalidad entre otros.

# 2.2.4 Selección de las métricas para la evaluación de la calidad en uso

De acuerdo al estándar ISO/IEC 25022, los módulos de evaluación corresponden a las métricas de calidad, técnicas y herramientas que cubran todos los requisitos de la evaluación, estas métricas permiten realizar comparaciones confiables con criterios para la toma decisiones. En base a las características de calidad seleccionados en la sección 2.2.2. Requisitos de calidad para evaluar al producto, en la Tabla 8, se detallan las subcaracterísticas de calidad en uso, el nivel de importancia y la motivación de la selección para ser utilizada en la evaluación del SII-Académico.

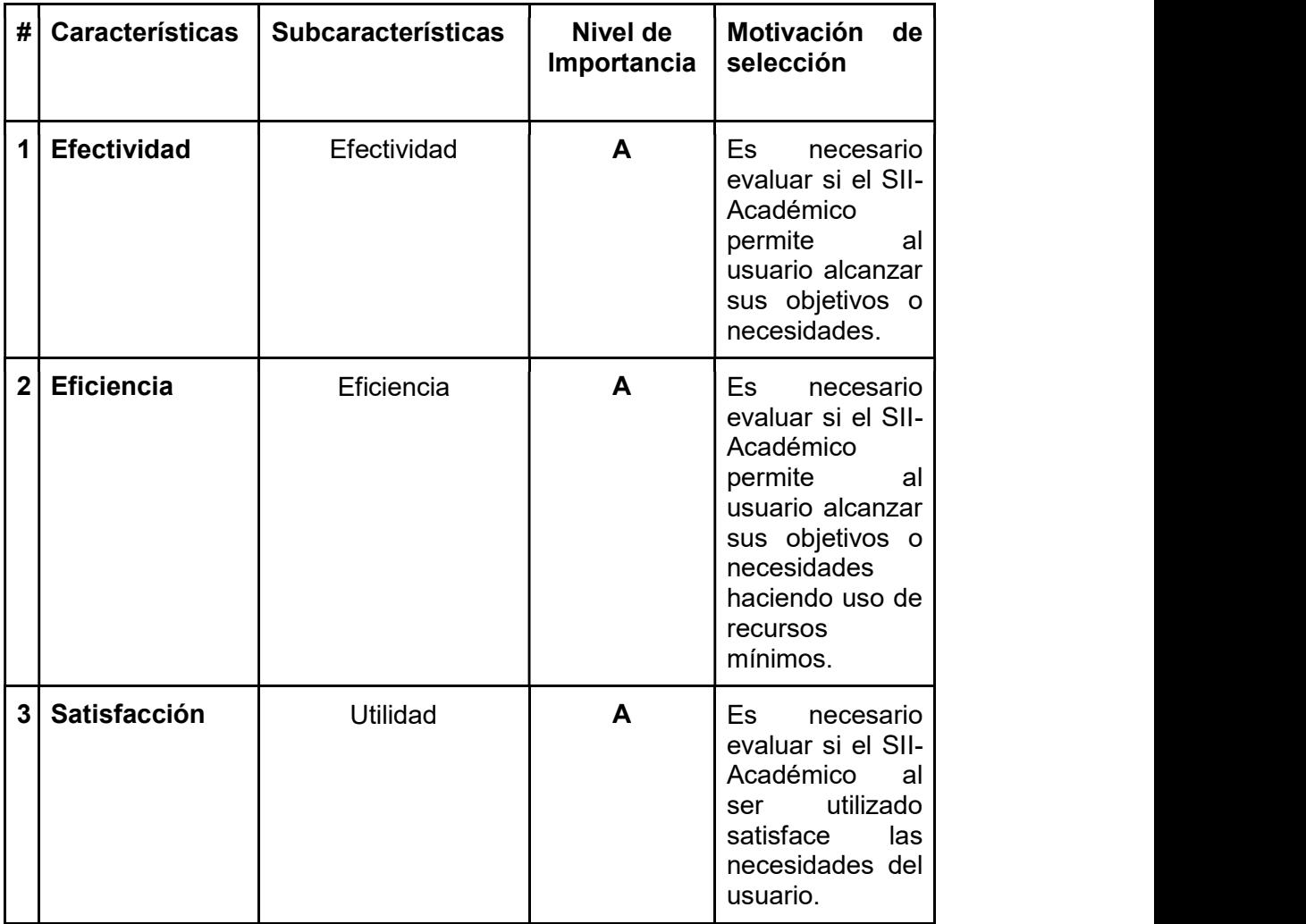

Tabla 8 - Subcaracterísticas y atributos de la calidad en uso

En la Tabla 9, se detallan las métricas para evaluar el SII-Académico.

| #              | Característica<br>de calidad | <b>SubCaracterística</b><br>de calidad | <b>Métrica</b>                                   | Significado                                                                      |
|----------------|------------------------------|----------------------------------------|--------------------------------------------------|----------------------------------------------------------------------------------|
|                |                              |                                        | Completitud<br>de la tarea                       | Cantidad<br>de<br>de<br>tareas<br>forma<br>completa<br>y<br>satisfactoria.       |
| 1              | Efectividad                  | Efectividad                            | Efectividad<br>de la tarea                       | Cantidad<br>de<br>objetivos<br>completados.                                      |
|                |                              |                                        | Frecuencia<br>de Error                           | Cantidad<br>de<br>errores<br>cometidos<br>por<br>el usuario                      |
|                |                              |                                        | Tiempo de la<br>tarea                            | Tiempo real en<br>que completa<br>una tarea                                      |
| $\overline{2}$ | Eficiencia                   | Eficiencia                             | Tiempo<br>relativo de la<br>tarea                | Tiempo<br>que<br>necesita<br>un<br>usuario nuevo<br>para completar<br>una tarea. |
|                |                              |                                        | Eficiencia de<br>la tarea                        | Eficiencia<br>de<br>los usuarios.                                                |
|                |                              |                                        | Eficiencia<br>relativa de la<br>tarea            | Eficiencia<br>en<br>tareas<br>las<br>realizadas por<br>el usuario.               |
|                |                              |                                        | Productividad<br>Económica                       | Total de tareas<br>efectivas                                                     |
|                |                              |                                        | Porcentaje<br>Productivo                         | Tiempo<br>de<br>productividad<br>del usuario                                     |
|                |                              |                                        | Número<br>relativo de<br>acciones del<br>usuario | Número<br>de<br>acciones<br>realizadas<br>por<br>el usuario                      |

Tabla 9 - Métricas para evaluar el SII-Académico

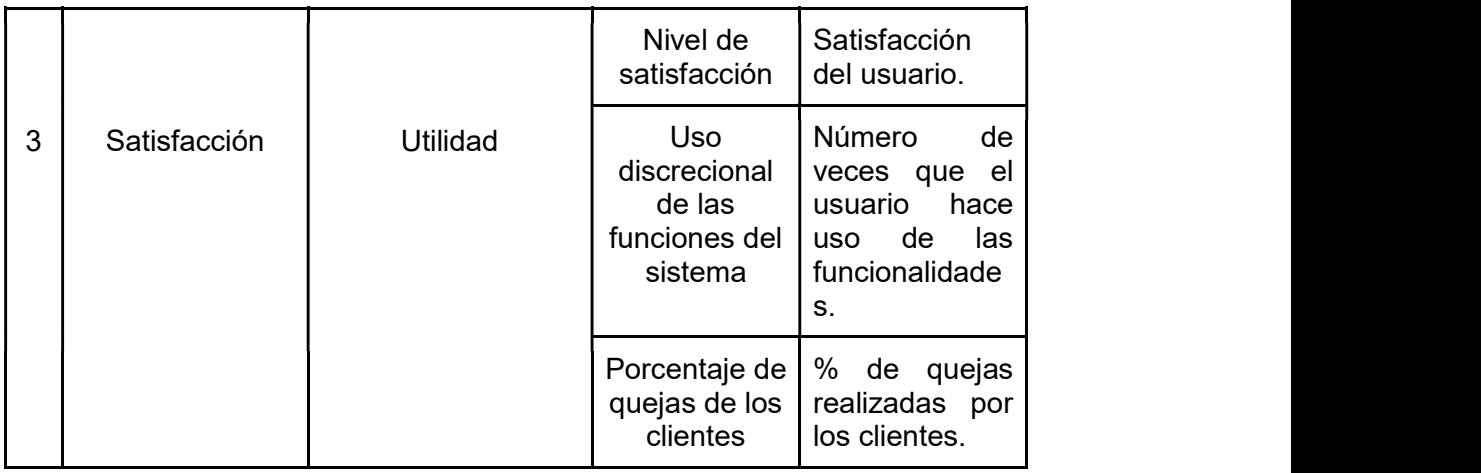

# 2.2.5 Definición de criterios e indicadores de evaluación

Con las métricas de calidad en uso seleccionadas en la Tabla 9, en la Tabla 10, se detalla la ponderación en porcentaje de las características de calidad en uso para dar cumplimiento a lo requerido.

| Característica<br>de calidad | Nivel de<br>Importancia | Ponderación | Motivación de<br>ponderación                                                                                                    |
|------------------------------|-------------------------|-------------|----------------------------------------------------------------------------------------------------|
| Efectividad                  | $\mathbf{A}$            | 30%         | 30%<br>Se pondera<br>con<br>necesario<br>porque<br>es<br>evaluar si<br>SII-<br>el<br>Académico permite<br>al<br>alcanzar<br>usuario<br>sus<br>objetivos o necesidades.                                           |
| Eficiencia                   | A                       | 30%         | 30%<br>Se pondera<br>con<br>porque<br>necesario<br>es<br>evaluar si<br>SII-<br>el<br>Académico<br>permite<br>al<br>alcanzar<br>usuario<br>sus<br>objetivos o necesidades<br>haciendo uso de recursos<br>mínimos. |
| Satisfacción                 | $\mathbf{A}$            | 40%         | Se pondera con 40% por<br>que es necesario evaluar si<br>el SII-Académico al ser<br>utilizado satisface<br><i>las</i><br>necesidades del usuario.                                                                |

Tabla 10 - Ponderación en porcentaje de calidad en uso

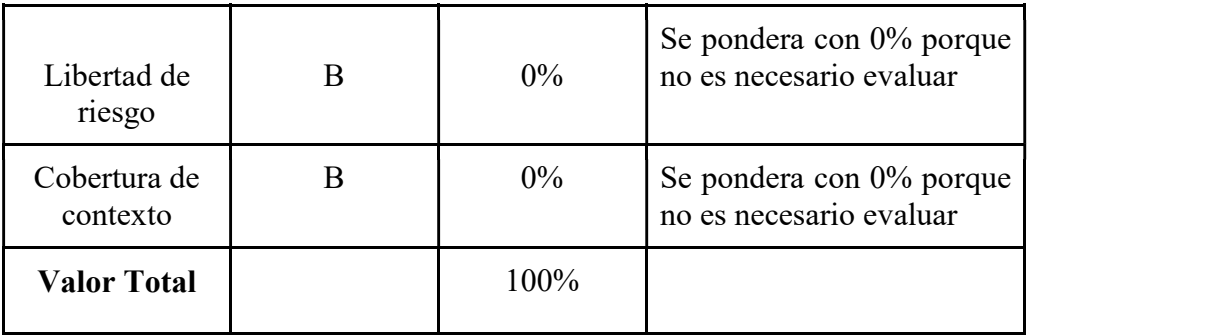

En la Tabla 11, se muestra los valores deseados de las características y métricas de calidad en uso seleccionados en la Tabla 9 de la sección 2.2.4 y en base a la matriz definida por la ISO 25000 (Anexo II).

Tabla 11 - Valores deseados de las características y métricas de calidad en uso [16].

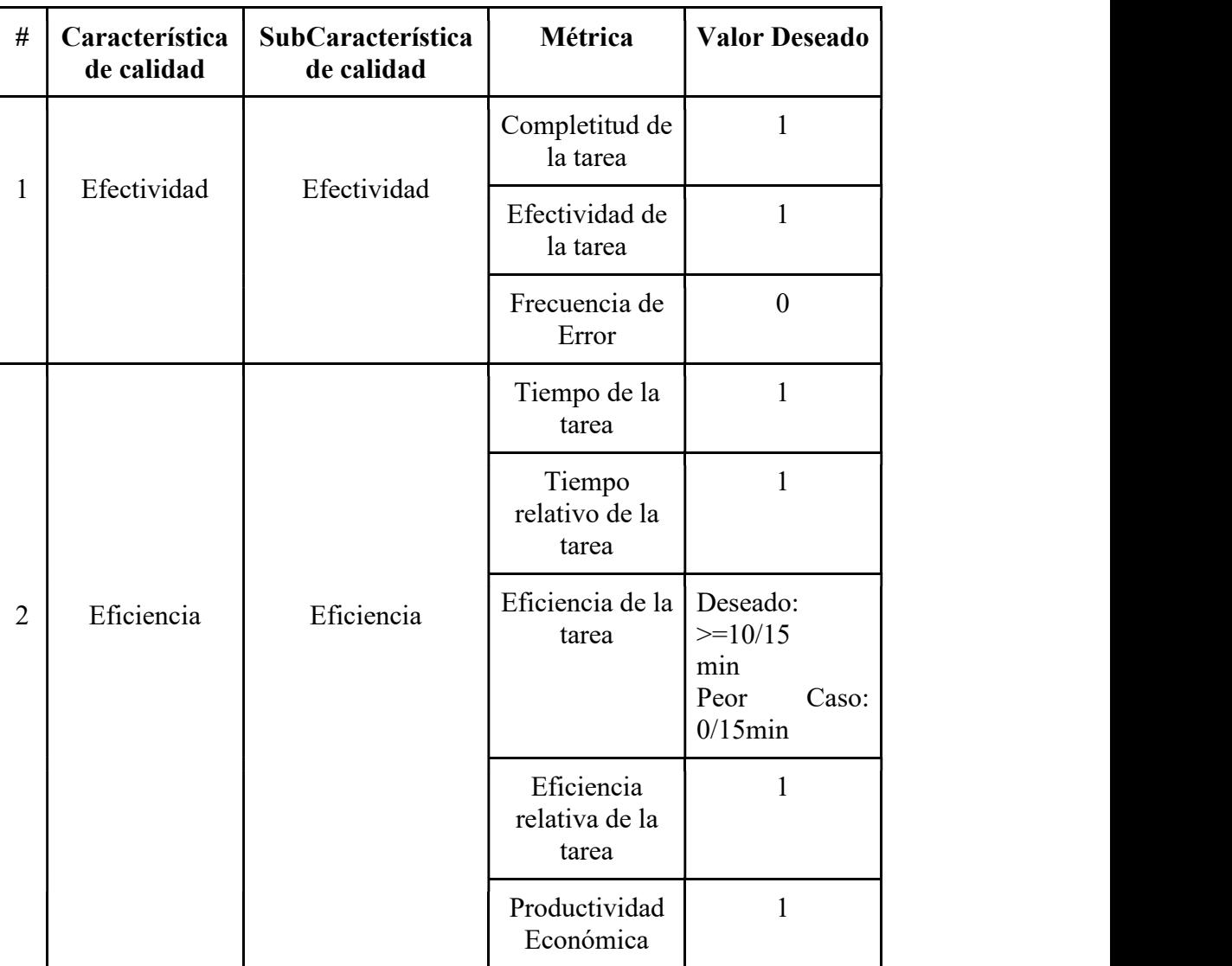

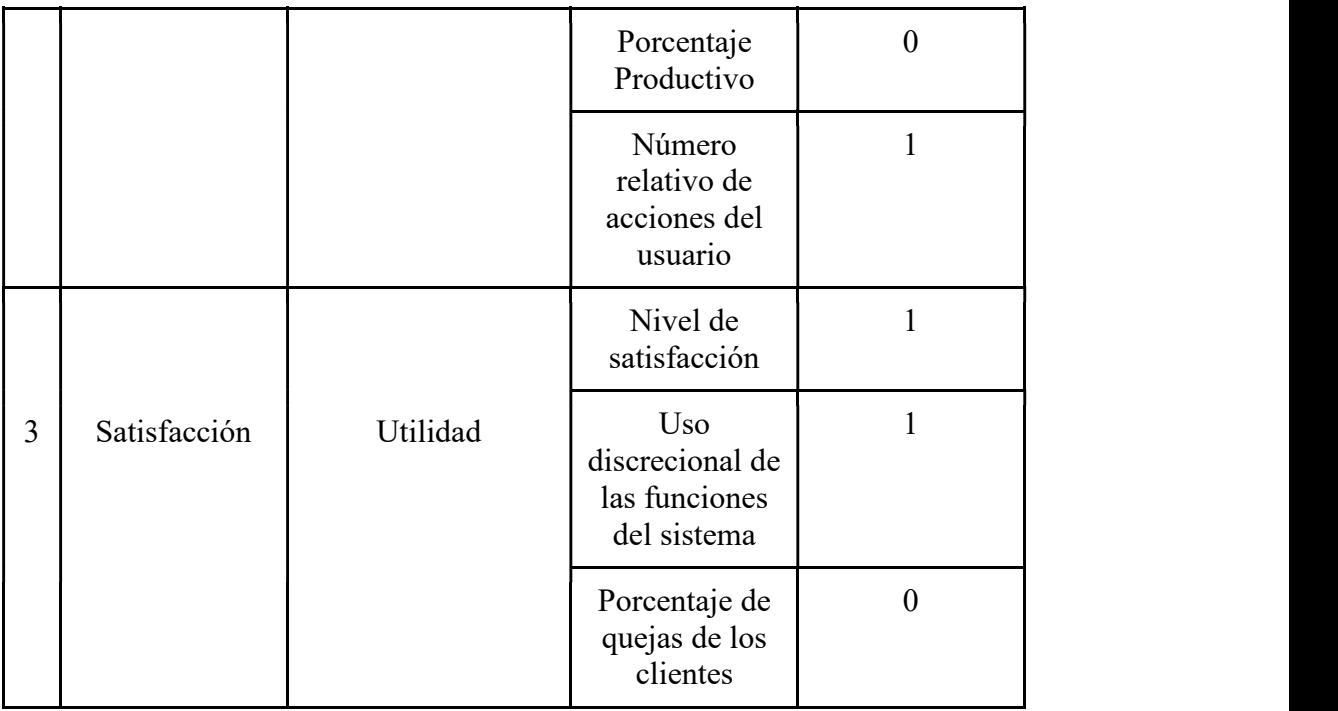

Con las métricas de calidad en uso seleccionadas, y de acuerdo a la ISO se establecen dos formas de cuantificar el estado de la calidad en uso del producto de software evaluado donde se toma el concepto de nivel de puntuación y se establece un grado de satisfacción [16].

- El nivel de puntuación se establece en 4 categorías, Inaceptable, Mínimamente Aceptable, Rango Objetivo y Excede los Requisitos, esta última se da cuando la calidad está cercana a cumplir con todo lo planeado.
- El grado de satisfacción se establece en 3 categorías, Insatisfactorio, Satisfactorio y Muy Satisfactorio, esta última se alcanza cuando la calidad está cercana a cumplir con todo lo planeado. En la Tabla 12, se indican los intervalos de decisión para cada categoría.

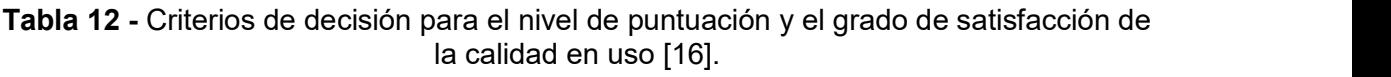

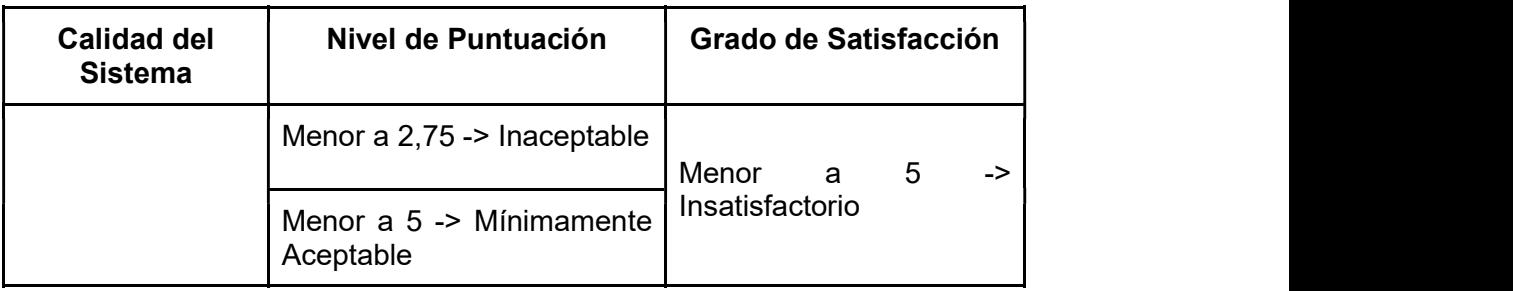

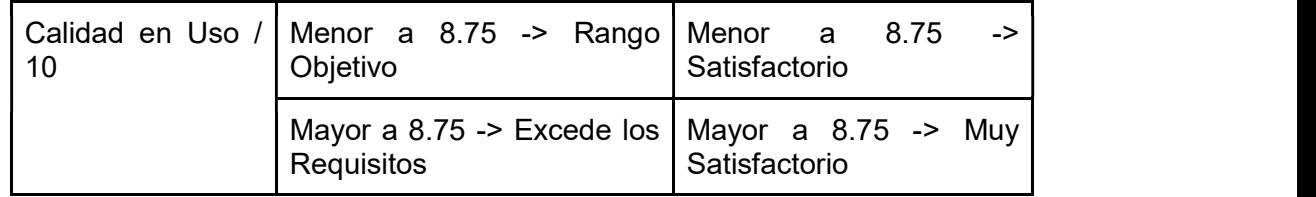

# 2.3 Diseño y Ejecución de la evaluación

### 2.3.1 Planificación de las actividades de la evaluación

Para realizar la evaluación de la calidad en uso de SII-Académico se utilizó la Tabla 13, de planificación:

En base al calendario académico 2019a se establece las fechas para la evaluación de docentes y estudiantes de la Escuela Politécnica Nacional en los diferentes niveles académicos: Nivelación, Tecnología Superior, Grado y Posgrado. La evaluación se estableció en función de las fechas de entrega de la segunda calificación.

| Nombre de                            |                               | <b>Duración</b> | Comienzo           | <b>Fin</b>     |
|--------------------------------------|-------------------------------|-----------------|--------------------|----------------|
| la tarea                             | Fecha segunda<br>calificación |                 |                    |                |
| Evaluación<br>Posgrado<br>Modular    | Modular                       | 15 días         | 22-Julio-<br>2019  | 09-agosto-2019 |
| Evaluación<br>Grado                  | 01-agosto-2019                | 10 días         | 05-agosto-<br>2019 | 16-agosto-2019 |
| Evaluación<br><b>Nivelación</b>      | 12-agosto-2019                | 8 días          | 14-agosto-<br>2019 | 23-agosto-2019 |
| Evaluación<br>Tecnológía<br>Superior | 15-agosto-2019                | 5 días          | 19-agosto-<br>2019 | 23-agosto-2019 |

Tabla 13 - Planificación de la Evaluación

# 2.3.2 Realización de las mediciones

En esta sección se detalla el proceso realizado para la evaluación del SII-Académico, especificando sus funcionalidades para proceder con la evaluación de la calidad en uso del SII-Académico basado en la ISO/IEC 25000, cabe mencionar este sistema es una nueva versión del Sistema de Administración Estudiantil SAEW, el cual comprende los módulos de Planificación Académica, Calificaciones, Autorizaciones de Calificaciones y control de cumplimiento docente (Heteroevaluación de docentes) y que los roles seleccionados en la sección 2.1.4 son "Profesor" y "Estudiante".<br>→ Profesor porque que es uno de los roles más usados e importantes del sistema

- debido a que está involucrado en diferentes procesos como son el paso de las calificaciones, rectificaciones, recalificaciones, calificaciones atrasadas, etc., todo esto de acuerdo a fechas establecidas en el calendario académico es decir con una limitante de tiempo por lo cual el sistema debe facilitar el cumplimiento de estas metas específicas con efectividad, productividad, seguridad y satisfacción del usuario.
- $\triangleright$  Estudiante porque es el actor principal y la razón de ser de la EPN, además que está involucrado en procesos de inscripción, matrícula, revisión de calificaciones, evaluación a los docentes, etc.

Los módulos seleccionados en la sección 2.1.3 a ser evaluados son:

- Login (Inicio de Sesión)
- $\triangleright$  Calificaciones (Ingreso de calificaciones)
- Control de cumplimiento docente (Heteroevaluación de docentes).

La evaluación de los módulos seleccionados se realizará en base al Anexo II que es la matriz de calidad para evaluar la calidad en uso de productos software aplicando la norma ISO/IEC. En dicha matriz consta la fórmula de cada métrica, el modo de cálculo de cada característica y el modo de cálculo del total de la evaluación. Adicionalmente, se hará uso del Anexo III que son encuestas de satisfacción usadas para una de las características de calidad de la matriz del Anexo II.

## 2.3.2.1 Módulo de Login

En el módulo de login, los usuarios inician sesión de acuerdo al rol que tengan, en este caso "Profesor" o "Estudiante", para ingresar al sistema se requiere de la siguiente información:

- $\triangleright$  Rol (Profesor o Estudiante)
- Usuario asociado al rol
- Contraseña del usuario

Los pasos para el inicio de sesión son los siguientes:

1. Seleccionar el rol

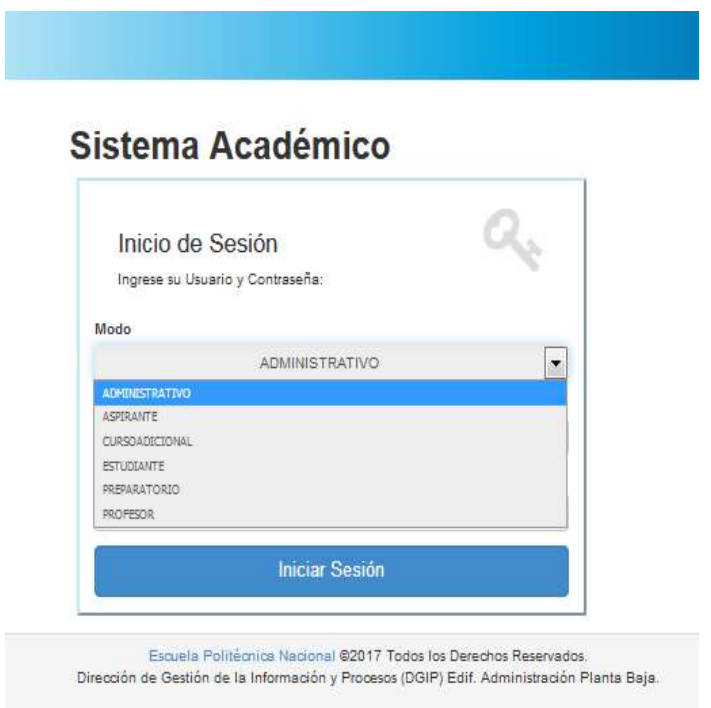

Figura 3 - Selección del Rol

2. Ingresar los datos solicitados en el formulario: "Cédula" y "Contraseña" tanto para Profesor como para Estudiante.

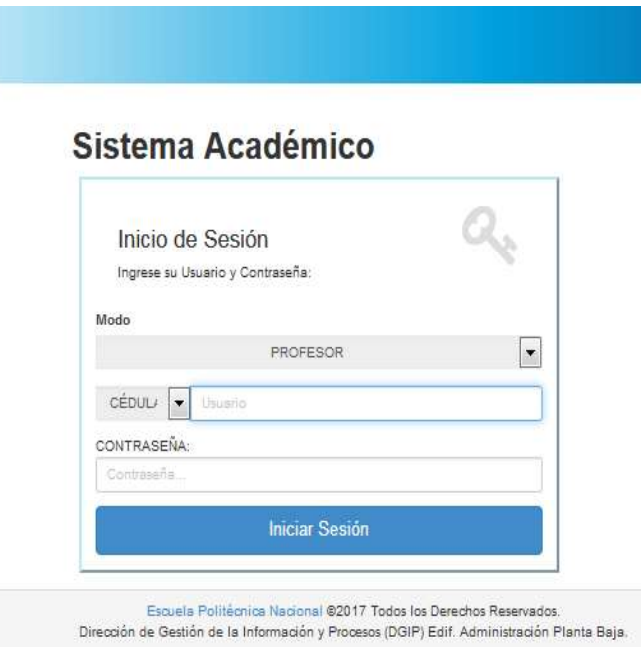

Figura 4 - Información de acuerdo al Rol

3. Click en el botón "Iniciar Sesión". Una vez llenado el formulario, click en el botón "Iniciar Sesión"

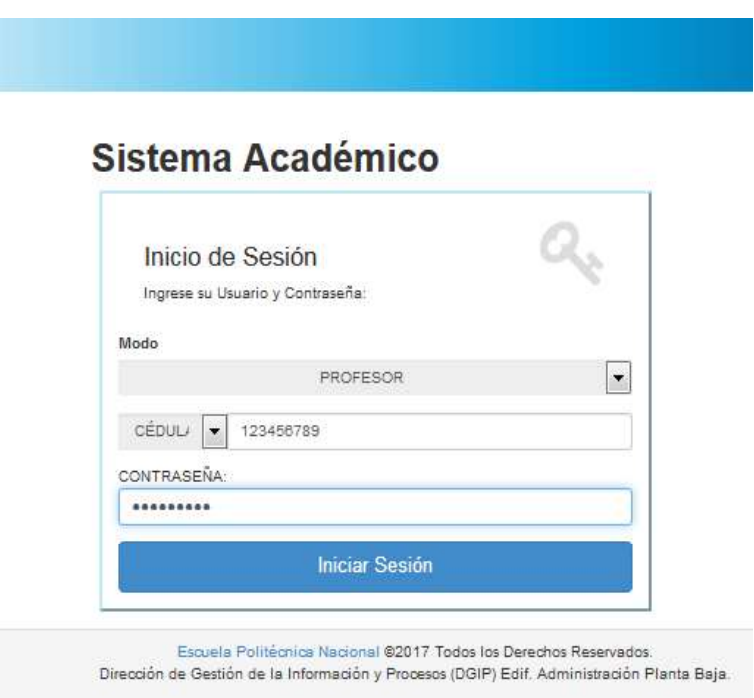

Figura 5 - Iniciar Sesión

# 2.3.2.2 Módulo de Calificaciones (Ingreso de calificaciones)

En el módulo de Calificaciones se va a tomar la opción de ingreso de calificaciones, el rol que le corresponde es el de "Profesor", aquí se realizan los pasos de notas de los estudiantes con fechas establecidas en el calendario académico.

Las acciones que debe realizar el usuario son:

- Seleccionar el régimen (Horas o Créditos)
- > Seleccionar el menú "CALIFICACIONES"
- > Seleccionar el submenú "Registro de Calificaciones"
- > Seleccionar la opción "Ingreso Calificaciones"
- $\triangleright$  Seleccionar los datos solicitados en el formulario.
- $\triangleright$  Ingresar las calificaciones de los estudiantes
- $\triangleright$  Ingresar las coordenadas solicitadas y click en validar
- $\triangleright$  Verificar las notas.
- **▶ Generar Reporte**

Los pasos para el ingreso de calificaciones son los siguientes:

1. Seleccionar el régimen (Horas o Créditos)

Dependiendo de la materia a la cual se va a ingresar las calificaciones se debe seleccionar régimen créditos o régimen horas.

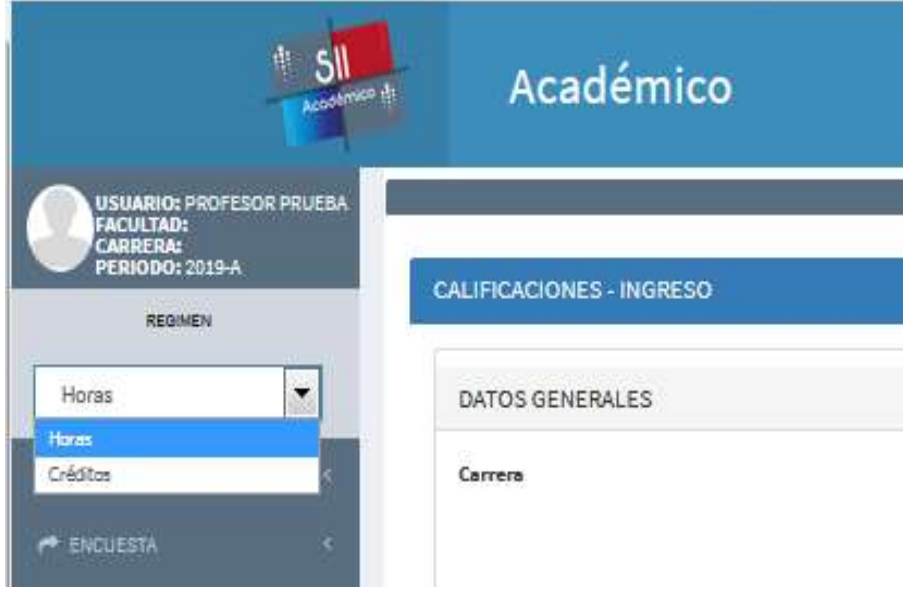

Figura 6 - Selección del Régimen

2. Seleccionar el menú "CALIFICACIONES"

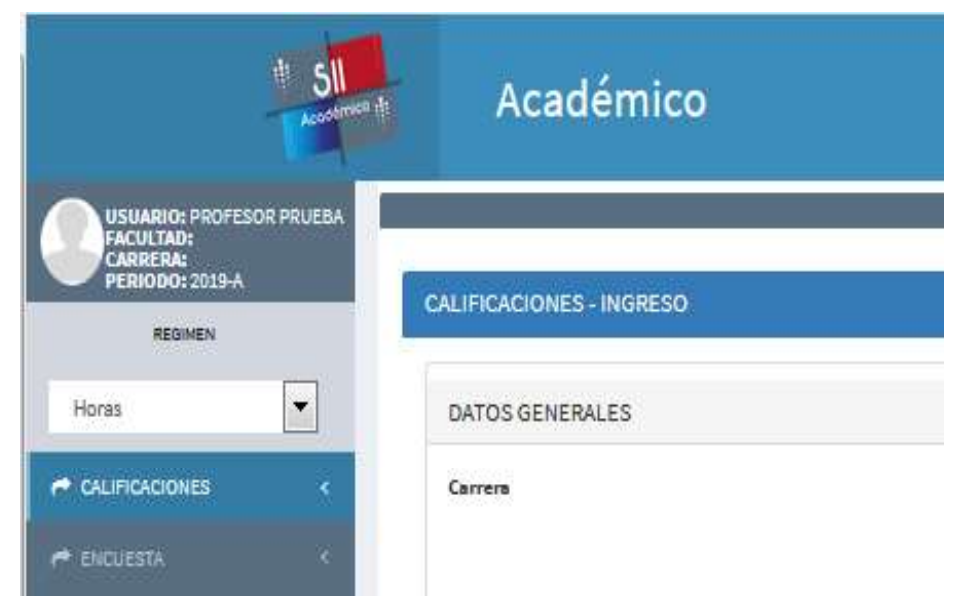

Figura 7 - Selección de Calificaciones

3. Seleccionar el submenú "Registro de Calificaciones"

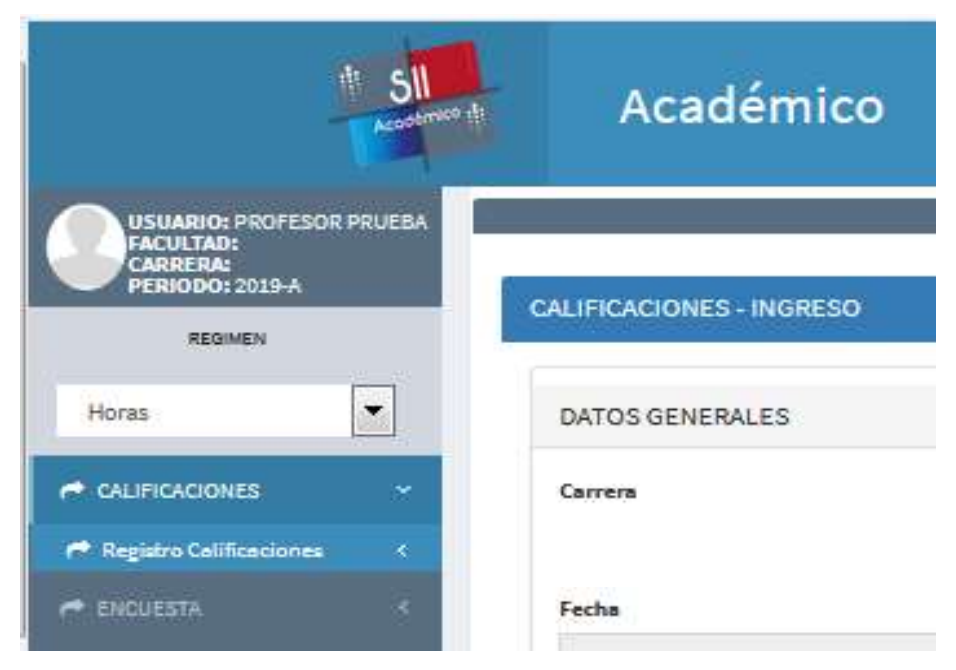

Figura 8 - Selección de Registro de Calificaciones

4. Seleccionar la opción "Ingreso Calificaciones"

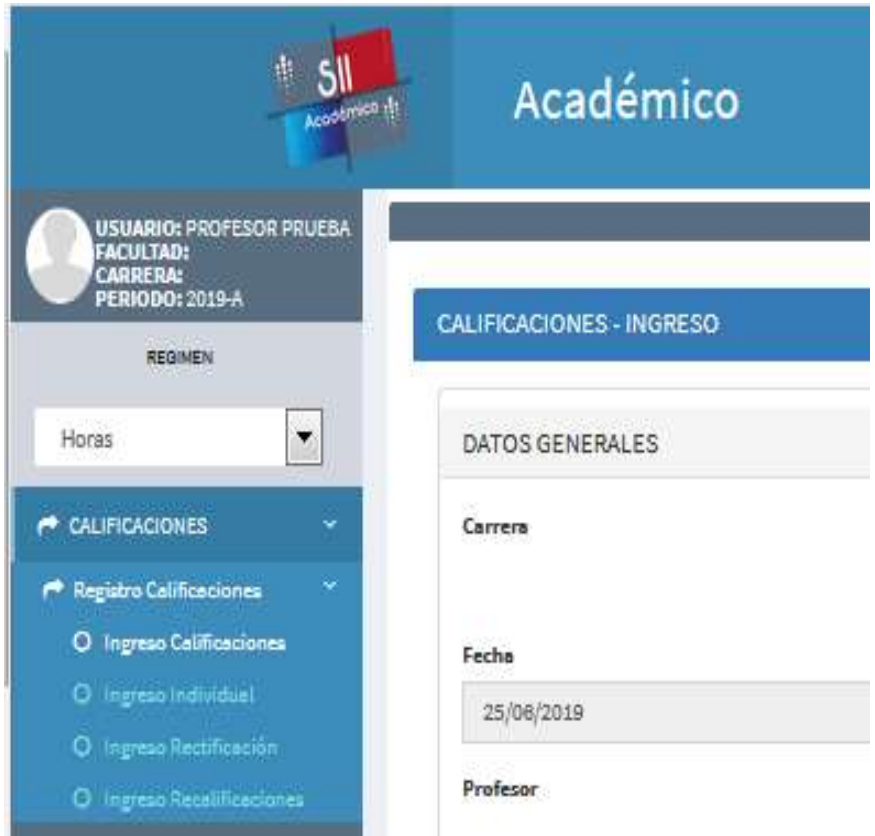

Figura 9- Selección de Ingreso Calificaciones.

5. Seleccionar los datos solicitados en el formulario.

Aquí el docente no digita ningún texto, ya que solo debe elegir: la carrera en la cual va a realizar el ingreso de calificaciones, el periodo académico, la materia, el paralelo, la carrera del estudiante.

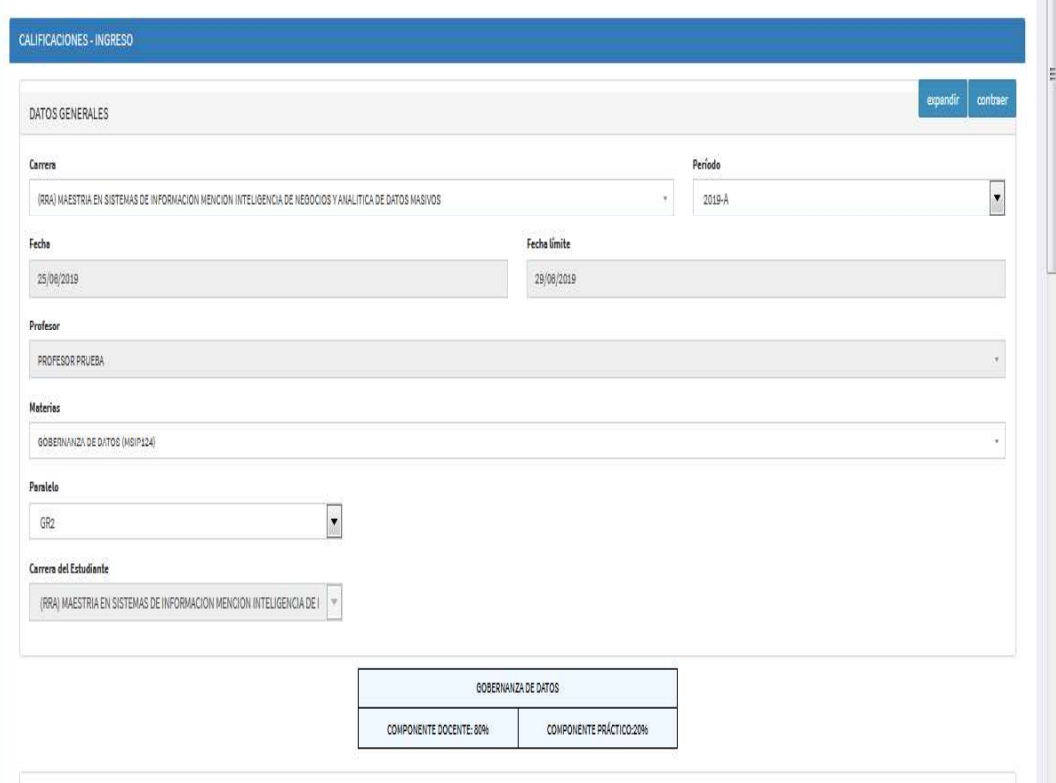

Figura 10 - Selección de Datos Solicitados

Si al docente le falta completar algún tipo de información como, por ejemplo: seguimiento en el sílabo, plan microcurricular, etc., se muestran mensajes de advertencia:

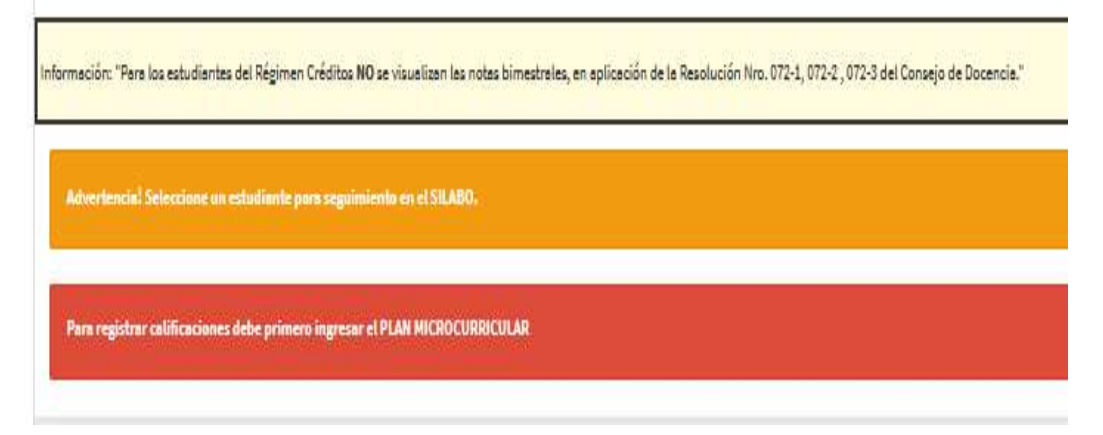

Figura 11 - Mensajes de ayuda y advertencia.

Si todo está en orden aparece el listado de estudiantes de acuerdo a los datos seleccionados.

6. Ingresar las calificaciones de los estudiantes

Una vez que aparece la lista de estudiantes se debe llenar la tabla mostrada con las calificaciones.

|                      |                |           |                                                                                                    | FUNDAMENTOS DE CIENCIAS DE LA COMPUTACION |                         |                 |            |            |          |       |       |
|----------------------|----------------|-----------|----------------------------------------------------------------------------------------------------|-------------------------------------------|-------------------------|-----------------|------------|------------|----------|-------|-------|
|                      |                |           |                                                                                                    | COMPONENTE DOCENTE: 70%                   | COMPONENTE PRÁCTICO:30% |                 |            |            |          |       |       |
|                      |                |           |                                                                                                    |                                           |                         |                 |            |            |          |       |       |
|                      | CALIFICACIONES |           |                                                                                                    |                                           |                         |                 |            |            |          |       |       |
|                      |                |           | Información: "Para los estudiantes del Régimen Créditos NO se visualizan las notas bimestrales, en aplicación de la Resolución Nro. 072-1, 072-2, 072-3 del Consejo de Docencia." |                                           |                         |                 |            |            |          |       |       |
|                      |                |           |                                                                                                    |                                           |                         |                 |            |            |          |       |       |
|                      |                |           |                                                                                                    |                                           |                         |                 |            |            |          |       |       |
| No.                  | Rag            | Codigo    | Estudiante                                                                                                    | <b>NetstCD/18</b>                         | NotatCP/10              | <b>NOTATBIM</b> | Nota2CD/10 | Nots2CP/18 | NOTA2BIM | NOTA3 | CALIF |
|                      | H              | 201821380 | AMACANA CHECA DANEL EFRAN                                                                                                    | 8.30                                      | 8.30                    | 8.30            |            |            |          |       |       |
| $\overline{2}$       | H              | 201821015 | ALVAREZ RAWIREZ JUAN DANEL                                                                                                    | 8.20                                      | 8.20                    | 8.20            |            |            |          |       |       |
|                      | H              | 201710417 | ARMIJOS CASTAÑEDA FRANKLIN MATEO                                                                                                    | 5.10                                      | 5.10                    | 5.10            |            |            |          |       |       |
| 3.<br>$\overline{4}$ | Ħ              | 201710909 | ARROBO PINTO JULIO CESAR                                                                                                    | 6.70                                      | 6.70                    | 6.70            |            |            |          |       |       |

Figura 12 - Ingreso de Calificaciones.

7. Ingresar las coordenadas solicitadas

Una vez ingresadas las calificaciones debe dar click en el botón "Guardar", por motivos de seguridad para completar el proceso de registro de calificaciones le solicitará ingresar las coordenadas.

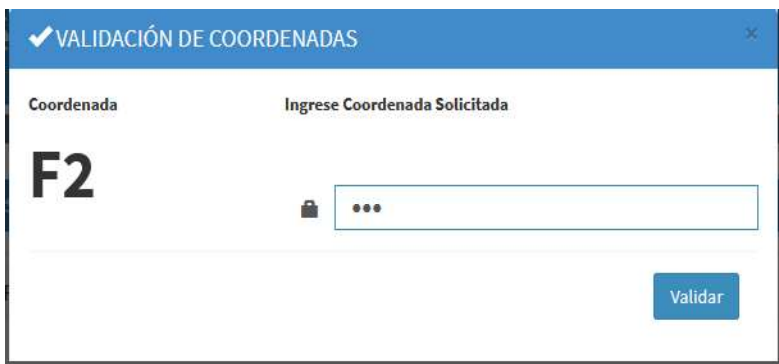

Figura 13 - Ingreso de Coordenadas.

Una vez ingresadas las coordenadas, click en "Validar" si es correcta la coordenada ingresada se guardarán las calificaciones.

# 8. Verificar las notas.

Una vez que se valida la coordenada se puede visualizar el listado de estudiantes con su respectiva calificación.

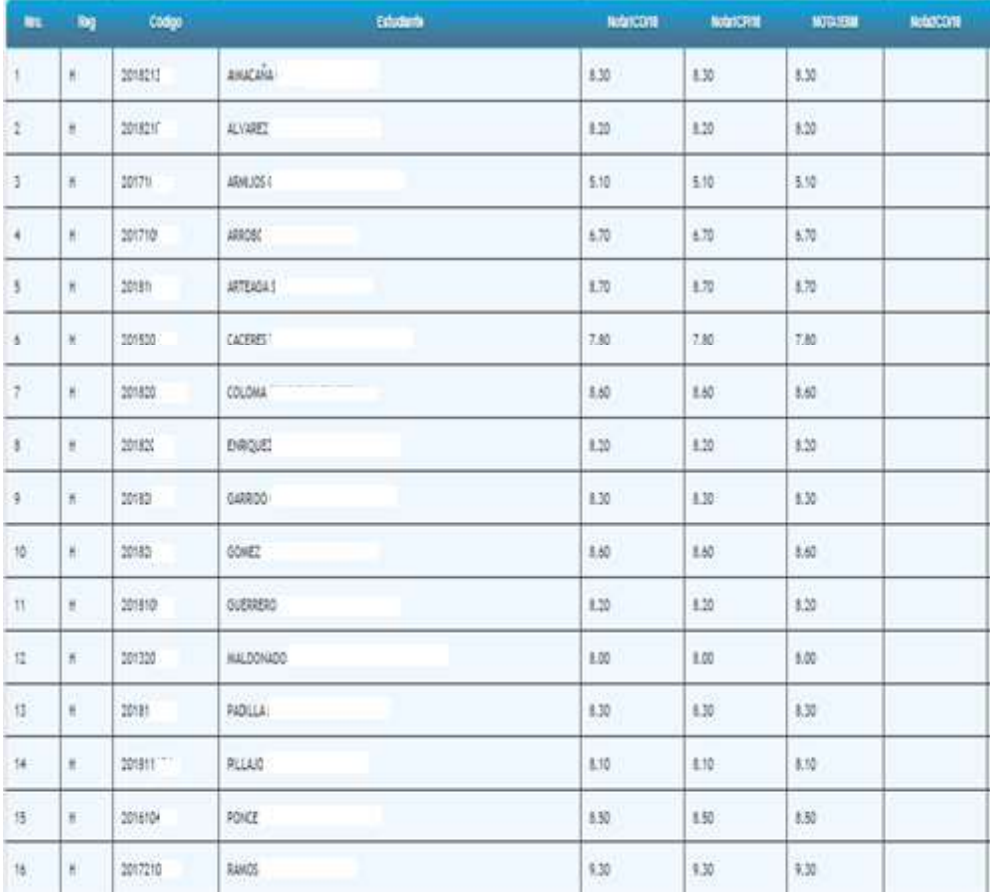

# Figura 14 - Lista de estudiantes y calificaciones.

# 9. Generar Reporte.

Otra opción que da el módulo es generar un reporte para poder imprimir, para lo cual se debe seleccionar el botón "Generar Reporte", el resultado es el siguiente:

| ×             | ×                  | 2011              | DITHERS DAY             | 12            | 3.20          | 430%               |
|---------------|--------------------|-------------------|-------------------------|---------------|---------------|--------------------|
| w             | ¥.                 | int.              | <b><i>HAZONDO H</i></b> | in.           | k20           | $_{\rm HI}$        |
| $\frac{1}{2}$ | $\pm$              | <b>STEP</b><br>38 | REGIAN                  | is.           | 1.2           | 线                  |
| M             | $\mathbb R$        | 2218              | <b>RUAR</b>             | 49.           | 892           | 1.10               |
| in.           | $\mathbb{R}$       | 29440             | <b><i>loizu</i></b>     | 100'          | 4.96          | 836                |
| ×             | ×                  | 就                 | tect in                 | i.            | 1.32          | 煤                  |
| ŧ             | $\boldsymbol{\pi}$ | 2H.               | <b>R3400 A</b>          | $\frac{1}{2}$ | 1.6           | $x \in$            |
| $\mathbf{H}$  | ×                  | 200               | SHOULD                  | 1.02          | km            | 130                |
| ¥             | ×                  | tered.            | SANTAMARA A             | in.           | an'.          | 1.18               |
| ×             | ×                  | 388               | TANKINGLAS              | kW            | iii.          | 126                |
| 立             | ٠                  | $\frac{1}{2}$     | TUNITAL &               | $100 -$       | $\frac{1}{2}$ | 128                |
|               |                    |                   |                         |               |               |                    |
|               |                    | <b>Numer</b>      |                         | <b>Center</b> |               | <b>Electrician</b> |

Figura 15 - Botón Generar Reporte.

|                |                                    |                                                      | <b>ESCUELA POLITÉCNICA NACIONAL</b><br>(RRA) SOFTWARE        |       |                  |                                    |     |   |                                              |                  |
|----------------|------------------------------------|------------------------------------------------------|--------------------------------------------------------------|-------|------------------|------------------------------------|-----|---|----------------------------------------------|------------------|
|                |                                    |                                                      | PERKIDO ACTUAL: MARZOZOTS - AGOSTOZOTS                       |       |                  |                                    |     |   |                                              | 25/06/2019 15:22 |
|                | PERIODO: 2019-A<br>Paralele: GR15W | Profesor: PROFESOR PRUEBA<br>Carrera: (RRA) SOFTWARE | Materia: FUNDAMENTOS DE CIENCIAS DE LA COMPUTACIÓN (ISWR153) |       |                  |                                    |     |   |                                              |                  |
|                |                                    |                                                      |                                                              |       |                  |                                    |     |   |                                              |                  |
| <b>Nova</b>    | <b>Reg</b>                         | Cédige                                               | Estudiante                                                   |       |                  | <b>1CD/ 1CP/ 10M 2CD/ 2CP/ 20M</b> |     |   | Nota Nota   NOTA   Nota   Nota   NOTA   NOTA | х                |
| ٠              | 166                                |                                                      | 20182 NO ABARCARA CHECA!                                     | 18    | 15<br>5.30 8.30  | 8.50                               | tö. | 増 |                                              |                  |
| з.             | м                                  | 36 t                                                 | <b>15 ALVANIZ RAMIR</b>                                      |       | 8.20 8.20        | 8.20                               |     |   |                                              |                  |
| x              | M                                  |                                                      | 20171 INT ARMIJOS CAS                                        |       | 5.90 5.90        | 5.10                               |     |   |                                              |                  |
| $\blacksquare$ | tit                                |                                                      | 2017 NO ARROBO F                                             | 6.70  | 4.70             | 6.70                               |     |   |                                              |                  |
| s.             | ш                                  |                                                      | 20181 73 ARTEAGA SA                                          |       | 8.70 8.70        | 8.70                               |     |   |                                              |                  |
| ٠              | ш                                  |                                                      | 201521 IB CACERES 1                                          |       | <b>7.80 7.80</b> | 7.80                               |     |   |                                              |                  |
| y.             | m                                  |                                                      | 20182 22 COLOMA SC                                           | 3.681 | 8.60             | <b>R.60</b>                        |     |   |                                              |                  |
| ٠              | н                                  |                                                      | JO182L  7 ENRIQUEZ                                           | 8.30  | 8.30             | 8.30                               |     |   |                                              |                  |

Figura 16 - Reporte de calificaciones.

El módulo de calificaciones para estudiantes se encuentra en el SAEW por lo cual no se evalúa desde el rol de estudiante y el sistema evaluado es el SII-Académico.

# 2.3.2.3 Módulo de Control de Cumplimiento Docente

Este módulo será evaluado con el rol de Estudiante, y es el que permite la aplicación de encuestas de evaluación a docentes vía Internet por parte de los estudiantes en el cual se registra la asistencia a clase y los temas dictados por el docente, así como también información referente al cumplimiento y desempeño del docente.

Las acciones que debe realizar el usuario son:

- Realizar las acciones indicadas en el módulo de Login pero con el rol de Estudiante.
- > Seleccionar el menú "ENCUESTA".
- Seleccionar el submenú "Encuesta Estudiantes".
- > Seleccionar la opción "Llenar Encuesta".
- $\triangleright$  Seleccionar la Carrera
- $\triangleright$  Seleccionar la encuesta a realizar.
- $\triangleright$  Llenar el formulario de encuesta.
- > Click en el botón "Guardar".

Los pasos para llenar la Heteroevaluación (encuesta a docentes) son los siguientes:

1. Seleccionar el menú "ENCUESTA".

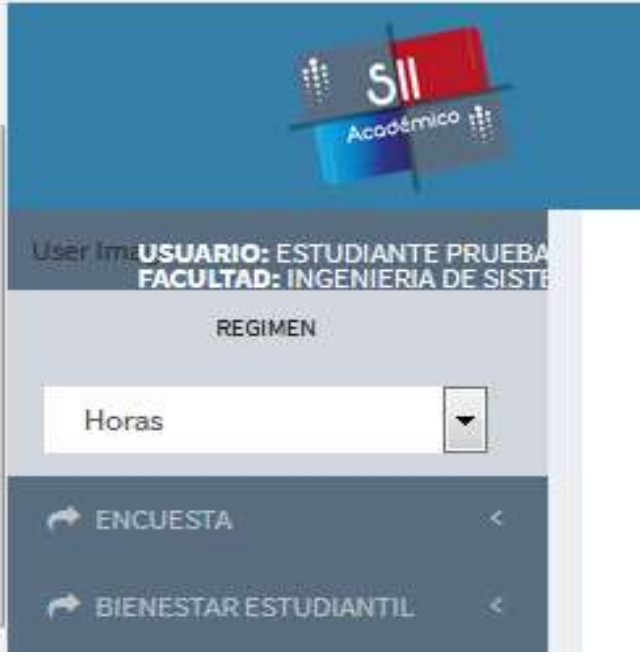

Figura 17 - Menú ENCUESTA.

2. Seleccionar el submenú "Encuesta Estudiantes".

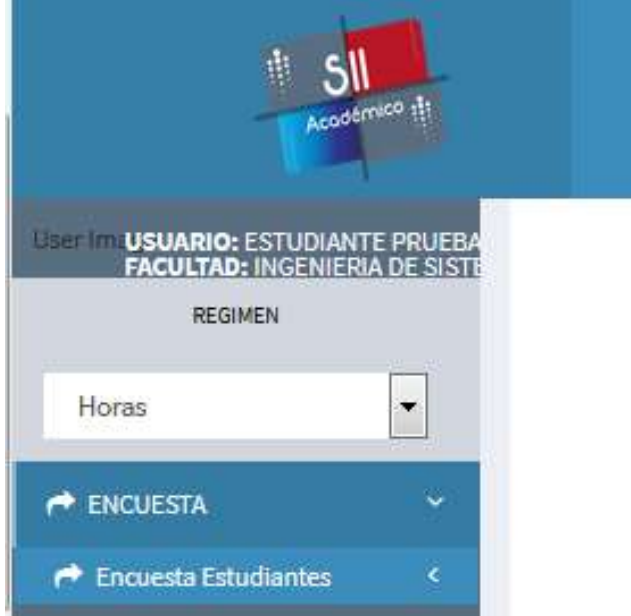

Figura 18 - Menú Encuesta Estudiantes.

3. Seleccionar la opción "Llenar Encuesta".

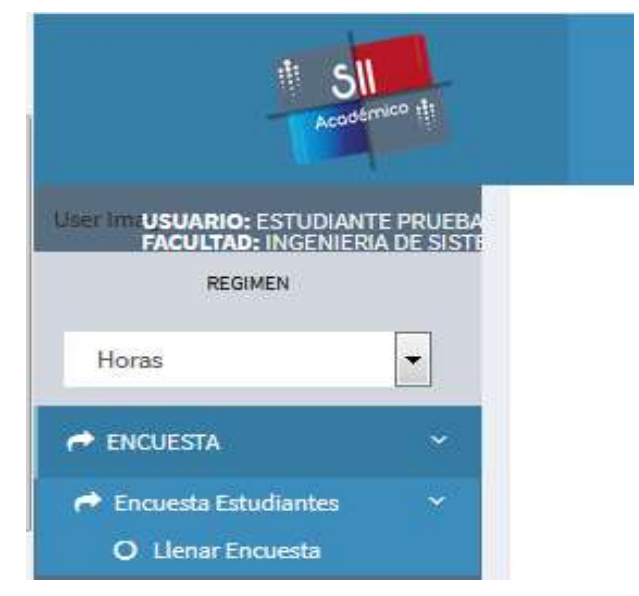

Figura 19 - Menú Llenar Encuesta.

4. Seleccionar la Carrera

El estudiante debe seleccionar la carrera en la cual va a realizar la evaluación docente y luego click en el botón "Siguiente".

| Académico                                 |                      | $\mathfrak{p}$<br>$\boxtimes$<br>$\Delta$<br>User<br>Image |
|-------------------------------------------|----------------------|------------------------------------------------------------|
| s                                         | $\overline{c}$       | $_{3}$                                                     |
| DATOS DEL ESTUDIANTE<br><b>Estudiante</b> | DOCENTES ENCUESTADOS | <b>LLENAR ENCUESTA</b>                                     |
| <b>ESTUDIANTE PRUEBA</b>                  |                      |                                                            |
| Carrera                                   |                      |                                                            |
| SELECCIONE UNA OPCIÓN                     |                      | $\overline{\mathbf{v}}$                                    |
| SELECCIONE UNA OPCIÓN                     |                      |                                                            |
| (RRA) SOFTWARE                            |                      | $\overline{\phantom{a}}$                                   |

Figura 20 - Selección Carrera.

5. Seleccionar la encuesta a realizar.

En esta pantalla se muestra la lista de materias tomadas por el estudiante en el periodo actual con la opción "Seleccionar" en cada una de las materias, las cuales se encuentran descritas por el paralelo, nombre materia, profesor y un identificador que indica si la encuesta ya ha sido completada.

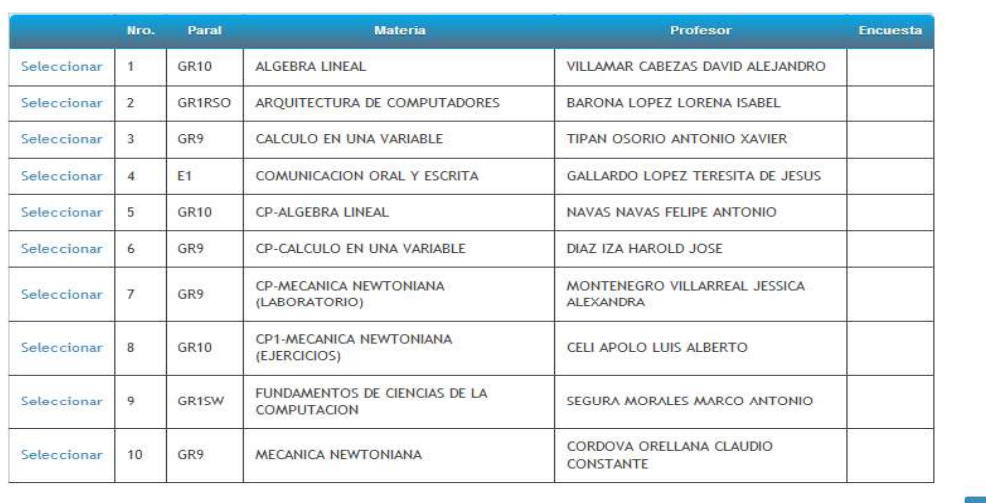

Siguiente

Figura 21 - Lista de materias a ser encuestadas.

Una vez que se dé click en la opción "Seleccionar" se debe dar click en el botón "Siguiente"

6. Llenar el formulario de encuesta.

En este formulario se muestra la valoración de cada pregunta y el formulario para llenarlo.

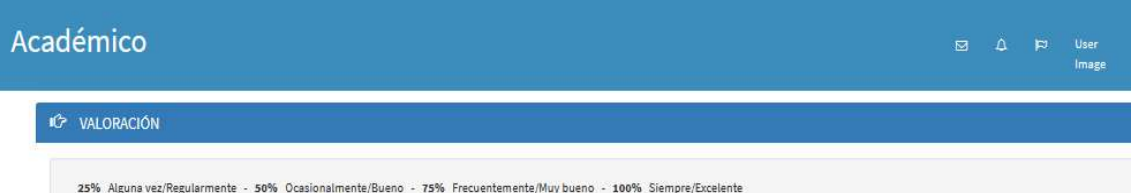

#### IC ENCUESTA - HETEROEVALUACIÓN

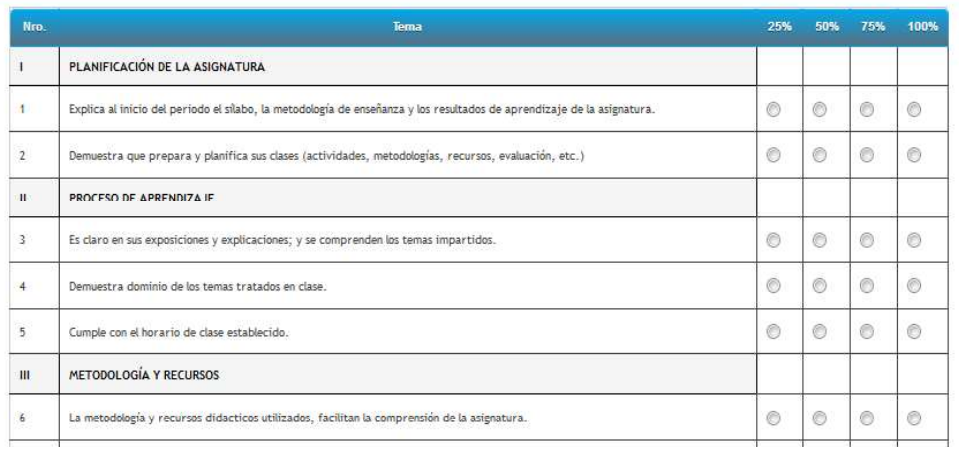

Figura 22 - Valoración y Formulario de encuesta.

7. Click en el botón "Guardar".<br>Una vez terminado de completar el formulario de la encuesta click en el botón "Guardar" para enviar la encuesta.

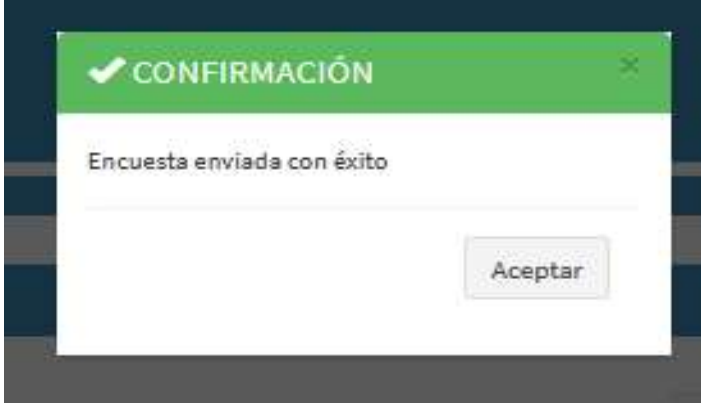

Figura 23 - Guardar y mensaje de confirmación.

En la Tabla 14, se muestra un resumen de las funcionalidades a evaluar.

Tabla 14 - Funcionalidades Evaluadas del SII-Académico:

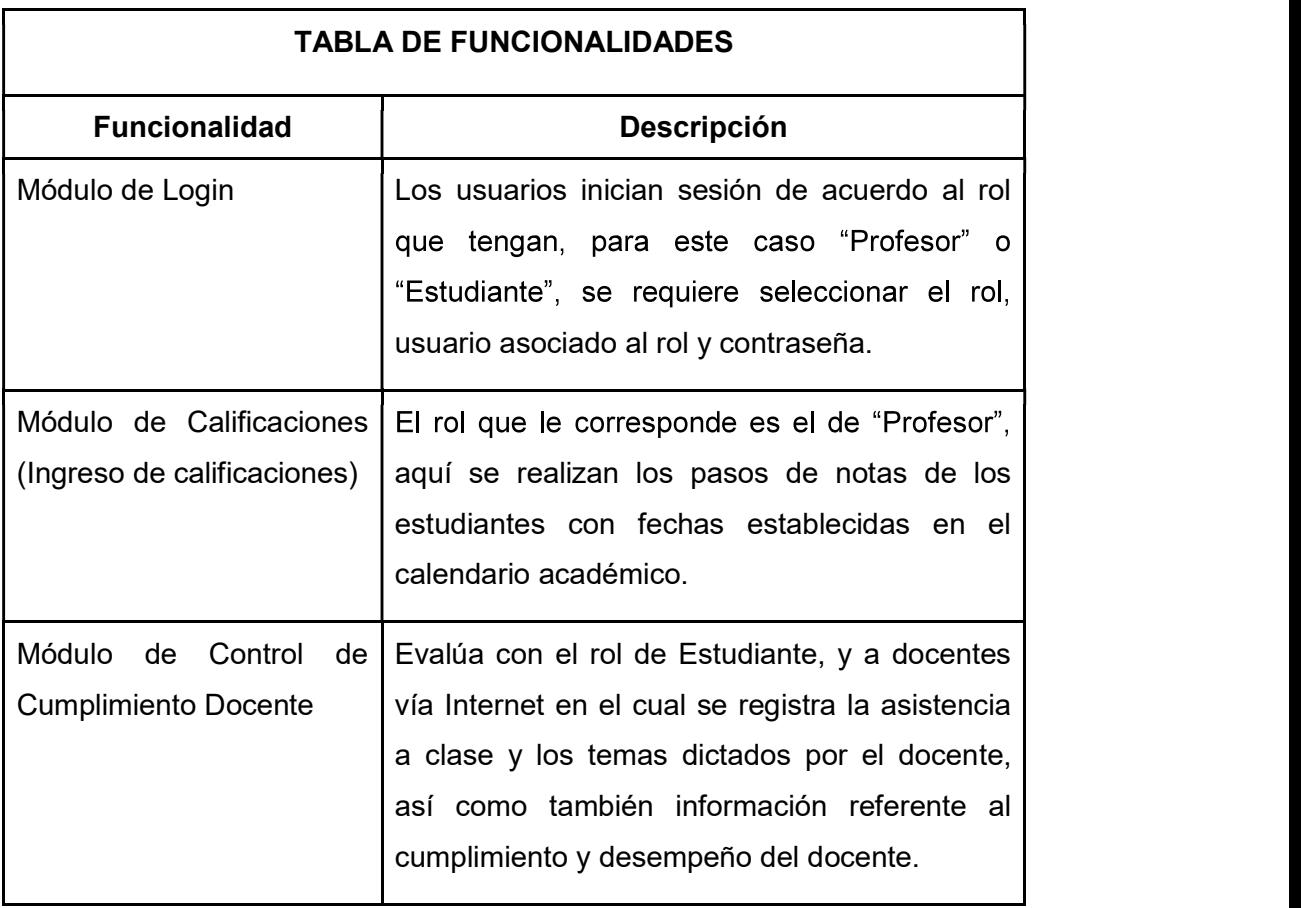

# 2.3.2.4 Grupo participante de la evaluación

El grupo de participantes para la evaluación del SII-Académico fueron docentes y estudiantes de las Escuela Politécnica Nacional agrupados por el nivel académico en el cual dictan y reciben clases correspondientemente, en la Tabla 15, se muestran los resultados.

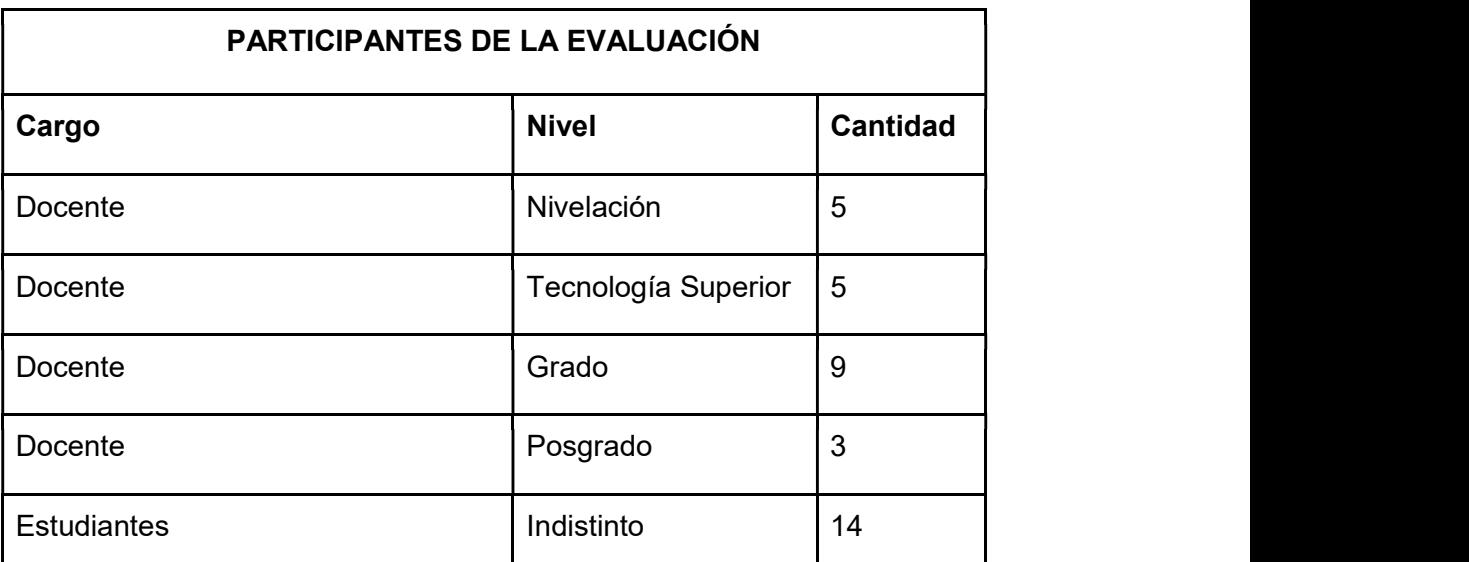

Tabla 15 - Grupo participante de la evaluación:

# 2.3.3 Aplicación de los criterios de decisión para las métricas

En esta sección se aplican los criterios de decisión para las métricas definidas sobre las muestras tomadas en cada nivel académico. Por cada nivel académico y por usuario se generó una matriz de evaluación de la calidad de uso en conjunto con la encuesta de satisfacción, así como para los estudiantes. A continuación, se muestra la matriz de la aplicación de los criterios de evaluación para docentes y estudiantes.

# $\triangleright$  Nivelación – Docentes

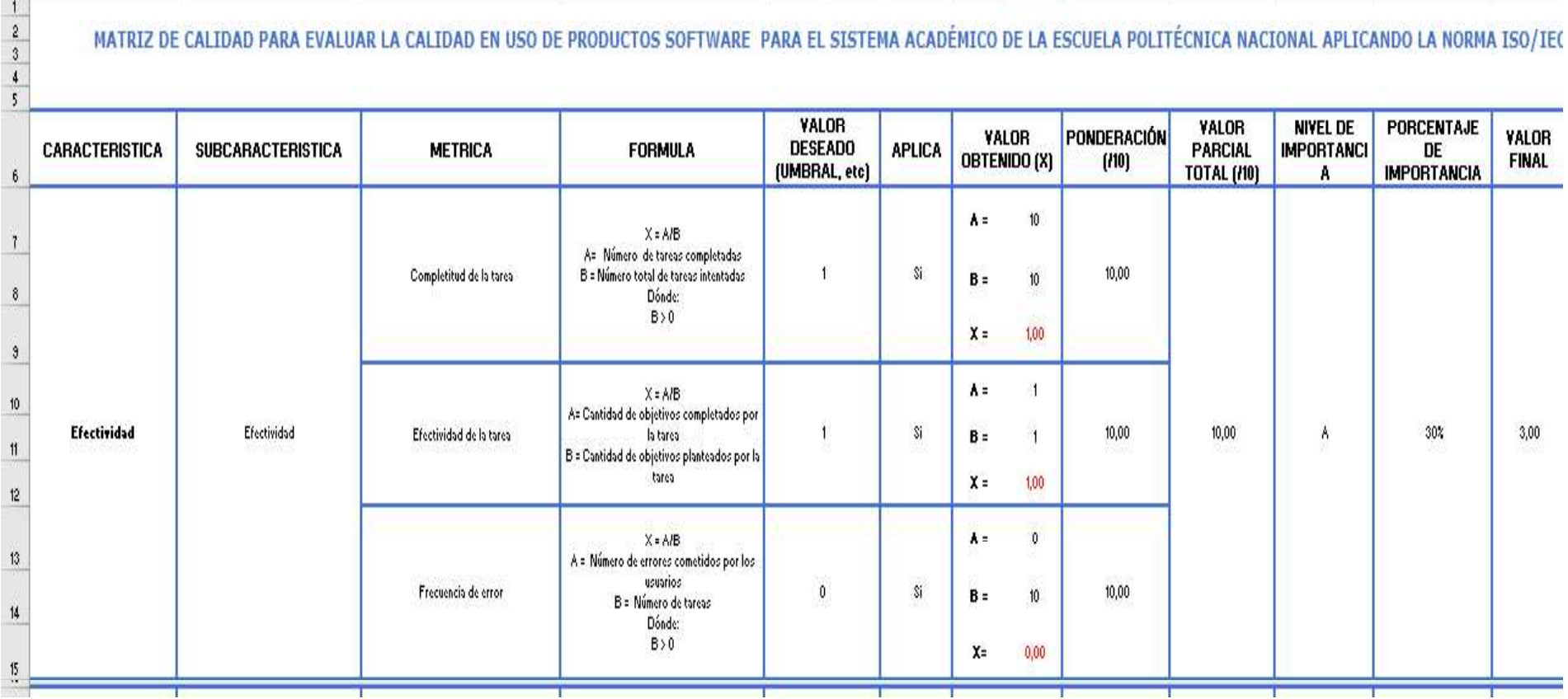

Figura 24 - Aplicación de los criterios de decisión para las métricas de Nivelación.

El resultado completo de la aplicación de los criterios de decisión se encuentra en el Anexo IV

the contract of the contract of the con-

# $\triangleright$  Tecnología Superior - Docentes

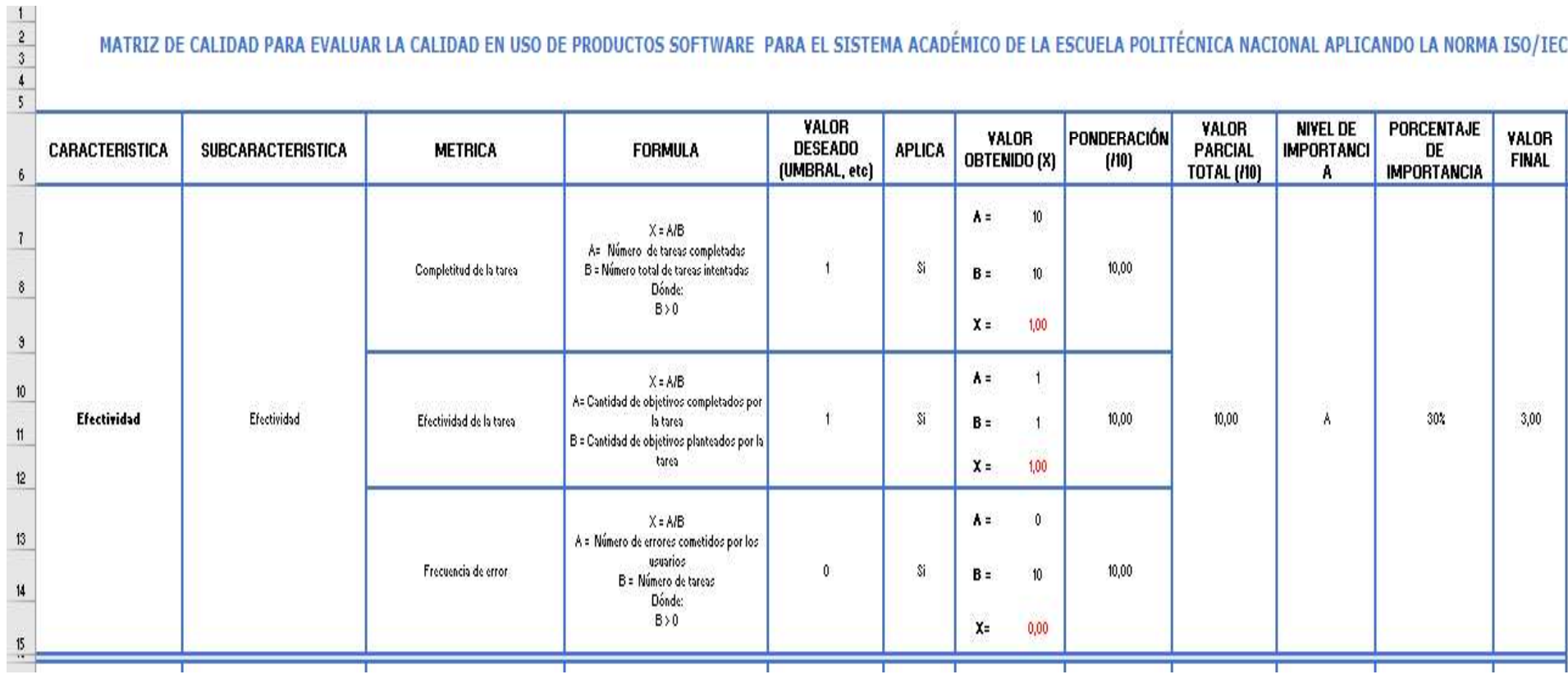

Figura 25 - Aplicación de los criterios de decisión para las métricas de Tecnología Superior.

El resultado completo de la aplicación de los criterios de decisión se encuentra en el Anexo V.

### $\triangleright$  Grado - Docentes

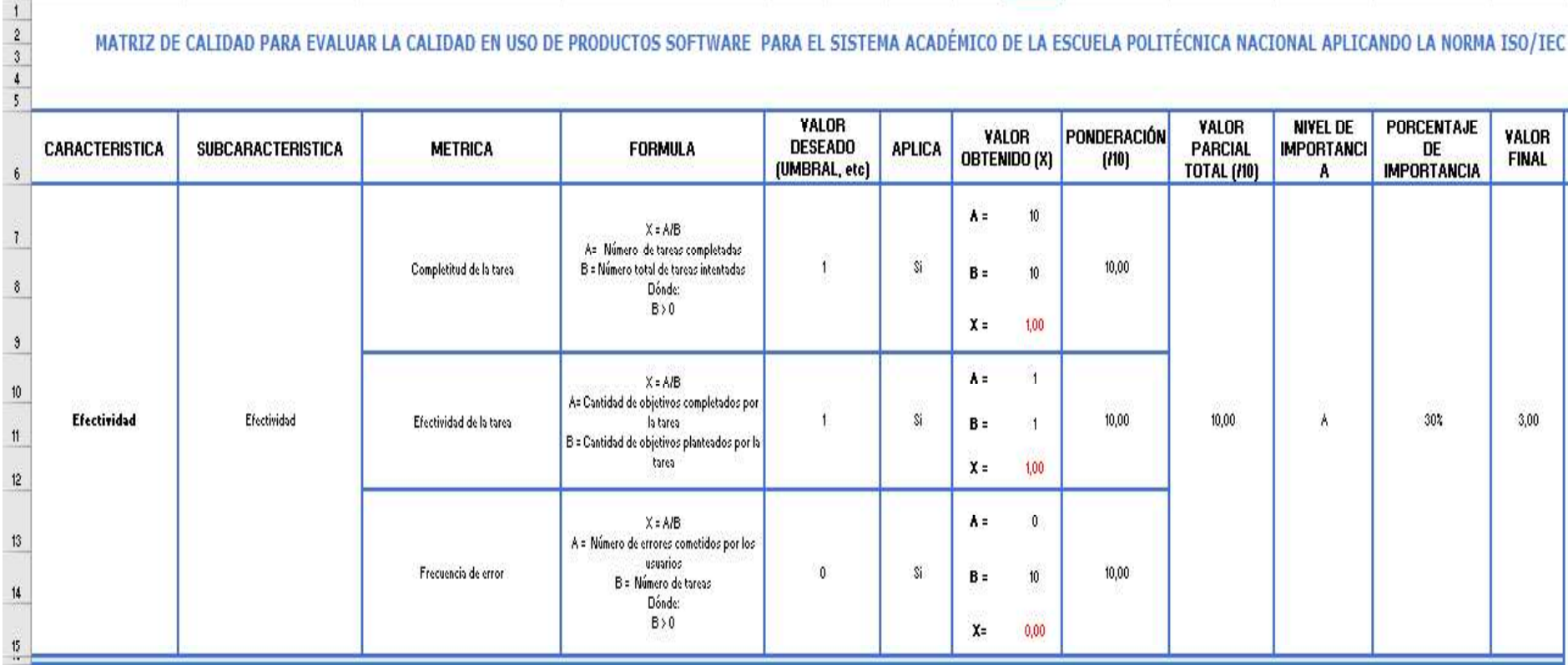

Figura 26 - Aplicación de los criterios de decisión para las métricas Grado.

El resultado completo de la aplicación de los criterios de decisión se encuentra en el Anexo VI.

## $\triangleright$  Posgrado - Docentes

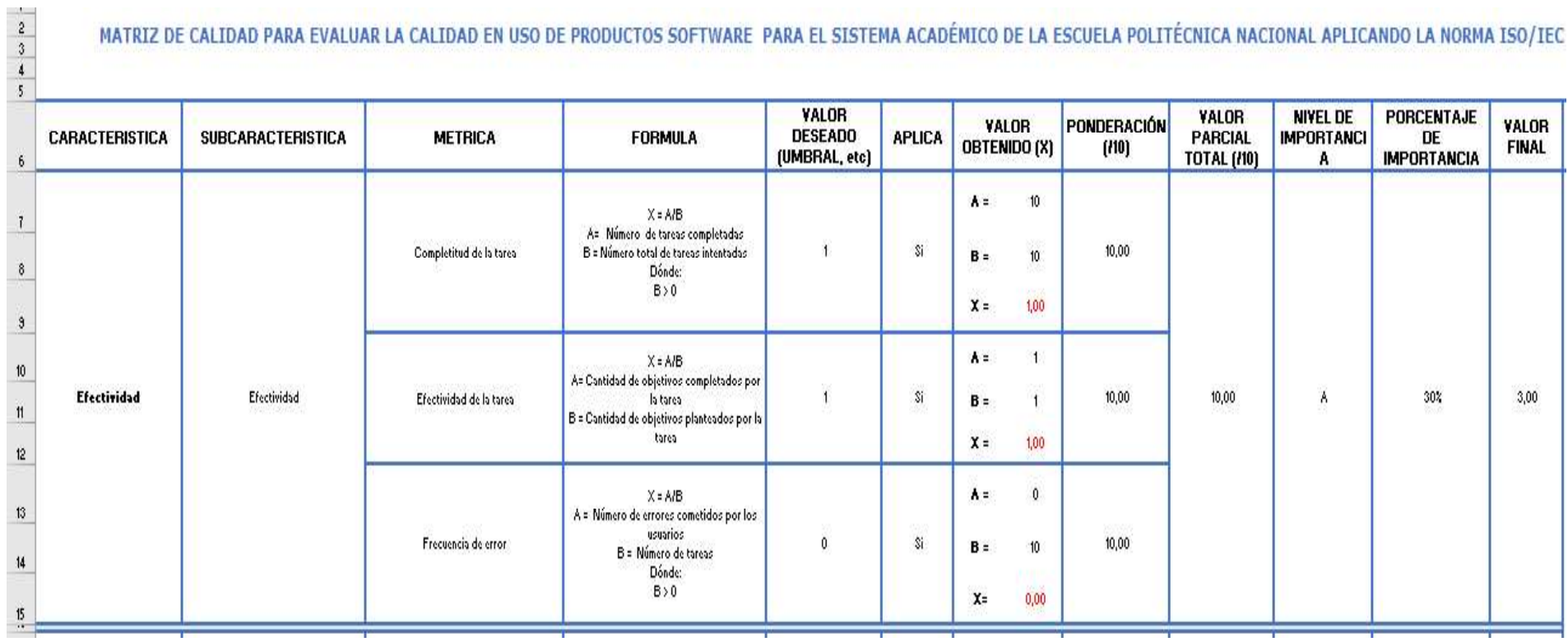

Figura 27 - Aplicación de los criterios de decisión para las métricas de Posgrado.

El resultado completo de la aplicación de los criterios de decisión se encuentra en el Anexo VII.

# $\triangleright$  Estudiantes - Todos los niveles académicos

MATRIZ DE CALIDAD PARA EVALUAR LA CALIDAD EN USO DE PRODUCTOS SOFTWARE PARA EL SISTEMA ACADÉMICO DE LA ESCUELA POLITÉCNICA NACIONAL APLICANDO LA NORMA ISO/IEC

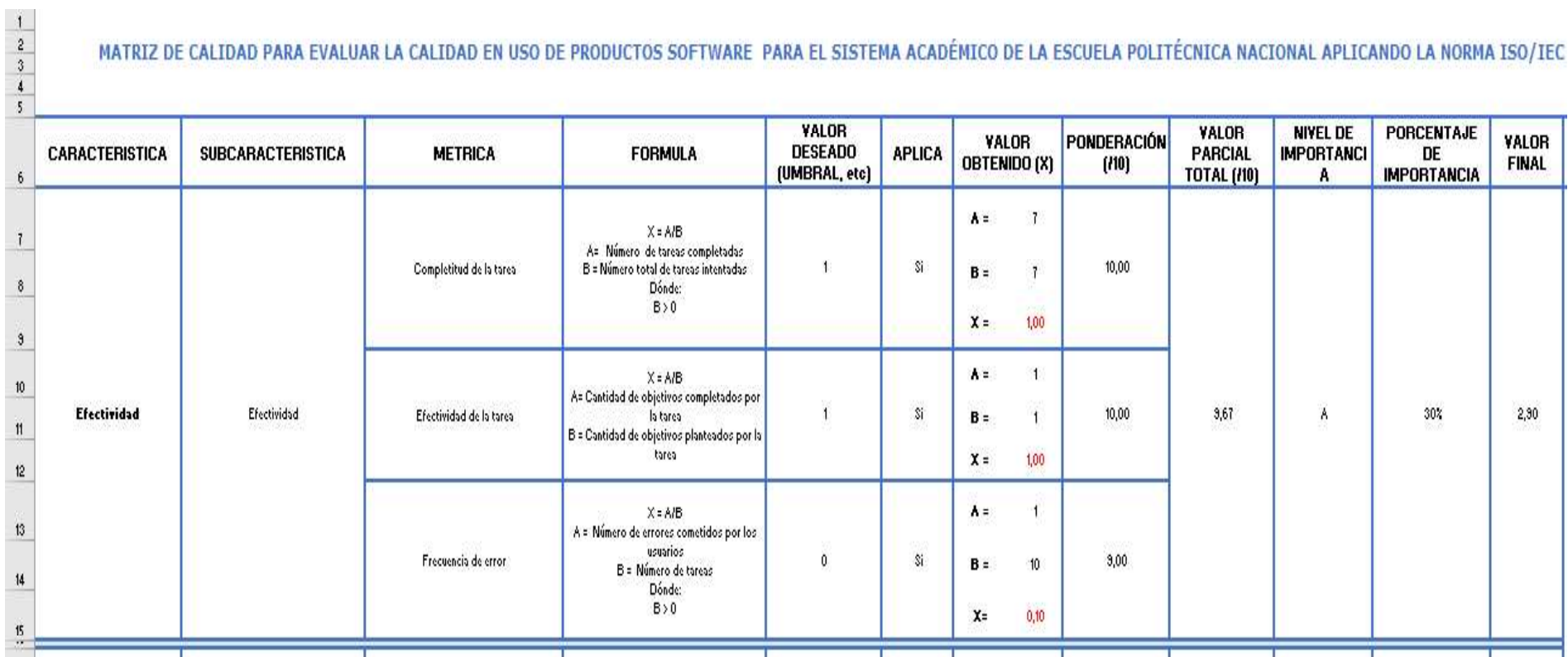

Figura 28 - Aplicación de los criterios de decisión para las métricas de Estudiantes en todos los niveles.

El resultado completo de la aplicación de los criterios de decisión se encuentra en el Anexo VIII.

# 2.3.4 Aplicación de los criterios de decisión de la evaluación

En esta sección se detalla la aplicación de los criterios de decisión de la evaluación en cada uno de los niveles académicos de las Escuela Politécnica Nacional tanto para docentes como para estudiantes de los módulos seleccionados (Inicio de Sesión, Ingreso de Calificaciones y Heteroevaluación).

A continuación, se muestran ejemplos del resultado final de un usuario, al aplicar los criterios de evaluación, el valor mostrado en la columna calidad del sistema, el nivel de puntuación y el grupo de satisfacción son valores definidos por la ISO/IEC 25000.

### $\triangleright$  Nivelación – Docentes

# RESULTADO FINAL DEL ANÁLISIS DE CALIDAD EN USO DE PRODUCTOS SOFTWARE PARA EL SISTEMA ACADÉMICO DE LA ESCUELA POLITÉCNICA NACIONAL APLICANDO LA NORMA ISO/IEC 25000

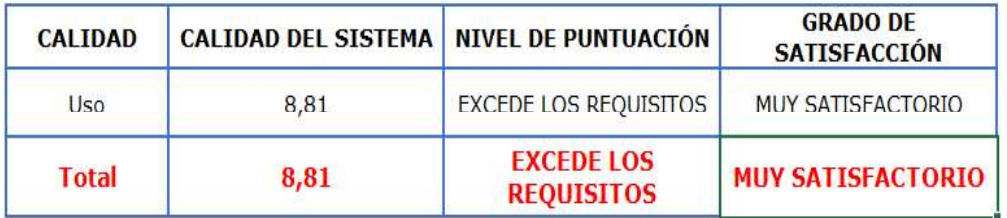

Figura 29 - Aplicación de los criterios de decisión de la evaluación de Nivelación.

## $\triangleright$  Tecnología Superior - Docente

# RESULTADO FINAL DEL ANÁLISIS DE CALIDAD EN USO DE PRODUCTOS SOFTWARE PARA EL SISTEMA ACADÉMICO DE LA ESCUELA POLITÉCNICA NACIONAL APLICANDO LA NORMA ISO/IEC 25000

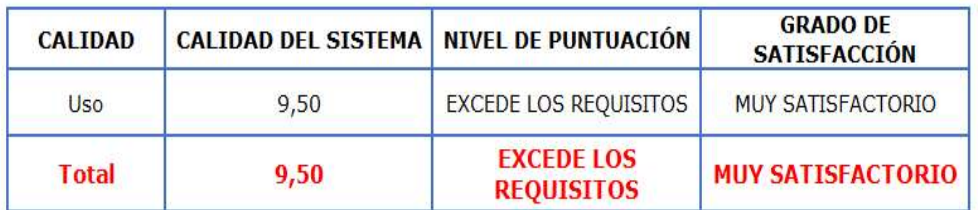

Figura 30 - Aplicación de los criterios de decisión de la evaluación de Tecnología Superior.

### $\triangleright$  Grado - Docentes

### RESULTADO FINAL DEL ANÁLISIS DE CALIDAD EN USO DE PRODUCTOS SOFTWARE PARA EL SISTEMA ACADÉMICO DE LA ESCUELA POLITÉCNICA NACIONAL APLICANDO LA NORMA ISO/IEC 25000

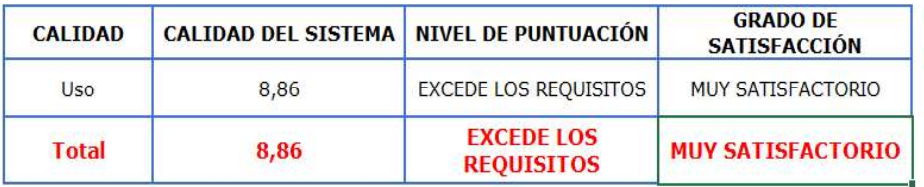

Figura 31 - Aplicación de los criterios de decisión de la evaluación de Grado.

### $\triangleright$  Posgrado - Docentes

#### RESULTADO FINAL DEL ANÁLISIS DE CALIDAD EN USO DE PRODUCTOS SOFTWARE PARA EL SISTEMA ACADÉMICO DE LA ESCUELA POLITÉCNICA NACIONAL APLICANDO LA NORMA ISO/IEC 25000

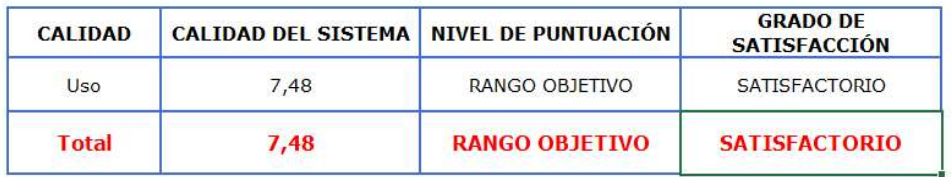

Figura 32 - Aplicación de los criterios de decisión de la evaluación de Posgrado.

### Estudiantes - Todos los niveles académicos

### RESULTADO FINAL DEL ANÁLISIS DE CALIDAD EN USO DE PRODUCTOS SOFTWARE PARA EL SISTEMA ACADÉMICO DE LA ESCUELA POLITÉCNICA NACIONAL APLICANDO LA NORMA ISO/IEC 25000

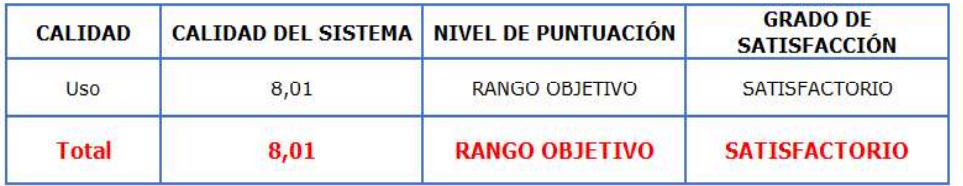

Figura 33 - Aplicación de los criterios de decisión de la evaluación de Estudiantes en todos los niveles.
# 3. ANÁLISIS DE RESULTADOS

En esta sección se discuten los resultados que se obtuvieron durante la evaluación del SII-Académico en los siguientes niveles: Nivelación, Tecnología Superior, Grado y Posgrado, así como también las encuestas a los usuarios del sistema seleccionados como son docentes y estudiantes. Teniendo en cuenta que en la Tabla 10 de la sección 2.2.5 se definió la ponderación en porcentaje de las características de calidad de la siguiente forma: La efectividad fue ponderada con el 30%, la eficiencia con el 30% y satisfacción con el 40%, dando un total del 100% de calidad en uso. En base a estos valores ponderados se realiza el análisis de los resultados obtenidos.

# 3.1 Análisis correspondiente de los resultados obtenidos de la matriz ISO de calidad en uso

A continuación, se muestra los resultados de la matriz de calidad en uso por cada usuario y cada característica evaluada y seleccionada en la Tabla 9 de la sección 2.2.4, donde se detallan las métricas para evaluar el SII-Académico

A continuación, se muestran los resultados por módulo, nivel académico y usuario:

# 3.1.1 Resultados Docentes de Nivelación

Tabla 16 - Resultado de la Matriz ISO por usuario de la evaluación de la calidad en uso del SII-Académico del Módulo de Inicio de Sesión

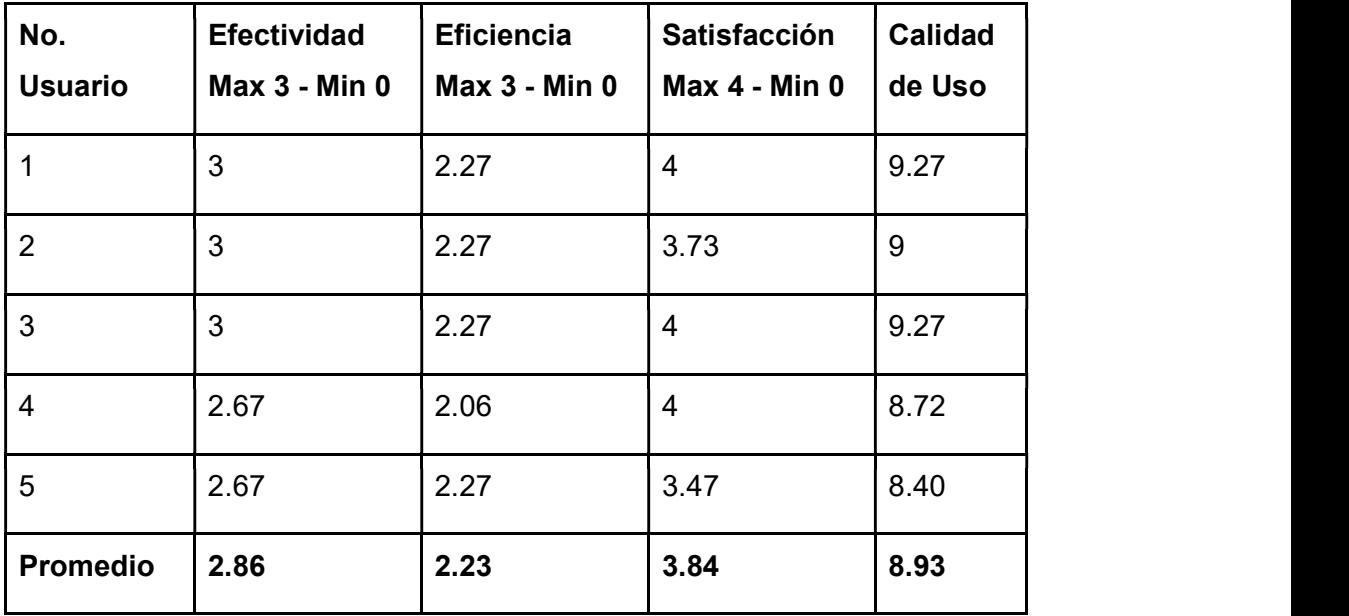

Tabla 17 - Resultado de la Matriz ISO por usuario de la evaluación de la calidad en uso del SII-Académico del Módulo de Ingreso de Calificaciones

| No.<br><b>Usuario</b> | <b>Efectividad</b><br><b>Max 3 - Min 0</b> | <b>Eficiencia</b><br><b>Max 3 - Min 0</b> | Satisfacción<br><b>Max 4 - Min 0</b> | <b>Calidad</b><br>de Uso |
|-----------------------|--------------------------------------------|-------------------------------------------|--------------------------------------|--------------------------|
| 1                     | 2.90                                       | 2.57                                      | 3.81                                 | 9.28                     |
| $\overline{2}$        | 3                                          | 2.43                                      | 3.38                                 | 8.81                     |
| 3                     | 2.90                                       | 2.50                                      | 2.67                                 | 8.07                     |
| $\overline{4}$        | $\mathfrak{S}$                             | 2.57                                      | 3.90                                 | 9.47                     |
| 5                     | 2.90                                       | 2.36                                      | 2.46                                 | 7.72                     |
| <b>Promedio</b>       | 2.94                                       | 2.49                                      | 3.24                                 | 8.67                     |

Tabla 18 - Resultado Total de la Evaluación de la Calidad en Uso del SII-Académico en

Nivelación.

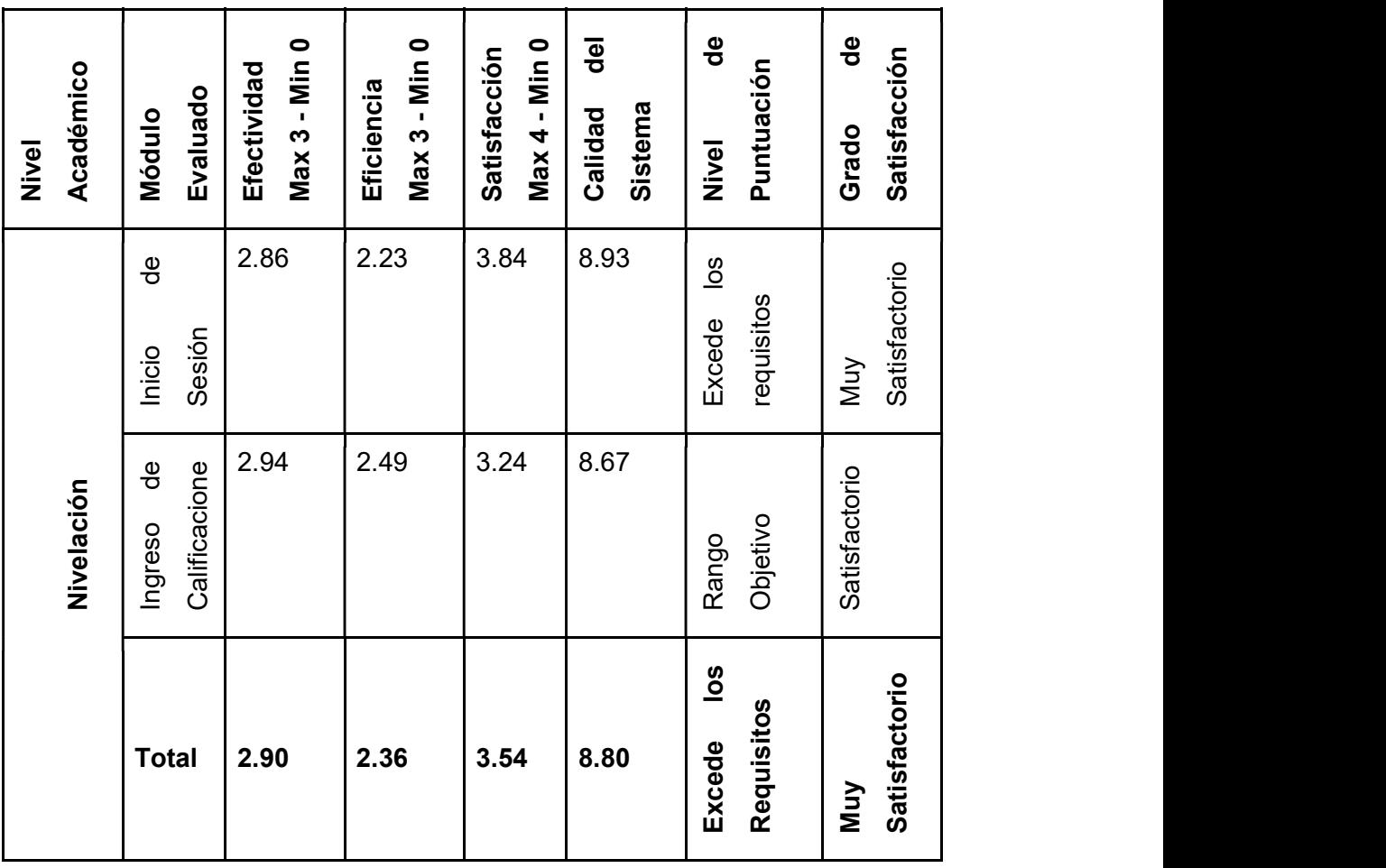

En la Tabla 18, se observa los resultados totales de las características de calidad en uso de los módulos de Inicio de Sesión e Ingreso de Calificaciones para los docentes de Nivelación.<br>La efectividad obtiene un valor de 2.9, es decir que la capacidad del producto de software

para que los usuarios puedan completar sus tareas de forma satisfactoria es del 2.9 de un valor máximo de 3, mientras que el 0.1 restante presentó errores del sistema o errores de tabulación.

La eficiencia obtiene un valor de 2.36, es decir que la capacidad del producto software para facilitar al usuario alcanzar sus objetivos o necesidades con el uso mínimo de recursos es del 2.36 de un valor máximo de 3, mientras que el 0.64 restante indica que al usuario le tomó más tiempo en alcanzar el objetivo que a un usuario experto lo cual podría ser ocasionado por: la percepción de exceso de tareas para completar el objetivo, la necesidad de capacitación en el uso del sistema o sistema poco intuitivo.

La satisfacción obtiene un valor de 3.54, es decir que la respuesta del usuario a la interacción con el producto software para satisfacer sus necesidades en un contexto específico de uso es del 3.54 de un valor máximo de 4, mientras que el 0.46 restante indica que los usuarios no se encuentran satisfechos o presentaron quejas del sistema.

Finalmente, la calidad en uso del producto software para los docentes de Nivelación obtiene un valor total de 8.80 de un valor total de 10, lo que representa que el sistema para los docentes de Nivelación tuvo un nivel de puntuación que excede los requisitos y un grado de satisfacción alto.

# 3.1.2 Resultados Docentes de Tecnología Superior

| No.             | <b>Efectividad</b>   | <b>Eficiencia</b>    | Satisfacción         | <b>Calidad</b> |  |  |
|-----------------|----------------------|----------------------|----------------------|----------------|--|--|
| <b>Usuario</b>  | <b>Max 3 - Min 0</b> | <b>Max 3 - Min 0</b> | <b>Max 4 - Min 0</b> | de Uso         |  |  |
|                 | 2.67                 | 2.06                 | 2.67                 | 7.39           |  |  |
| $\overline{2}$  | 3                    | 2.27                 | 4                    | 9.27           |  |  |
| 3               | 3                    | 2.27                 | $\overline{4}$       | 9.27           |  |  |
| $\overline{4}$  | 2.67                 | 2.06                 | 2.40                 | 7.12           |  |  |
| 5               | 3                    | 2.27                 | 3.73                 | 9.00           |  |  |
| <b>Promedio</b> | 2.87                 | 2.18                 | 3.36                 | 8.41           |  |  |

Tabla 19 - Resultado de la Matriz ISO por usuario de la evaluación de la calidad en uso del SII-Académico del Módulo de Inicio de Sesión.

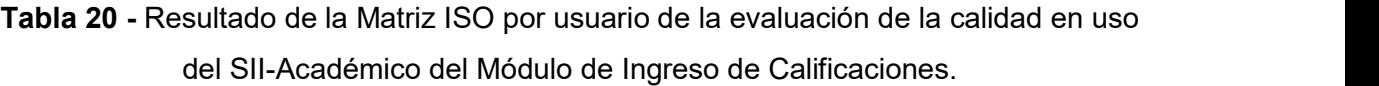

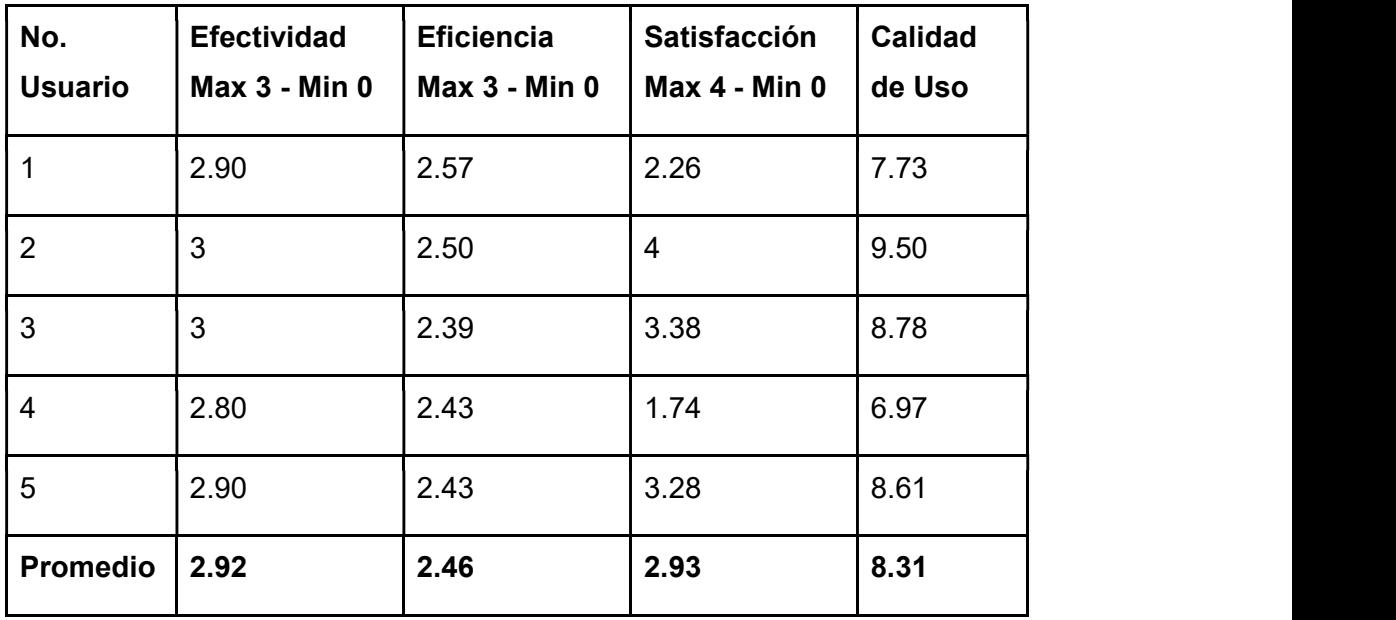

| Nivel               | Académico | Evaluado<br>Módulo                  | Max 3 - Min 0<br>Efectividad | Max 3 - Min 0<br>Eficiencia | Max 4 - Min 0<br>Satisfacción | del<br>Sistema<br>Calidad | $\frac{e}{\sigma}$<br>Puntuación<br>Nivel | $\frac{e}{\sigma}$<br>Satisfacción<br>Grado |
|---------------------|-----------|-------------------------------------|------------------------------|-----------------------------|-------------------------------|---------------------------|-------------------------------------------|---------------------------------------------|
|                     |           | Inicio<br>de<br>Sesión              | 2.87                         | 2.18                        | 3.36                          | 8.41                      | Objetivo<br>Rango                         | Satisfactorio                               |
| Tecnología Superior |           | Ingreso<br>de<br>Califica<br>ciones | 2.92                         | 2.46                        | 2.93                          | 8.31                      | Objetivo<br>Rango                         | Satisfactorio                               |
|                     |           | <b>Total</b>                        | 2.89                         | 2.32                        | 3.15                          | 8.36                      | Objetivo<br>Rango                         | Satisfactorio                               |

Tabla 21 - Resultado Total de la Evaluación de la Calidad en Uso del SII-Académico en Tecnología Superior.

En la Tabla 21, se observa los resultados totales de las características de calidad en uso de los módulos de Inicio de Sesión e Ingreso de Calificaciones para los docentes de Tecnología Superior, donde:

La efectividad un valor de 2.89, es decir que la capacidad del producto de software para que los usuarios puedan completar sus tareas de forma satisfactoria es del 2.89 de un valor máximo de 3, mientras que el 0.11 restante presentó errores del sistema o errores de tabulación.

La eficiencia obtiene un valor de 2.32, es decir que la capacidad del producto software para facilitar al usuario alcanzar sus objetivos o necesidades con el uso mínimo de recursos es del 2.32 de un valor máximo de 3, mientras que el 0.68 restante de usuarios les tomó más tiempo en alcanzar el objetivo que a un usuario experto, lo cual podría ser ocasionado por: la percepción de exceso de tareas para completar el objetivo, la necesidad de capacitación en el uso del sistema o sistema poco intuitivo.

La satisfacción obtiene un valor de 3.15, es decir que la respuesta del usuario a la interacción con el producto software para satisfacer sus necesidades en un contexto específico de uso es del 3.15 de un valor máximo de 4, mientras que 0.85 restante de los usuarios no se encuentran satisfechos o presentaron quejas del sistema.

Finalmente, la calidad en uso del producto software para los docentes de Tecnología Superior obtiene un valor total de 8.36 de un total de 10, lo que representa que el sistema para los docentes de Tecnología Superior tuvo un nivel de puntuación denominado rango objetivo y un grado de satisfacción aceptable.

#### 3.1.3 Resultados Docentes de Grado

Tabla 22 - Resultado de la Matriz ISO por usuario de la evaluación de la calidad en uso

| No.<br><b>Usuario</b> | <b>Efectividad</b><br><b>Max 3 - Min 0</b> | <b>Eficiencia</b><br><b>Max 3 - Min 0</b> | Satisfacción<br><b>Max 4 - Min 0</b> | <b>Calidad</b> |  |
|-----------------------|--------------------------------------------|-------------------------------------------|--------------------------------------|----------------|--|
|                       |                                            |                                           |                                      | de Uso         |  |
| $\mathbf{1}$          | $\mathfrak{S}$                             | 2.27                                      | 3.11                                 | 8.38           |  |
| $\overline{2}$        | $\mathfrak{S}$                             | 2.27                                      | 2.67                                 | 7.94           |  |
| $\overline{3}$        | $\overline{1}$                             | 1.33                                      | 2.44                                 | 4.77           |  |
| $\overline{4}$        | $\mathbf{3}$                               | 2.27                                      | 2.67                                 | 7.94           |  |
| $\overline{5}$        | $\mathfrak{S}$                             | 2.27                                      | 3.11                                 | 8.38           |  |
| $\,6\,$               | $\overline{3}$                             | 2.27                                      | 3.56                                 | 8.83           |  |
| $\overline{7}$        | 2.67                                       | 2.06                                      | 1.78                                 | 6.50           |  |
| 8                     | $\overline{3}$                             | 2.27                                      | $\overline{4}$                       | 9.27           |  |
| 9                     | $\mathbf{3}$                               | 2.27                                      | $\overline{4}$                       | 9.27           |  |
| Promedio              | 2.74                                       | 2.14                                      | 3.04                                 | 7.92           |  |

del SII-Académico del Módulo de Inicio de Sesión.

Tabla 23 - Resultado de la Matriz ISO por usuario de la evaluación de la calidad en uso del SII-Académico del Módulo de Ingreso de Calificaciones.

| No.<br><b>Usuario</b> | <b>Efectividad</b><br><b>Max 3 - Min 0</b> | <b>Eficiencia</b><br><b>Max 3 - Min 0</b> | Satisfacción<br><b>Max 4 - Min 0</b> | <b>Calidad</b><br>de Uso |  |
|-----------------------|--------------------------------------------|-------------------------------------------|--------------------------------------|--------------------------|--|
| $\mathbf{1}$          | $\overline{3}$                             | 2.43                                      | 2.67                                 | 8.10                     |  |
| $\overline{2}$        | 3                                          | 2.43                                      | 3.43                                 | 8.86                     |  |
| $\mathbf{3}$          | 1.40                                       | 1.43                                      | 1.54                                 | 4.37                     |  |
| $\overline{4}$        | $\overline{3}$                             | 2.57                                      | 3.43                                 | $9\,$                    |  |
| $5\phantom{.}$        | 2.90                                       | 2.33                                      | 3.33                                 | 8.57                     |  |
| $6\,$                 | 2.90                                       | 2.34                                      | 3.71                                 | 8.96                     |  |
| $\overline{7}$        | $\mathfrak{S}$                             | 2.57                                      | 1.90                                 | 7.48                     |  |
| 8                     | $\mathfrak{S}$                             | 2.57                                      | 3.81                                 | 9.38                     |  |
| 9                     | 3                                          | 2.39                                      | 3.38                                 | 8.78                     |  |
| Promedio              | 2.8                                        | 2.34                                      | 3.02                                 | 8.16                     |  |

Tabla 24 - Resultado Total de la Evaluación de la Calidad en Uso del SII-Académico de Grado.

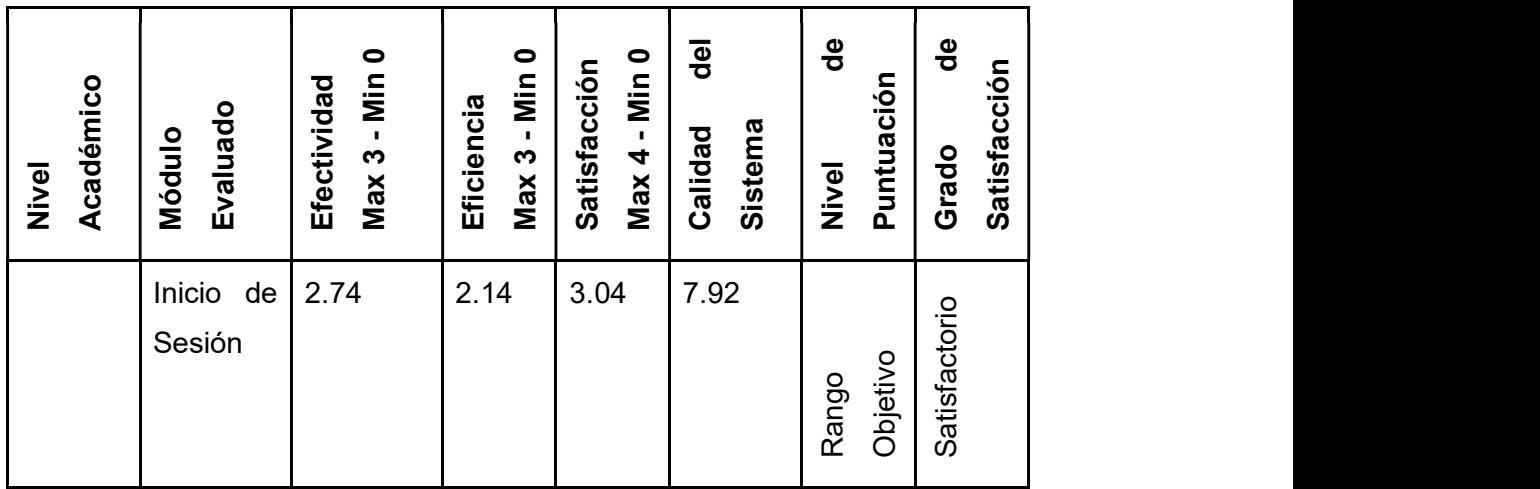

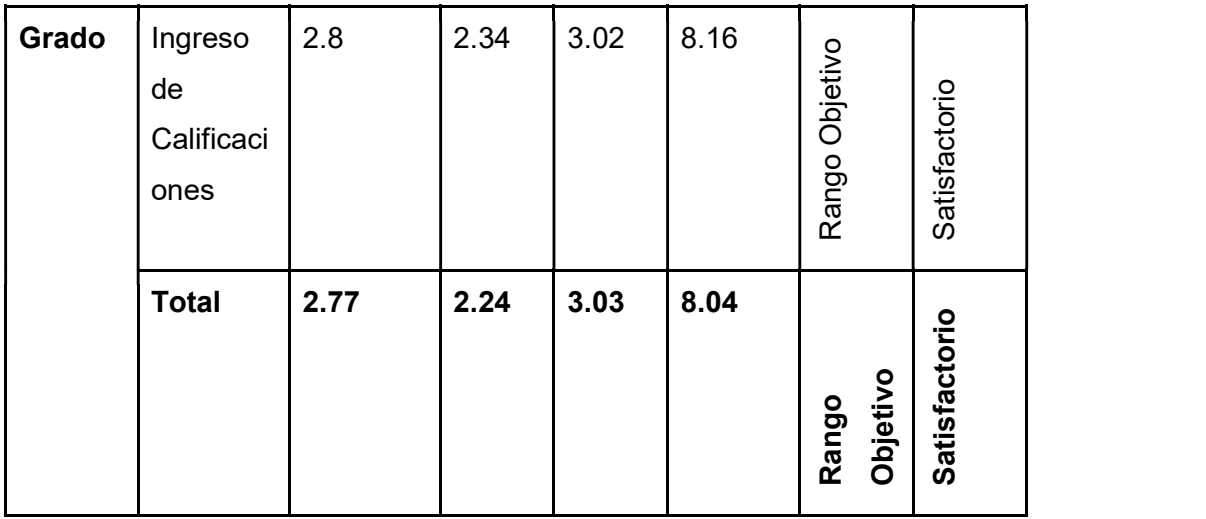

En la Tabla 24, se observa los resultados totales de las características de calidad en uso de los módulos de Inicio de Sesión e Ingreso de Calificaciones para los docentes de Grado, donde:

La efectividad obtiene un valor de 2.77, es decir que la capacidad del producto de software para que los usuarios puedan completar sus tareas de forma satisfactoria es del 2.77 de un valor máximo de 3, mientras que el 0.23 restante presentó errores del sistema o errores de tabulación.

La eficiencia obtiene un valor de 2.24, es decir que la capacidad del producto software para facilitar al usuario alcanzar sus objetivos o necesidades con el uso mínimo de recursos es del 2.24 de un valor máximo de 3, mientras que el 0.76 restante de usuarios les tomó más tiempo en alcanzar el objetivo que a un usuario experto lo cual podría ser ocasionado por: la percepción de exceso de tareas para completar el objetivo, la necesidad de capacitación en el uso del sistema o sistema poco intuitivo.

La satisfacción obtiene un valor de 3.03, es decir que la respuesta del usuario a la interacción con el producto software para satisfacer sus necesidades en un contexto específico de uso es del 3.03 de un valor máximo de 4, mientras que el 0.97 restante de los usuarios no se encuentran satisfechos o presentaron quejas del sistema.

Finalmente, la calidad en uso del producto software para los docentes de Grado obtiene un valor total de 8.04 de un valor total de 10, lo que representa que el sistema para los docentes de Grado tuvo un nivel de puntuación denominado rango objetivo y un grado de satisfacción aceptable.

# 3.1.4 Resultados Docentes de Posgrado

Tabla 25 - Resultado de la Matriz ISO por usuario de la evaluación de la calidad en uso del SII-Académico del Módulo de Inicio de Sesión.

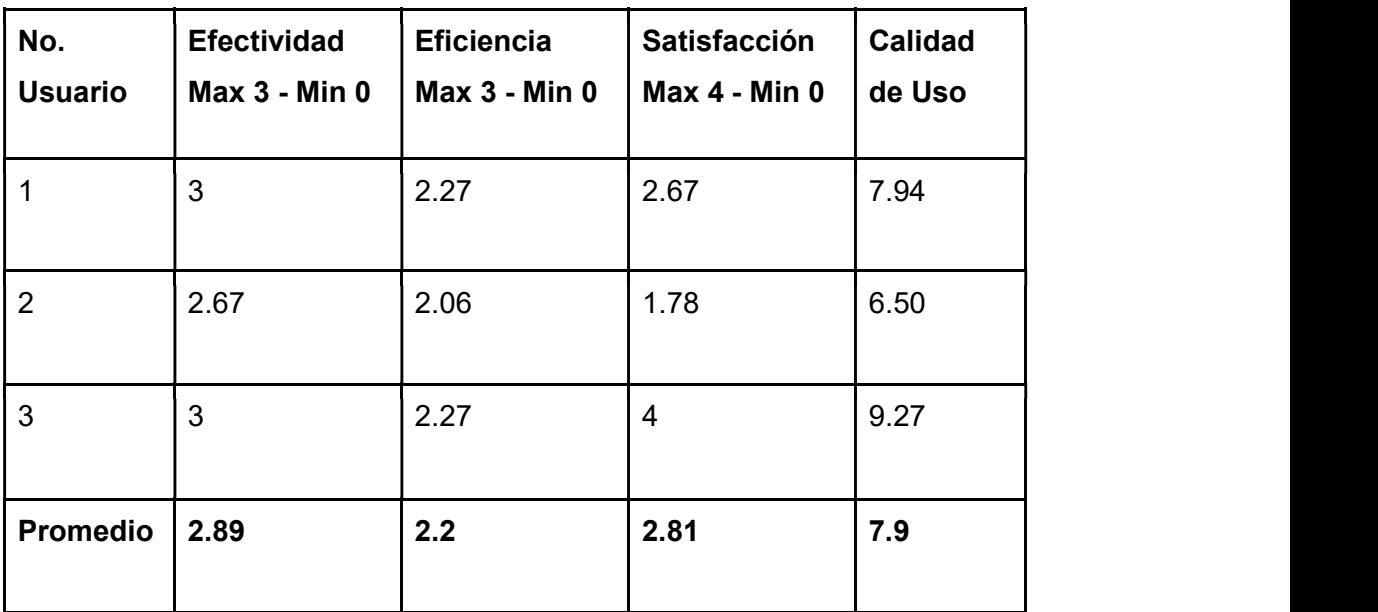

Tabla 26 - Resultado de la Matriz ISO por usuario de la evaluación de la calidad en uso del SII-Académico del Módulo de Ingreso de Calificaciones.

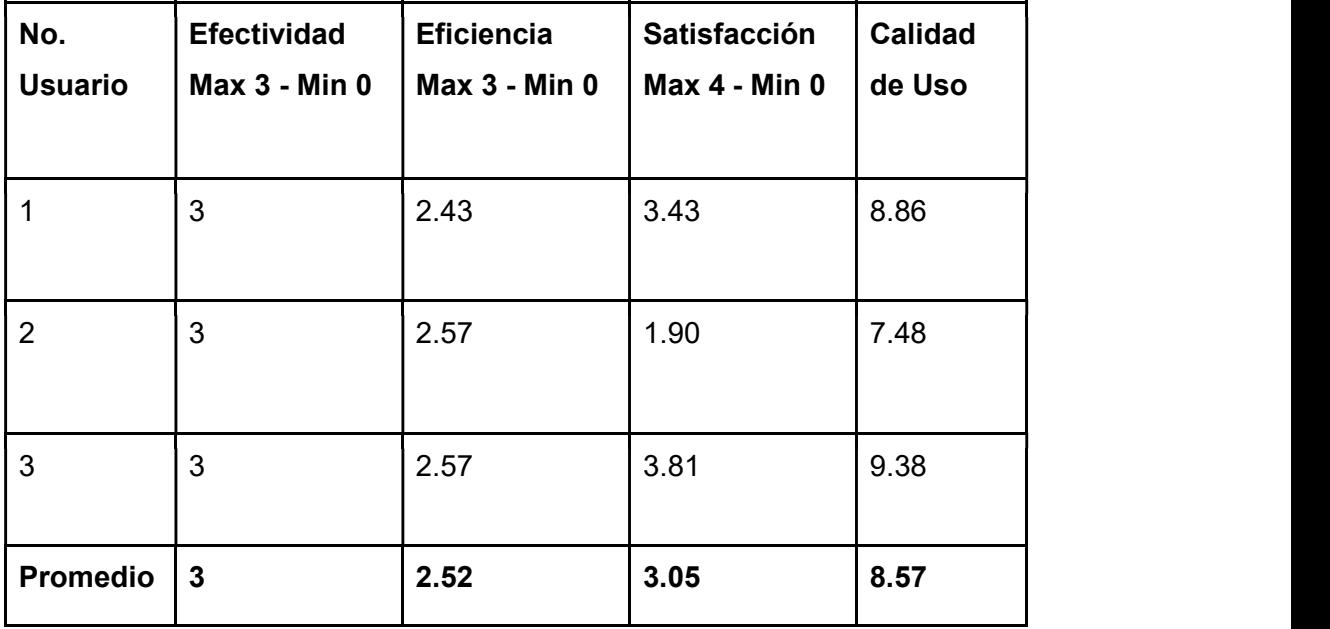

|       |           |                                   |                |             | - Min 0 |            |                      |              |                      | $\overline{\mathsf{d}}$ el |              | $\frac{e}{\sigma}$ |                   | $\frac{e}{\sigma}$ |                      |
|-------|-----------|-----------------------------------|----------------|-------------|---------|------------|----------------------|--------------|----------------------|----------------------------|--------------|--------------------|-------------------|--------------------|----------------------|
| Nivel | Académico | Módulo                            | Evaluado       | Efectividad | Max $3$ | Eficiencia | - Min 0<br>Max $3 -$ | Satisfacción | $-$ Min $0$<br>Max 4 | Calidad                    | Sistema      | Nivel              | Puntuación        | Grado              | Satisfacción         |
|       |           | $\frac{\omega}{\sigma}$<br>Inicio | Sesión         | 2.89        |         | 2.2        |                      | 2.81         |                      | 7.9                        | 8.57<br>8.24 |                    | Rango<br>Objetivo |                    | Satisfactorio        |
|       | Posgrado  | $\frac{1}{\sigma}$<br>ngreso      | Calificaciones | 3           |         | 2.52       |                      | 3.05         |                      |                            |              |                    | Rango<br>Objetivo |                    | Satisfactorio        |
|       |           | <b>Total</b>                      |                | 2.95        |         | 2.36       |                      | 2.93         |                      |                            |              |                    | Rango<br>Objetivo |                    | <b>Satisfactorio</b> |

Tabla 27 - Resultado Total de la Evaluación de la Calidad en Uso del SII-Académico en Posgrado.

En la Tabla 27, se observa los resultados totales de las características de calidad en uso de los módulos de Inicio de Sesión e Ingreso de Calificaciones para los docentes de Posgrado, donde:

La efectividad obtiene un valor de 2.95, es decir que la capacidad del producto de software para que los usuarios puedan completar sus tareas de forma satisfactoria es del 2.95 de un valor máximo de 3, mientras que el 0.05 restante presentó errores del sistema o errores de tabulación.

La eficiencia obtiene un valor de 2.36, es decir que la capacidad del producto software para facilitar al usuario alcanzar sus objetivos o necesidades con el uso mínimo de recursos es del 2.36 de un valor máximo de 3, mientras que el 0.64 restante de usuarios restantes les tomó más tiempo en alcanzar el objetivo que a un usuario experto, lo cual podría ser ocasionado por: la percepción de exceso de tareas para completar el objetivo, la necesidad de capacitación en el uso del sistema o sistema poco intuitivo.

La satisfacción obtiene un valor de 2.93, es decir que la respuesta del usuario a la interacción con el producto software para satisfacer sus necesidades en un contexto específico de uso es del 2.93 de un valor máximo de 4, mientras que 1.07 restante de los usuarios no se encuentran satisfechos o presentaron quejas del sistema.

Finalmente, la calidad en uso del producto software para los docentes de Posgrado obtiene un valor total de 8.24 de un valor total de 10 lo que representa que el sistema para los docentes de Posgrado tuvo un nivel de puntuación denominada rango objetivo y un grado de satisfacción aceptable.

# 3.1.5 Resultados Estudiantes de Todos los Niveles Académicos

Tabla 28 - Resultado de la Matriz ISO por usuario de la evaluación de la calidad en uso del SII-Académico del Módulo de Inicio de Sesión.

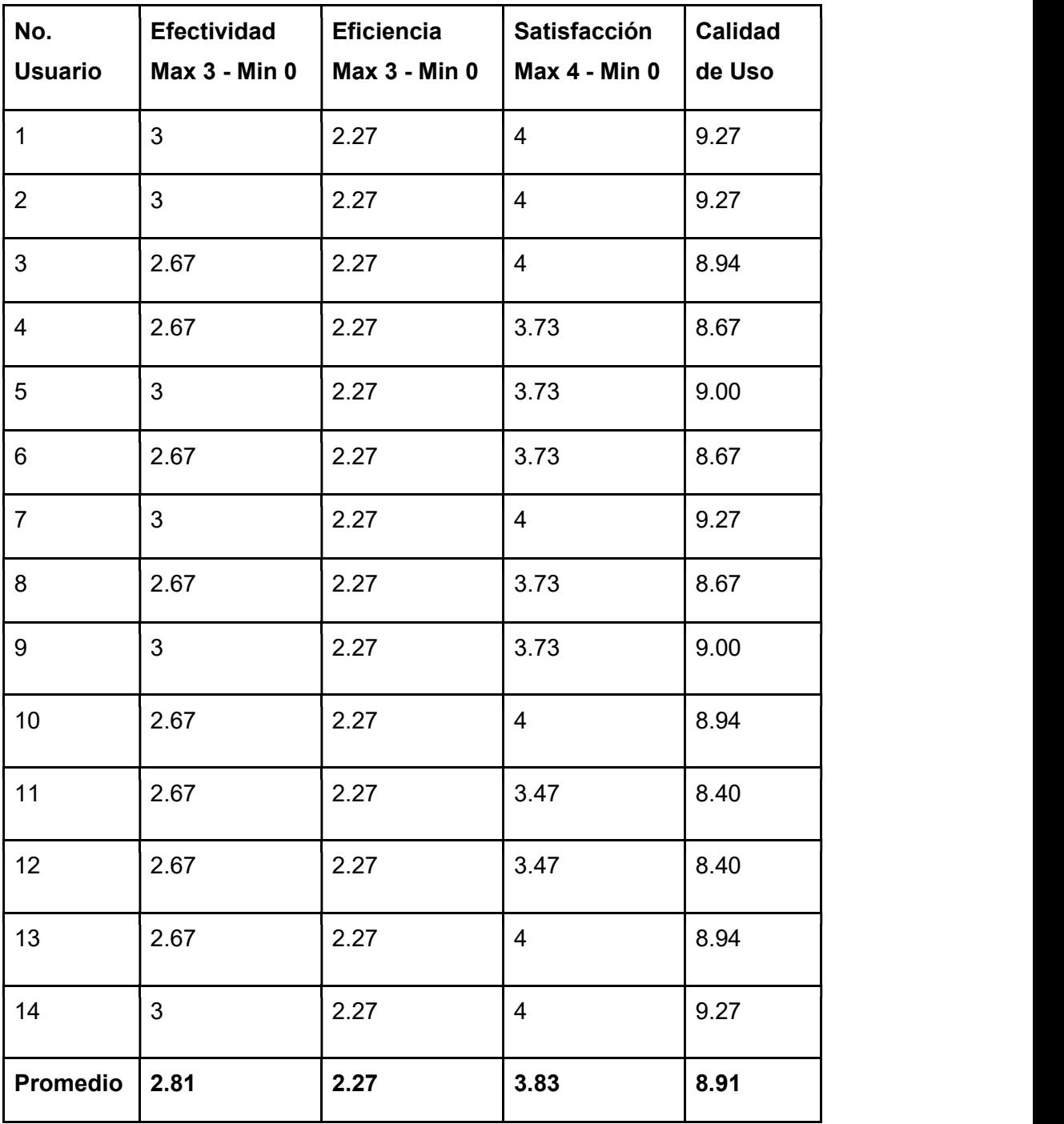

| No.             | <b>Efectividad</b>   | <b>Eficiencia</b>    | Satisfacción         | <b>Calidad</b> |
|-----------------|----------------------|----------------------|----------------------|----------------|
| <b>Usuario</b>  | <b>Max 3 - Min 0</b> | <b>Max 3 - Min 0</b> | <b>Max 4 - Min 0</b> | de Uso         |
|                 |                      |                      |                      |                |
| $\mathbf{1}$    | 2.90                 | 2.44                 | $\overline{4}$       | 9.34           |
| $\overline{2}$  | $\mathfrak{S}$       | 2.37                 | $\overline{4}$       | 9.37           |
| $\mathfrak{S}$  | 2.90                 | 2.32                 | $\overline{4}$       | 9.22           |
| $\overline{4}$  | 3                    | 2.40                 | $\overline{4}$       | 9.40           |
| $5\phantom{.0}$ | 3                    | 2.44                 | 3.88                 | 9.32           |
| $6\overline{6}$ | 2.80                 | 2.32                 | 3.64                 | 8.76           |
| $\overline{7}$  | 2.90                 | 2.44                 | 2.67                 | 8.01           |
| 8               | 2.90                 | 2.40                 | 3.76                 | 9.06           |
| $9\,$           | 2.90                 | 2.44                 | 3.88                 | 9.22           |
| $10\,$          | 2.80                 | 2.30                 | 3.76                 | 8.86           |
| 11              | 2.80                 | 2.27                 | 3.76                 | 8.82           |
| 12              | 2.80                 | 2.28                 | 2.30                 | 7.39           |
| 13 <sup>°</sup> | 3 <sup>7</sup>       | 2.44                 | $\overline{4}$       | 9.44           |
| 14              | 2.90                 | 2.44                 | 2.67                 | 8.01           |
| <b>Promedio</b> | 2.90                 | 2.38                 | 3.59                 | 8.87           |

Tabla 29 - Resultado de la Matriz ISO por usuario de la evaluación de la calidad en uso del SII-Académico del Módulo de Heteroevaluación.

Tabla 30 - Resultado Total de la Evaluación de la Calidad en Uso del SII-Académico de Estudiantes de la Escuela Politécnica Nacional.

En la Tabla 30, se observa los resultados totales de las características de calidad en uso de los módulos de Inicio de Sesión e Ingreso de Calificaciones para los estudiantes de la Escuela Politécnica Nacional, donde:

La efectividad obtiene un valor de 2.86, es decir que la capacidad del producto de software para que los usuarios puedan completar sus tareas de forma satisfactoria es del 2.86 de un valor máximo de 3, mientras que el 0.14 restante presentó errores del sistema o errores de tabulación.

La eficiencia obtiene un valor de 2.32, es decir que la capacidad del producto software para facilitar al usuario alcanzar sus objetivos o necesidades con el uso mínimo de recursos es del 2.32 de un valor máximo de 3, mientras que el 0.68 restante de usuarios les tomó más tiempo en alcanzar el objetivo que a un usuario experto, lo cual podría ser ocasionado por: la percepción de exceso de tareas para completar el objetivo, la necesidad de capacitación en el uso del sistema o sistema poco intuitivo.

La satisfacción obtiene un valor de 3.71, es decir que la respuesta del usuario a la interacción con el producto software para satisfacer sus necesidades en un contexto específico de uso es del 3.71 de un valor máximo de 4, mientras que 0.29 restante de los usuarios no se encuentran satisfechos o presentaron quejas del sistema.

Finalmente, la calidad en uso del producto software para los estudiantes de la Escuela Politécnica Nacional obtiene un valor total de 8.89 sobre 10 lo que representa que el sistema para los estudiantes de la Escuela Politécnica Nacional tuvo un nivel de puntuación que excede los requisitos y un grado de satisfacción.

#### 3.1.6 Resultado Final de la evaluación del SII-Académico

A continuación, se detalla los resultados finales de las evaluaciones de los módulos de Inicio de Sesión, Ingreso de Calificaciones y Heteroevaluación realizadas a docentes y estudiantes de la Escuela Politécnica Nacional en los diferentes niveles académicos: nivelación, tecnología superior, grado y posgrado.

| Académico<br>Nivel                  | - Min 0<br>Efectividad<br>Max <sub>3</sub> | Min 0<br>Eficiencia<br>Max 3 | $-Min0$<br>Satisfacción<br>Max $4$ | 굥<br>Sistema<br>Calidad | $\frac{e}{\sigma}$<br>Puntuación<br>Nivel | $\frac{e}{\sigma}$<br>Satisfacción<br>Grado |
|-------------------------------------|--------------------------------------------|------------------------------|------------------------------------|-------------------------|-------------------------------------------|---------------------------------------------|
| Docentes-<br>Nivelación             | 2.90                                       | 2.36                         | 3.54                               | 8.80                    | Excede<br>los<br>Requisitos               | Muy<br>Satisfactorio                        |
| Docentes-<br>Tecnología<br>Superior | 2.89                                       | 2.32                         | 3.15                               | 8.36                    | Rango<br>Objetivo                         | Satisfactorio                               |
| Docentes-<br>Grado                  | 2.77                                       | 2.24                         | 3.03                               | 8.04                    | Rango<br>Objetivo                         | Satisfactorio                               |
| Docentes-<br>Posgrado               | 2.95                                       | 2.36                         | 2.93                               | 8.24                    | Rango<br>Objetivo                         | Satisfactorio                               |
| <b>Estudiantes</b>                  | 2.86                                       | 2.32                         | 3.71                               | 8.89                    | Excede                                    | Muy                                         |

Tabla 31 - Resultado Final de la Evaluación de la Calidad en Uso del SII-Académico de la Escuela Politécnica Nacional.

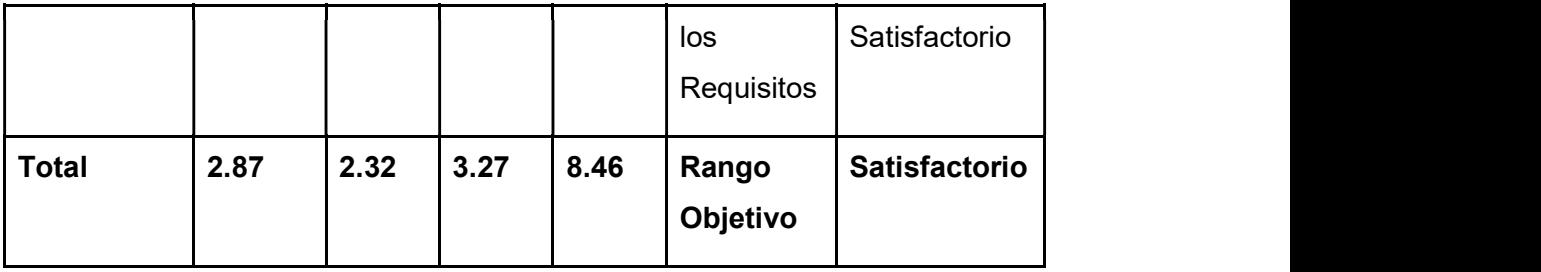

En la Tabla 31, Se observa los resultados totales de cada una de las características de la calidad en uso evaluadas, donde:

La efectividad del SII-Académico para docentes y estudiantes de la Escuela Politécnica Nacional obtiene un valor de 2.87, es decir que la capacidad del producto de software para que los usuarios puedan completar sus tareas de forma satisfactoria es del 2.87 de un valor máximo de 3, mientras que el 0.13 restante presentó errores del sistema o errores de tabulación.

La eficiencia del SII-Académico para docentes y estudiantes de la Escuela Politécnica Nacional obtiene un valor de 2.32, es decir que la capacidad del producto software para facilitar al usuario alcanzar sus objetivos o necesidades con el uso mínimo de recursos es del 2.32 de un valor máximo de 3, mientras que el 0.68 restante de usuarios restantes les tomó más tiempo en alcanzar el objetivo que a un usuario experto, lo cual podría ser ocasionado por: la percepción de exceso de tareas para completar el objetivo, la necesidad de capacitación en el uso del sistema o sistema poco intuitivo.

La satisfacción del SII-Académico para docentes y estudiantes de la Escuela Politécnica Nacional obtiene un valor de 3.27, es decir que la respuesta del usuario a la interacción con el producto software para satisfacer sus necesidades en un contexto específico de uso es del 3.27 de un valor máximo de 4, mientras que 0.73 restante de los usuarios no se encuentran satisfechos o presentaron quejas del sistema.

Finalmente, la calidad en uso del SII-Académico para docentes y estudiantes de la Escuela Politécnica Nacional obtiene un valor total de 8.46 sobre 10, lo que representa que el sistema para docentes y estudiantes de la Escuela Politécnica Nacional tuvo un nivel de puntuación denominado rango objetivo y un grado de satisfacción aceptable.

# 3.1.7 Análisis correspondiente de los resultados obtenidos de las encuestas de satisfacción

En esta sección se muestran los resultados obtenidos en las encuestas de satisfacción aplicadas a docentes y estudiantes de las Escuela Politécnica Nacional de nivelación, tecnología superior, grado y posgrado.

## 3.1.7.1 Docentes - Inicio de Sesión

#### Pregunta N° 1

¿Seleccionó fácilmente su rol en el sistema?

El resultado de la Figura 34, muestra que el 94% de los usuarios seleccionan fácilmente el rol en el sistema frente al 6% que tuvieron inconvenientes.

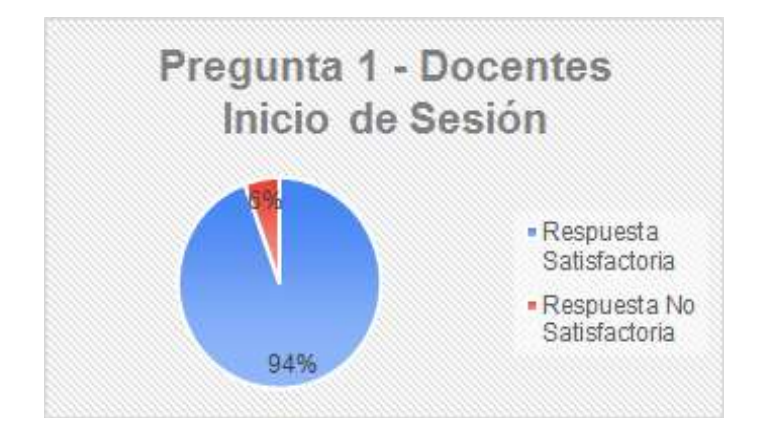

Figura 34 - Pregunta N° 1 - Docentes - Inicio de Sesión

# Pregunta N° 2

¿Ingresó fácilmente su cédula y contraseña en el formulario de inicio de sesión?

El resultado de la Figura 35, muestra que el 100% de los usuarios ingresan fácilmente la cédula y contraseña en el formulario de inicio de sesión.

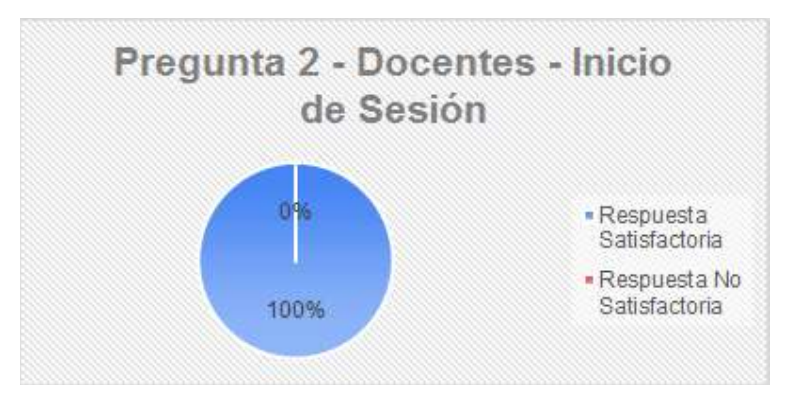

Figura 35 - Pregunta N° 2 - Docentes - Inicio de Sesión

¿Al ingresar incorrectamente su cédula o contraseña se mostraron mensajes de ayuda claros?

El resultado de la Figura 36, muestra que el 89% de los usuarios están de acuerdo en que los mensajes de ayuda son claros mientras que para el 11% de los usuarios los mensajes de ayuda no son claros.

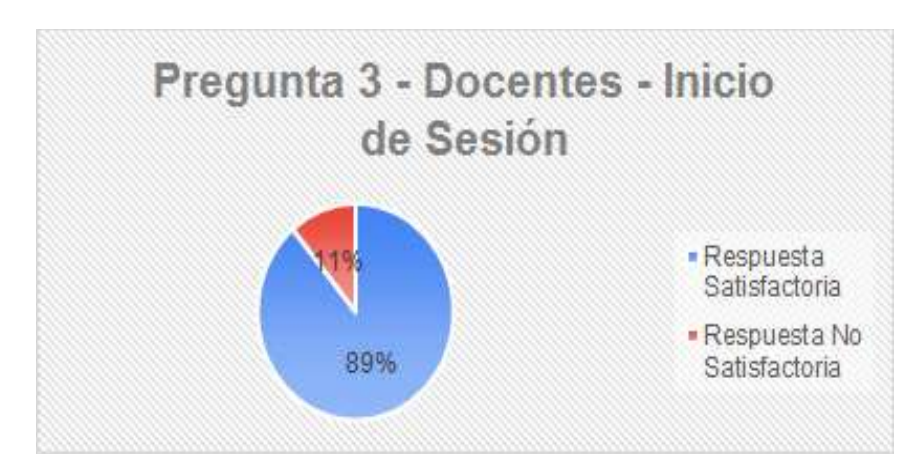

Figura 36 - Pregunta N° 3 - Docentes - Inicio de Sesión.

# Pregunta N° 4

¿Al haber excedido el número de intentos erróneos para ingresar al sistema se mostraron mensajes de ayuda claros?

El resultado de la Figura 37, muestra que el 78% de los usuarios están de acuerdo que los mensajes mostrados al exceder el número de intentos al sistema son claros mientras que para el 22% de los usuarios los mensajes no claros.

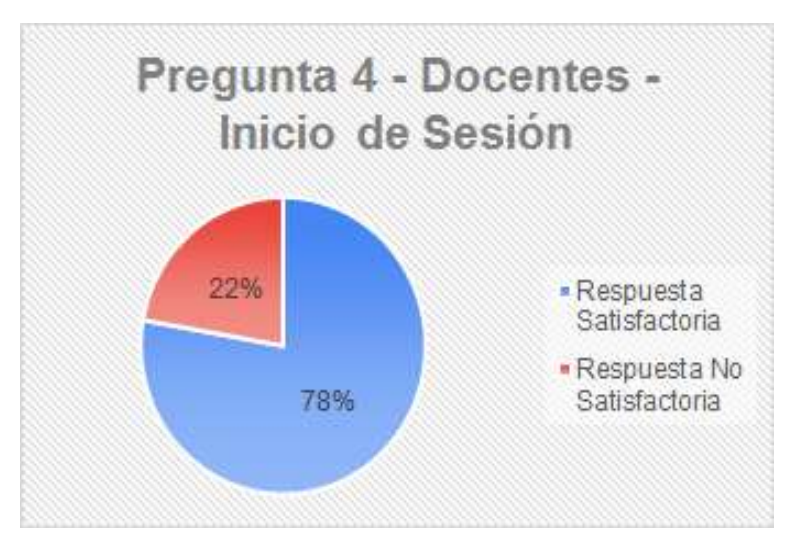

Figura 37 - Pregunta N° 4 - Docentes - Inicio de Sesión.

¿En definitiva el formulario para iniciar sesión en el sistema es claro?

El resultado de la Figura 38, muestra que el 94% de los usuarios están de acuerdo en que el formulario para iniciar sesión es claro mientras que el 6% indica que tiene inconvenientes con el formulario de login.

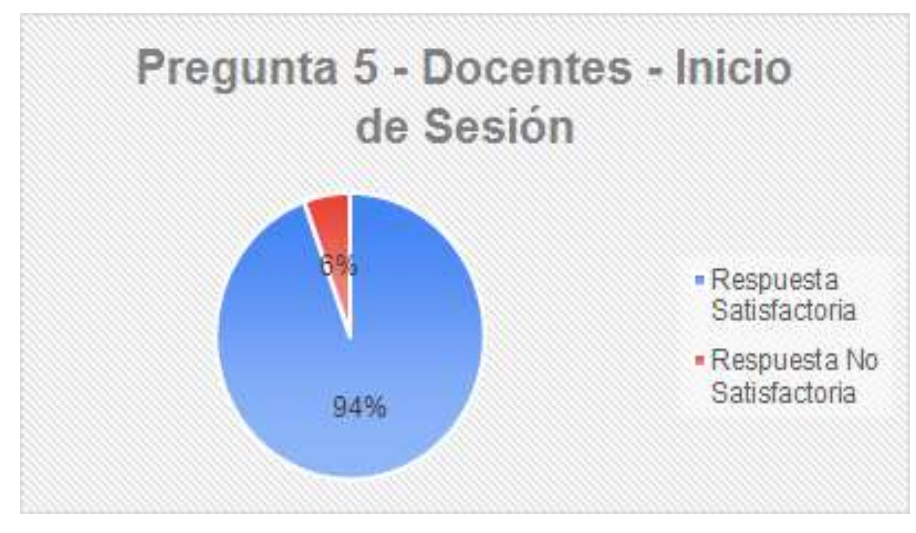

Figura 38 - Pregunta N° 5 - Docentes - Inicio de Sesión.

#### Pregunta N° 6

¿Se requiere de una capacitación para el uso de este módulo?

El resultado de la Figura 39, muestra que el 78% de los usuarios están de acuerdo en que no se requiere de una capacitación para el uso de este módulo mientras que el 22% indica que si se requiere de una capacitación.

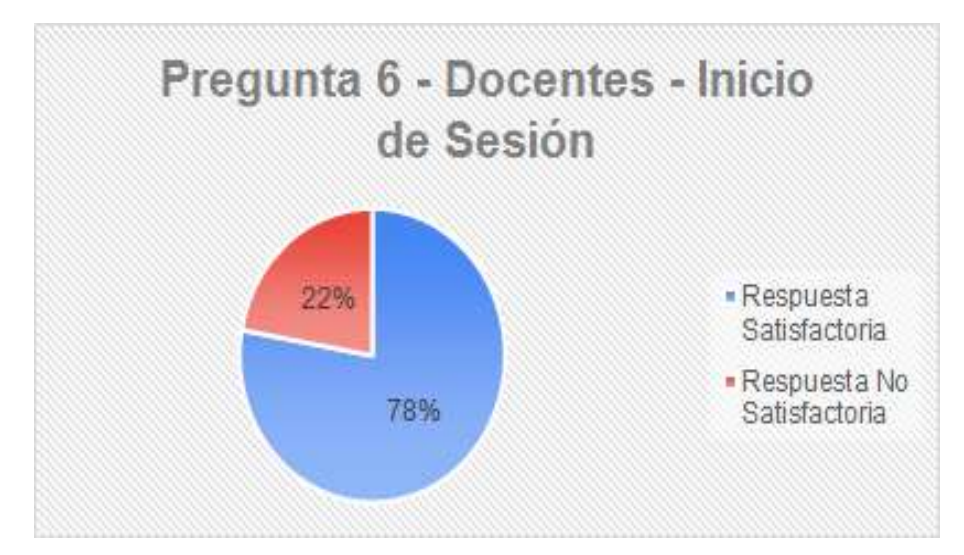

Figura 39 - Pregunta N° 6 - Docentes - Inicio de Sesión.

# 3.1.7.2 Docentes - Ingreso de Calificaciones

#### Pregunta N° 1

¿Seleccionó fácilmente el régimen (Horas o Créditos) dentro del sistema?

El resultado de la Figura 40, muestra que el 78% de los docentes están de acuerdo en que fácilmente se seleccionó el régimen mientras que el 22% indica que tuvo inconvenientes con respecto en base a qué criterios elige Créditos u Horas.

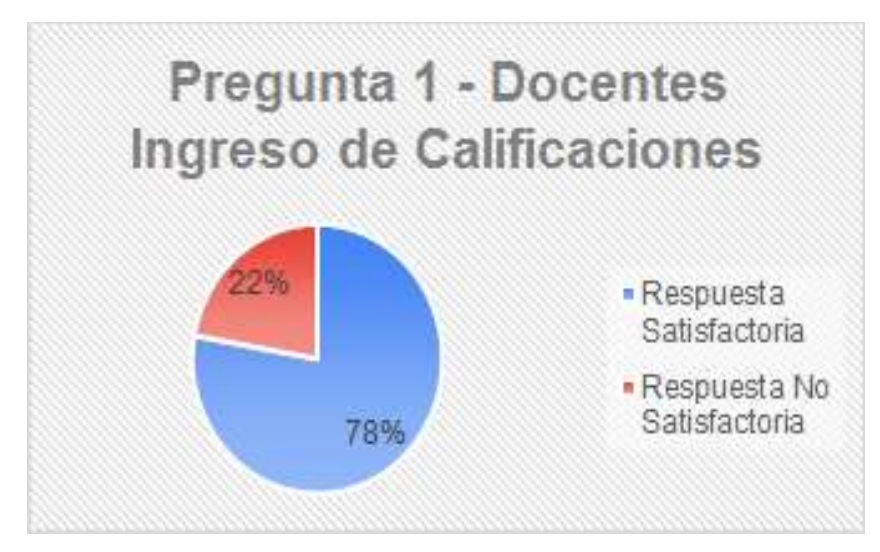

Figura 40 - Pregunta N° 1 - Docentes - Ingreso de Calificaciones.

#### Pregunta N° 2

¿Seleccionó fácilmente el menú "CALIFICACIONES"?

El resultado de la Figura 41, muestra que el 89% de los docentes están de acuerdo en que se seleccionó fácilmente el menú de calificaciones mientras que el 11% tuvo inconvenientes.

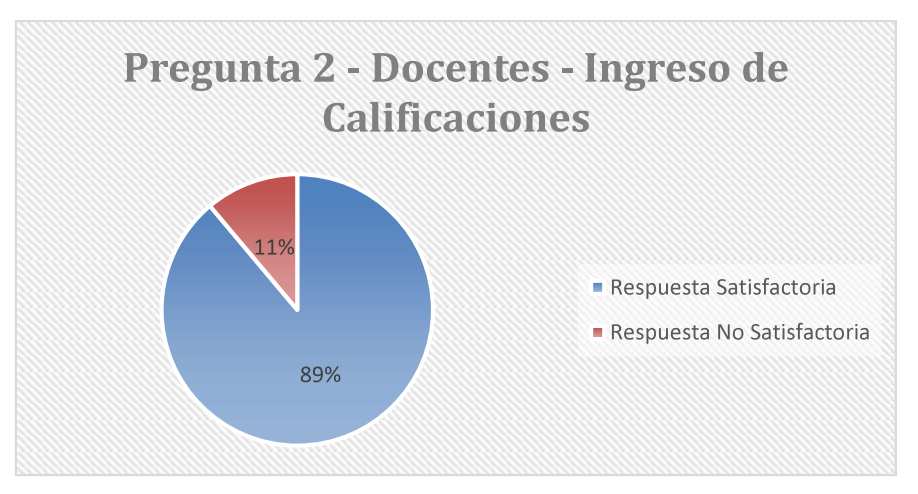

Figura 41 - Pregunta N° 2 - Docentes - Ingreso de Calificaciones.

¿Seleccionó fácilmente el submenú "Registro de Calificaciones"?

El resultado de la Figura 42, muestra que el 89% de los docentes están de acuerdo en que se seleccionó fácilmente el submenú de Registro de Calificaciones mientras que el 11% tuvo inconvenientes.

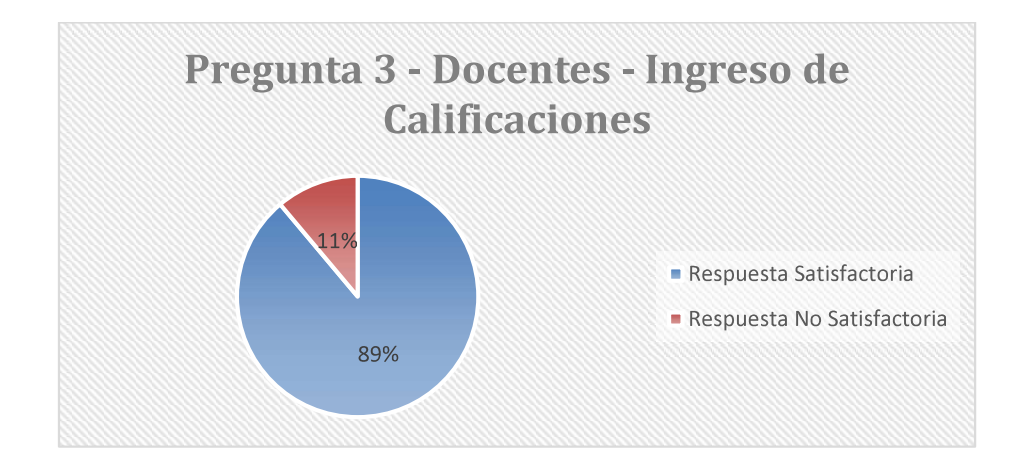

Figura 42 - Pregunta N° 3 - Docentes - Ingreso de Calificaciones.

## Pregunta N° 4

¿Seleccionó fácilmente la opción "Ingreso Calificaciones"?

El resultado de la Figura 43, muestra que el 89% de los docentes están de acuerdo en que se seleccionó fácilmente la opción Ingreso de Calificaciones mientras que el 11% tuvo inconvenientes.

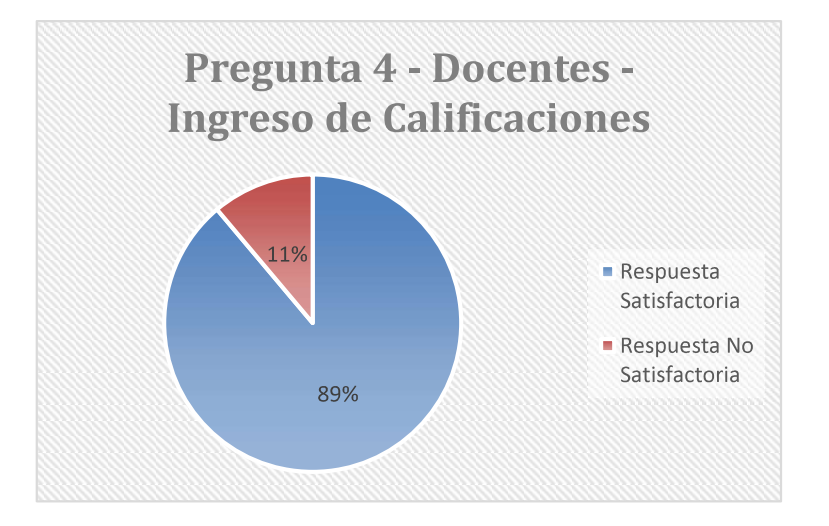

Figura 43 - Pregunta N° 4 - Docentes - Ingreso de Calificaciones.

¿Seleccionó fácilmente los datos solicitados en el formulario de ingreso de calificaciones? El resultado de la Figura 44, muestra que el 78% de los docentes están de acuerdo en que se seleccionó fácilmente los datos solicitados en el formulario de ingreso de calificaciones mientras que el 22% indica que debería haber información que no necesariamente se elija.

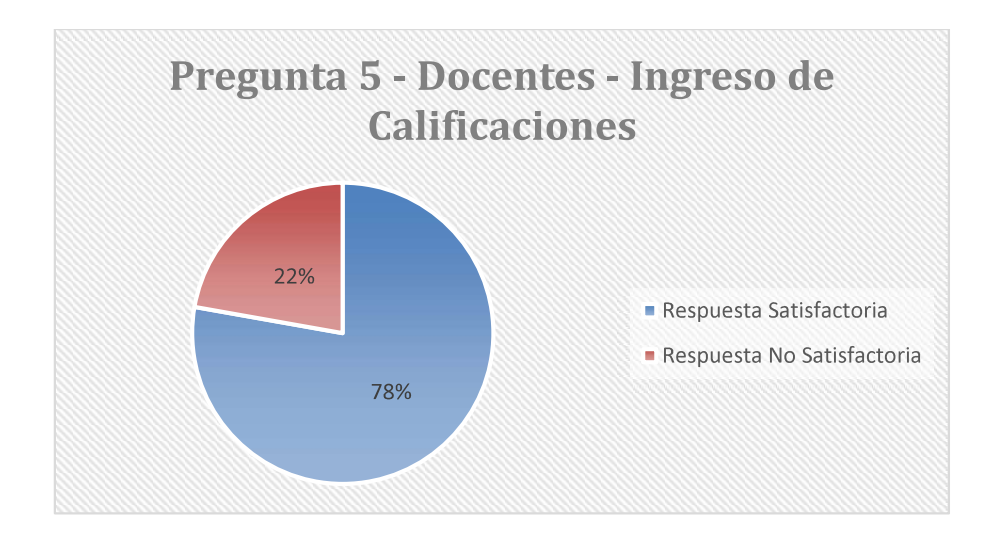

Figura 44 - Pregunta N° 5 - Docentes - Ingreso de Calificaciones.

# Pregunta N° 6

¿Ingresó fácilmente las calificaciones de los estudiantes?

El resultado de la Figura 45, muestra que el 72% de los docentes están de acuerdo en que ingresó fácilmente las calificaciones de los estudiantes mientras que el 28% indica que tuvo inconvenientes.

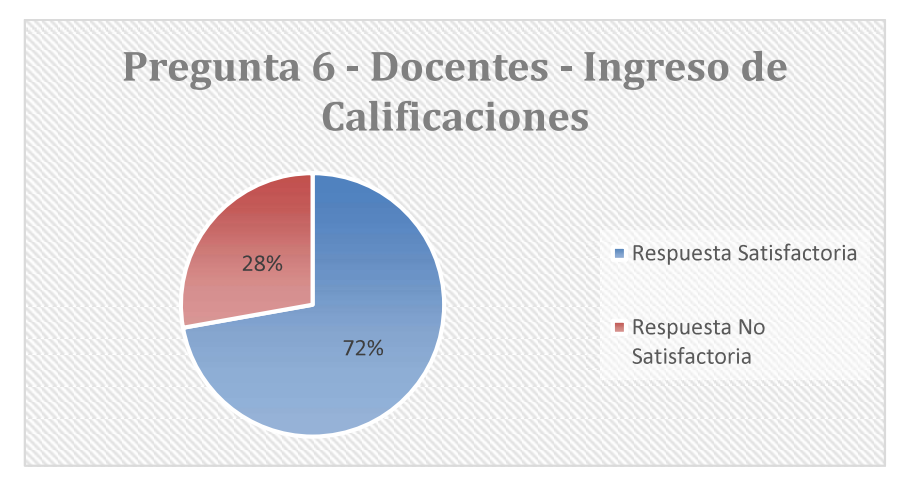

Figura 45 - Pregunta N° 6 - Docentes - Ingreso de Calificaciones.

¿Por seguridad de identidad al guardar las calificaciones, el sistema le solicita ingresar las coordenadas de su tarjeta?

El resultado de la Figura 46, muestra que el 83% de los docentes están de acuerdo en que para guardar las calificaciones si se solicita el ingreso de coordenadas mientras que el 17% indica que si se solicita el ingreso de coordenadas pero que en ocasiones no funciona y tienen que registrar nuevamente las calificaciones.

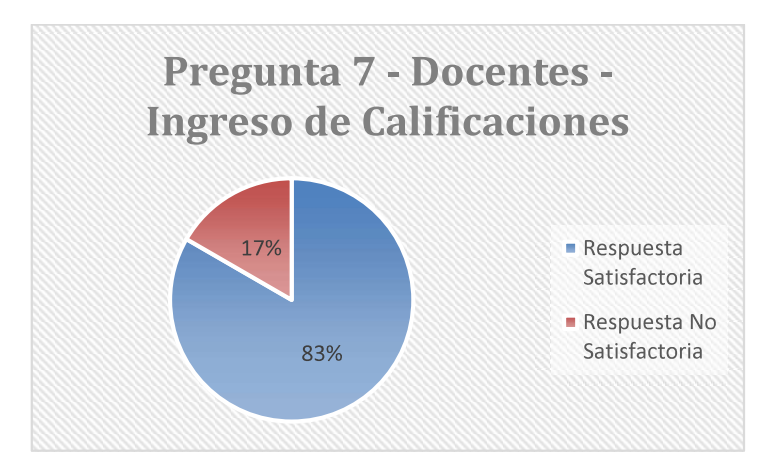

Figura 46 - Pregunta N° 7 - Docentes - Ingreso de Calificaciones.

# Pregunta N° 8

¿Ingresó fácilmente las coordenadas solicitadas al guardar las calificaciones?

El resultado de la Figura 47, muestra que el 72% de los docentes están de acuerdo en que se ingresa fácilmente las coordenadas solicitadas al guardar las calificaciones mientras que el 28% indica que es confuso buscar en la tarjeta las coordenadas solicitadas por el sistema.

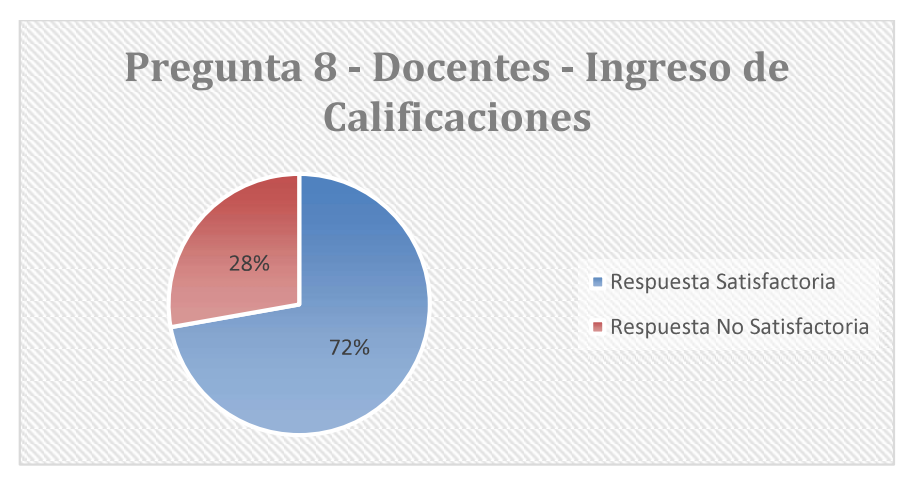

Figura 47 - Pregunta N° 8 - Docentes - Ingreso de Calificaciones.

¿Los reportes de calificaciones se generan fácilmente?

El resultado de la Figura 48, muestra que el 94% de los docentes están de acuerdo en que los reportes de calificaciones se generan fácilmente mientras que el 6% indica que debe intentar varias veces para generar o que se demora.

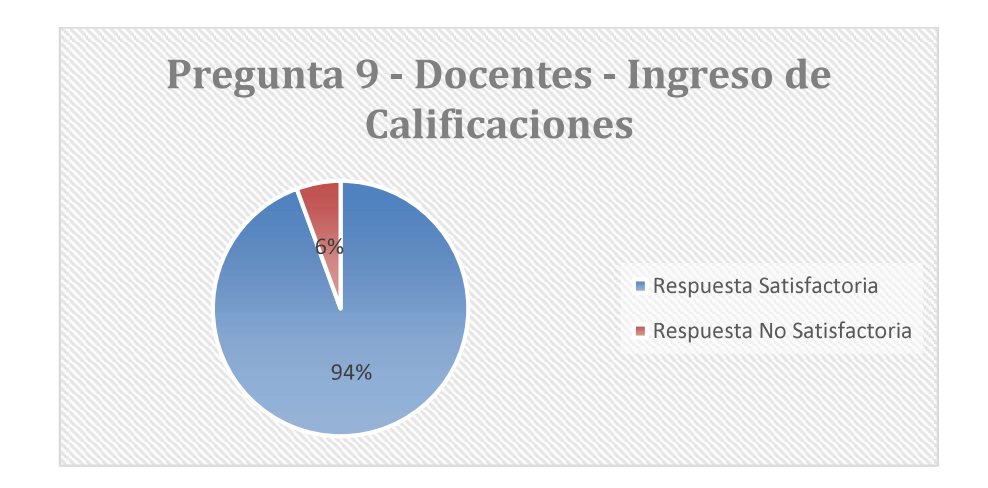

Figura 48 - Pregunta N° 9 - Docentes - Ingreso de Calificaciones.

#### Pregunta N° 10

¿En caso de ingresar incorrectamente las calificaciones se muestran mensajes de ayuda claros?

El resultado de la Figura 49, muestra que el 50% de los docentes están de acuerdo en que los mensajes de ayuda son claros mientras el otro 50% indica que los mensajes de ayuda no se entienden.

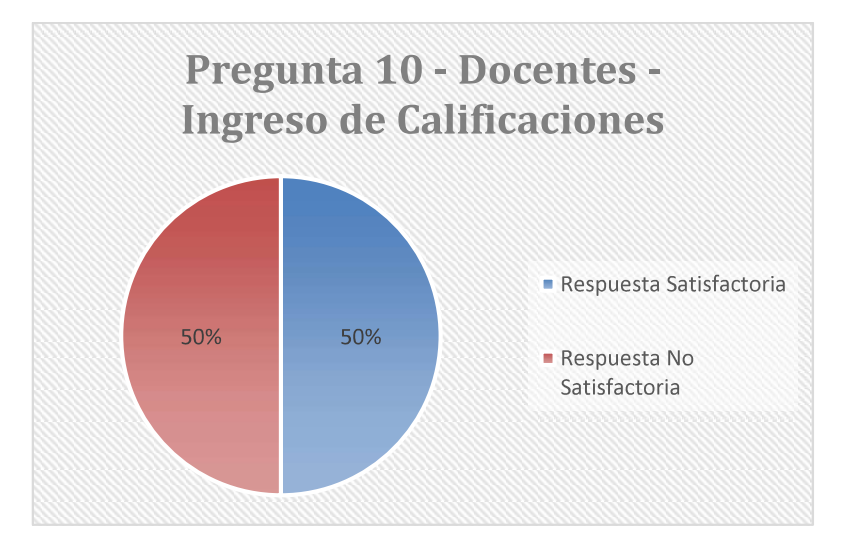

Figura 49 - Pregunta N° 10 - Docentes - Ingreso de Calificaciones.

¿La navegación para el ingreso de calificaciones es fácil?

El resultado de la Figura 50, muestra que el 61% de los docentes están de acuerdo en que la navegación para el ingreso de calificaciones es fácil mientras que el 39% indica que si se requiere de una capacitación.

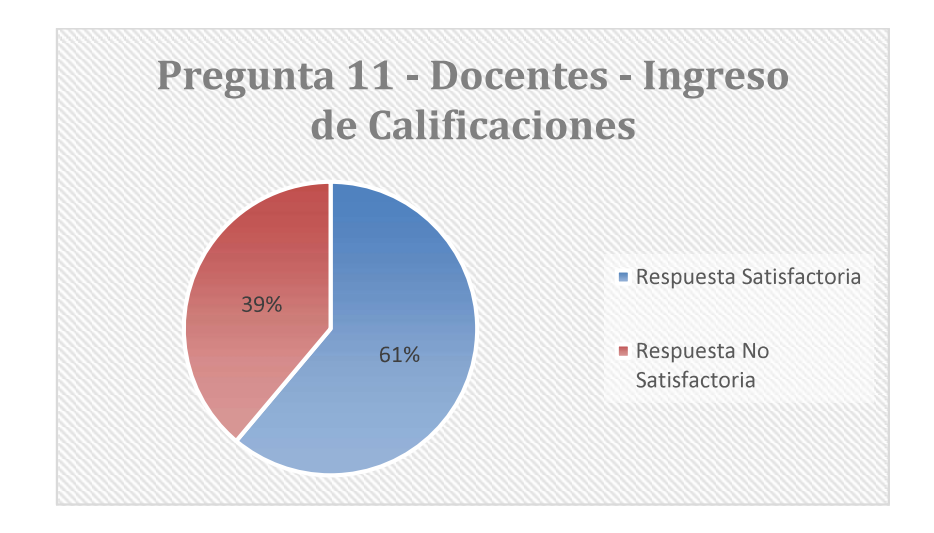

Figura 50 - Pregunta N° 11 - Docentes - Ingreso de Calificaciones.

#### Pregunta N° 12

¿La selección de información para el ingreso de calificaciones es sencilla?

El resultado de la Figura 51, muestra que el 61% de los docentes están de acuerdo en que la selección de información para el ingreso de calificaciones es sencilla mientras que el 39% indica que son muchos pasos para poder ingresar las calificaciones.

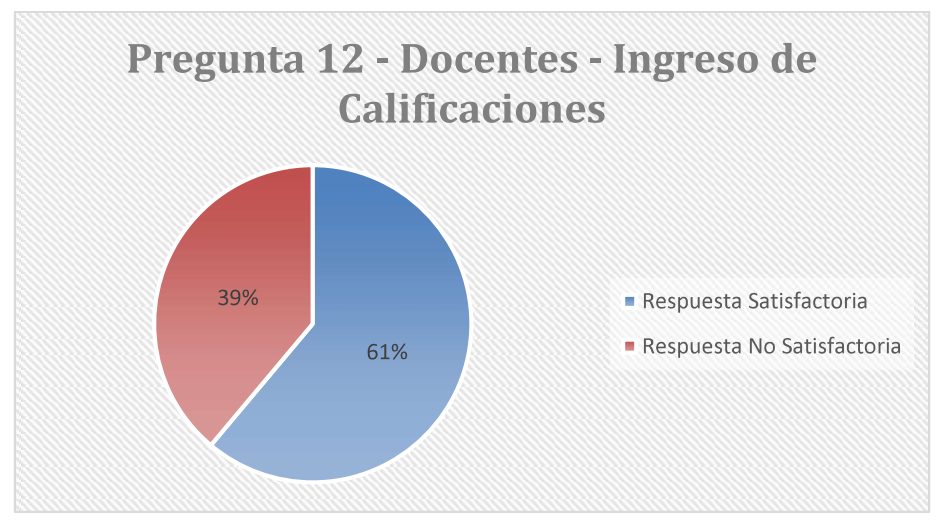

Figura 51 - Pregunta N° 12 - Docentes - Ingreso de Calificaciones.

¿En definitiva de ingreso de calificaciones en el sistema es amigable?

El resultado de la Figura 52, muestra que el 56% de los docentes están de acuerdo en que el ingreso de calificaciones en el sistema es amigable mientras que el 44% indica que se debería mejorar la interfaz y reducir el número de pasos para el ingreso de calificaciones.

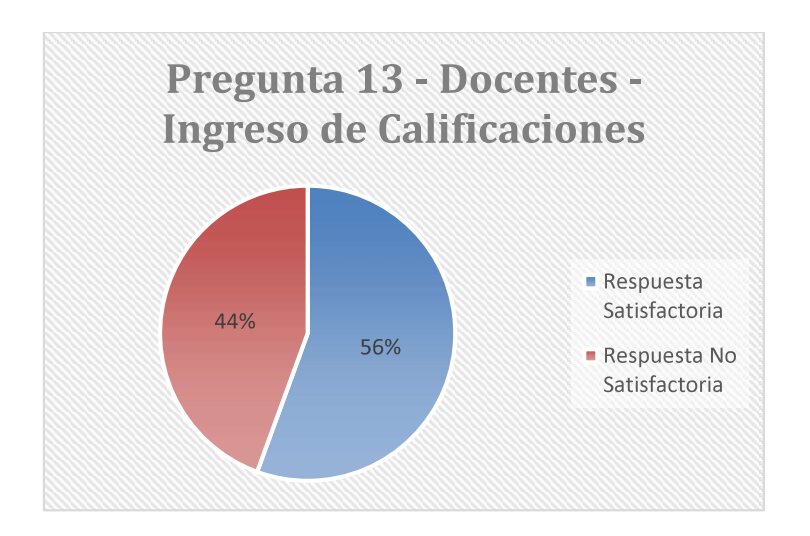

Figura 52 - Pregunta N° 13 - Docentes - Ingreso de Calificaciones.

#### Pregunta N° 14

¿Se requiere de una capacitación para el uso de este módulo?

El resultado de la Figura 53, muestra que el 56% de los docentes están de acuerdo en que para el correcto uso de este módulo se requiere de una capacitación mientras que el 44% indica que no se requiere de una capacitación.

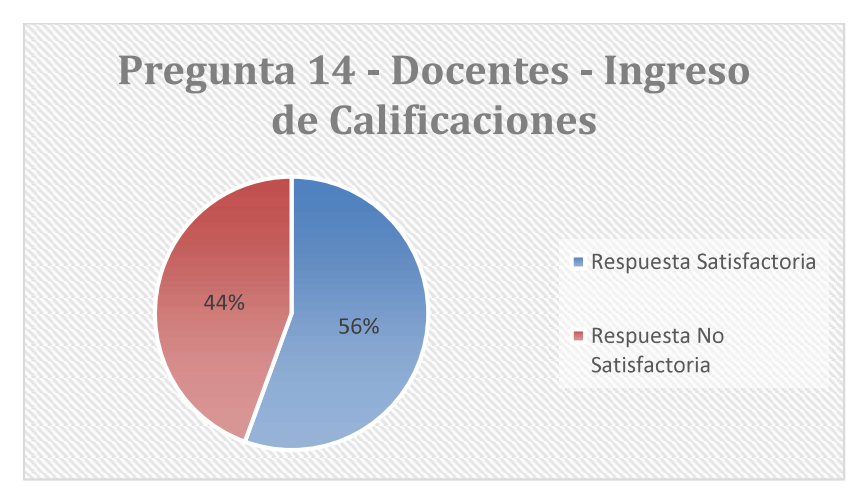

Figura 53 - Pregunta N° 14 - Docentes - Ingreso de Calificaciones.

# 3.1.7.3 Estudiantes - Inicio de Sesión

## Pregunta N° 1

¿Seleccionó fácilmente su rol en el sistema?

El resultado de la Figura 54, muestra que el 100% de los estudiantes seleccionan fácilmente el rol que les corresponde en el sistema.

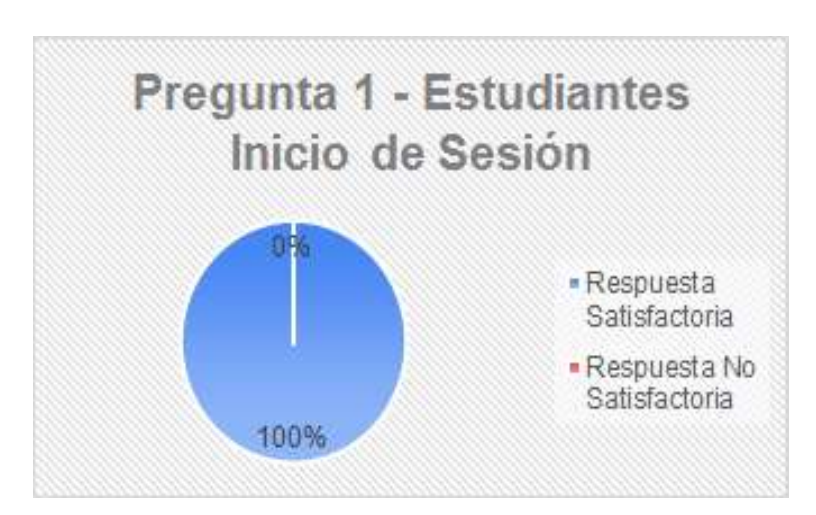

Figura 54 - Pregunta N° 1 - Estudiantes - Inicio de Sesión.

#### Pregunta N° 2

¿Ingresó fácilmente su cédula y contraseña en el formulario de inicio de sesión?

El resultado de la Figura 55, muestra que el 100% de los estudiantes ingresan fácilmente la cédula y contraseña en el formulario de inicio de sesión.

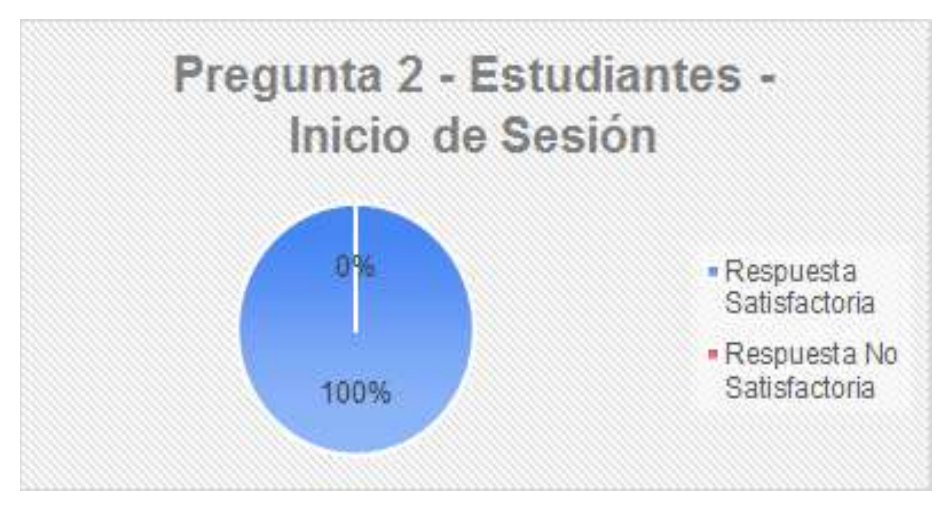

Figura 55 - Pregunta N° 2 - Estudiantes - Inicio de Sesión.

¿Al ingresar incorrectamente su cédula o contraseña se mostraron mensajes de ayuda claros?

El resultado de la Figura 56, muestra que el 86% de los usuarios están de acuerdo en que los mensajes de ayuda son claros mientras que para el 14% de los usuarios los mensajes de ayuda no son claros.

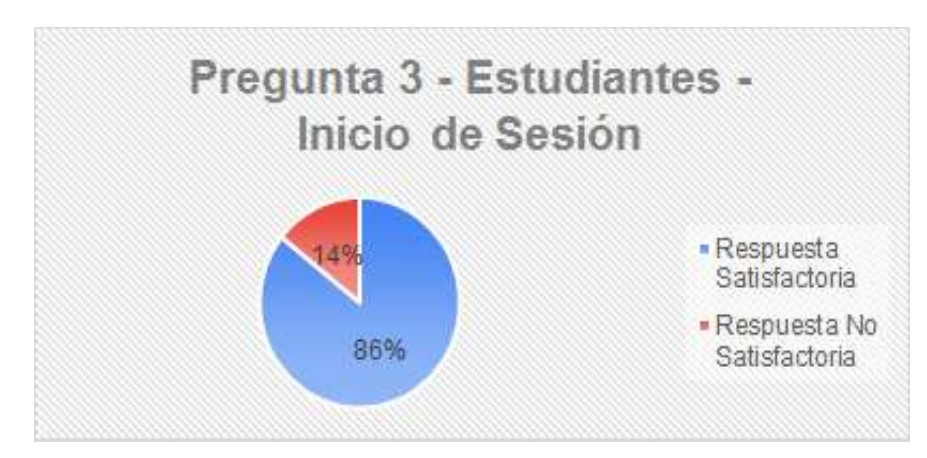

Figura 56 - Pregunta N° 3 - Estudiantes - Inicio de Sesión.

#### Pregunta N° 4

¿Al haber excedido el número de intentos erróneos para ingresar al sistema se mostraron mensajes de ayuda claros?

El resultado de la Figura 57, muestra que el 50% de los estudiantes están de acuerdo que los mensajes mostrados al exceder el número de intentos al sistema son claros mientras al igual que los estudiantes que indican que los mensajes no son claros con otro 50%.

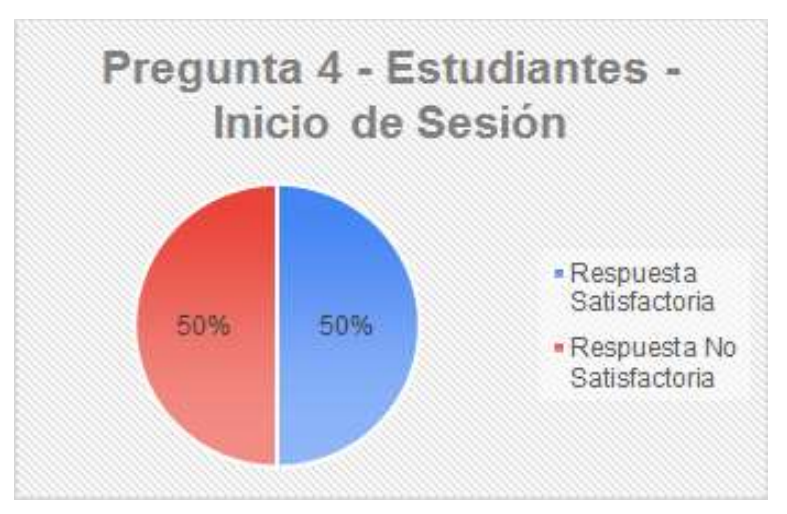

Figura 57 - Pregunta N° 4 - Estudiantes - Inicio de Sesión.

¿En definitiva el formulario para iniciar sesión en el sistema es claro?

El resultado de la Figura 58, muestra que el 100% de los usuarios están de acuerdo en que el formulario para iniciar sesión en el sistema es claro.

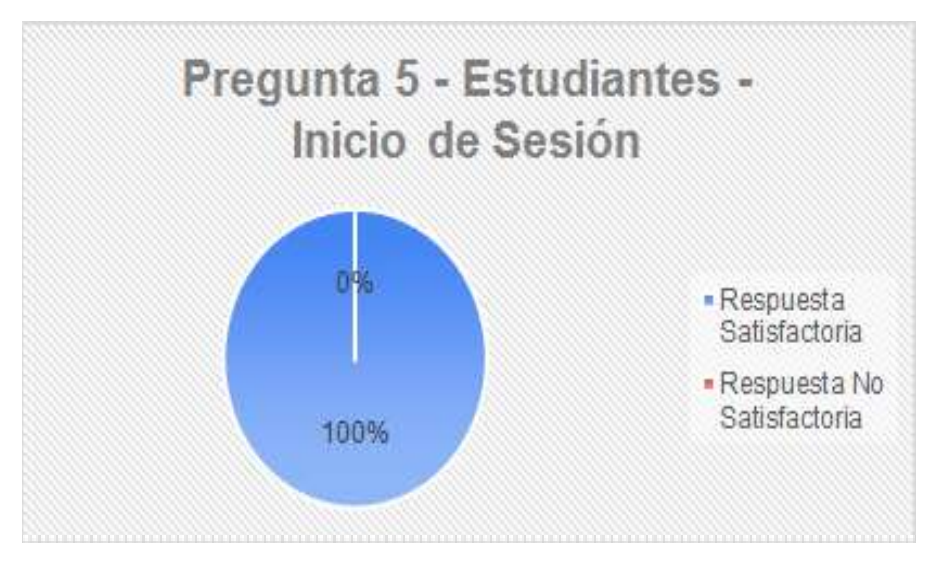

Figura 58 - Pregunta N° 5 - Estudiantes - Inicio de Sesión.

#### Pregunta N° 6

¿Se requiere de una capacitación para el uso de este módulo?

El resultado de la Figura 59, muestra que el 100% de los estudiantes no requieren de capacitación para el módulo de inicio de sesión al sistema.

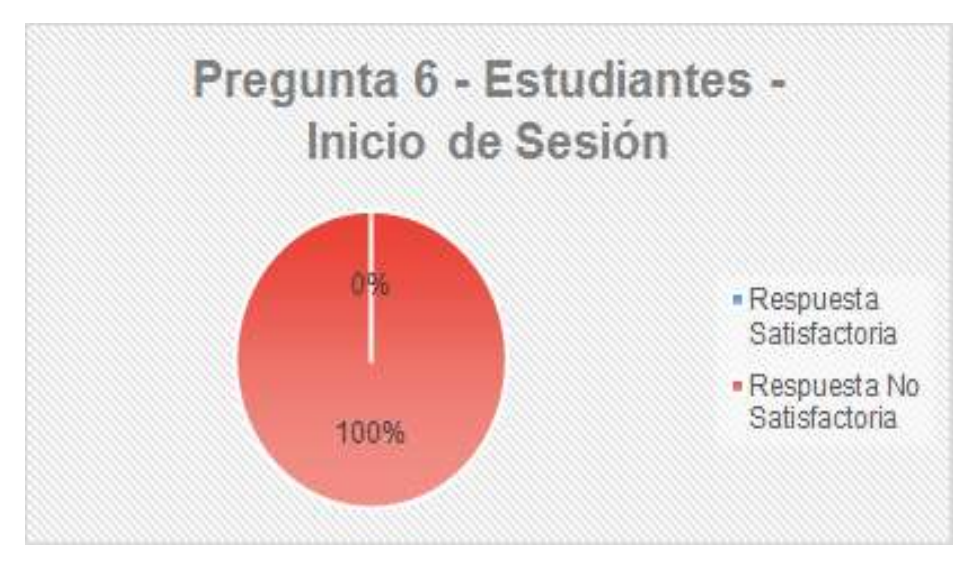

Figura 59 - Pregunta N° 6 - Docentes - Inicio de Sesión.

# 3.1.7.4 Estudiantes - Heteroevaluación

#### Pregunta N° 1

¿Seleccionó fácilmente el menú "ENCUESTA"?

El resultado de la Figura 60, muestra que el 50% de los estudiantes seleccionaron fácilmente el menú "ENCUESTA" mientras que el otro 50% tuvo inconvenientes porque era la primera vez que usaban el módulo.

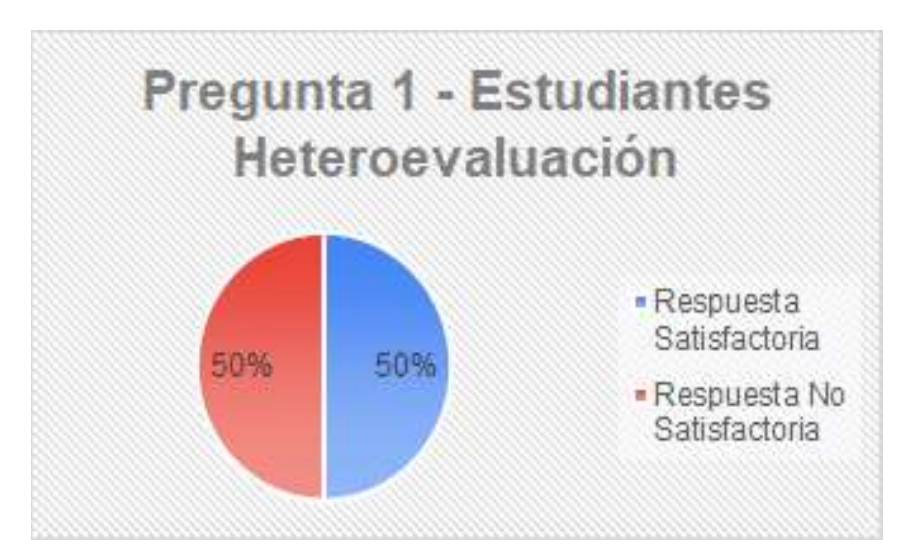

Figura 60 - Pregunta N° 1 - Estudiantes - Heteroevaluación.

#### Pregunta N° 2

¿Seleccionó fácilmente el submenú "Encuesta Estudiantes"?

El resultado de la Figura 61, muestra que el 64% de los estudiantes seleccionaron fácilmente el submenú "Encuesta Estudiantes" mientras que el 36% tuvo inconvenientes.

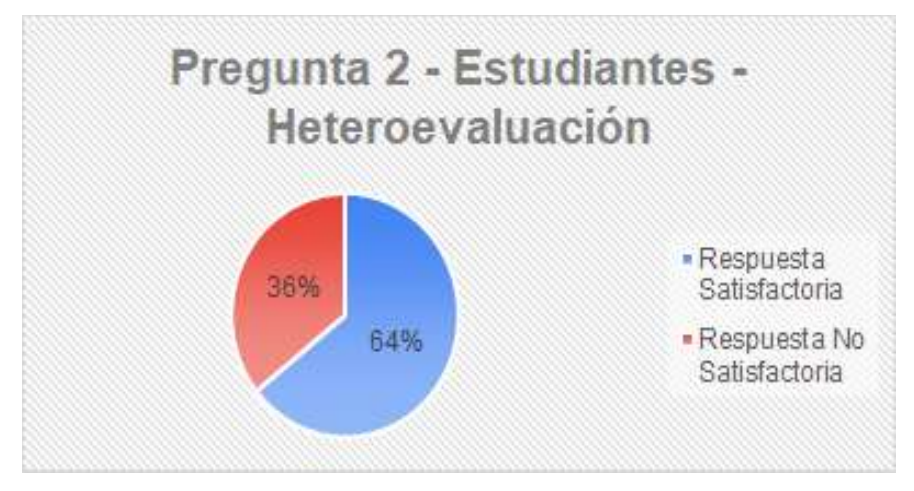

Figura 61 - Pregunta N° 2 - Estudiantes - Heteroevaluación.

¿Seleccionó fácilmente la opción "Llenar Encuesta"?

El resultado de la Figura 62, muestra que el 93% de los estudiantes seleccionaron fácilmente la opción "Llenar Encuesta" mientras que el 7% tuvo inconvenientes.

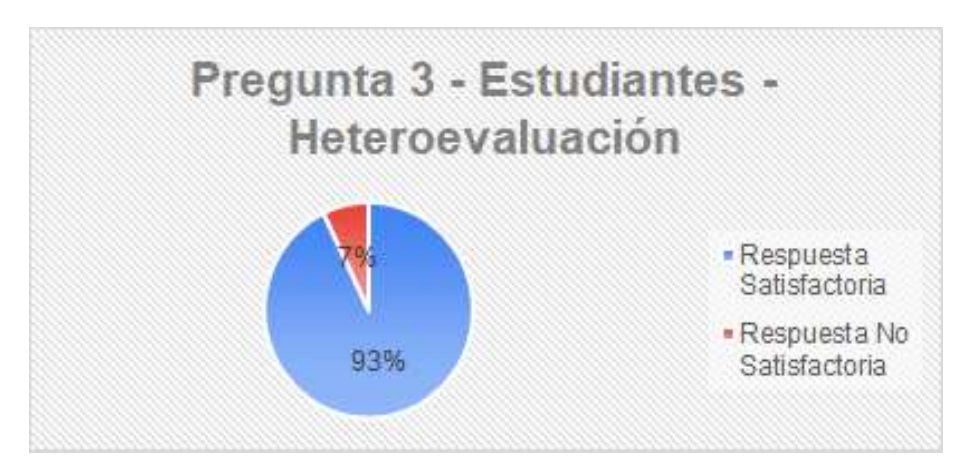

Figura 62 - Pregunta N° 3 - Estudiantes - Heteroevaluación.

# Pregunta N° 4

¿Seleccionó fácilmente la Carrera?

El resultado de la Figura 63, muestra que el 100% de los estudiantes seleccionaron fácilmente la Carrera.

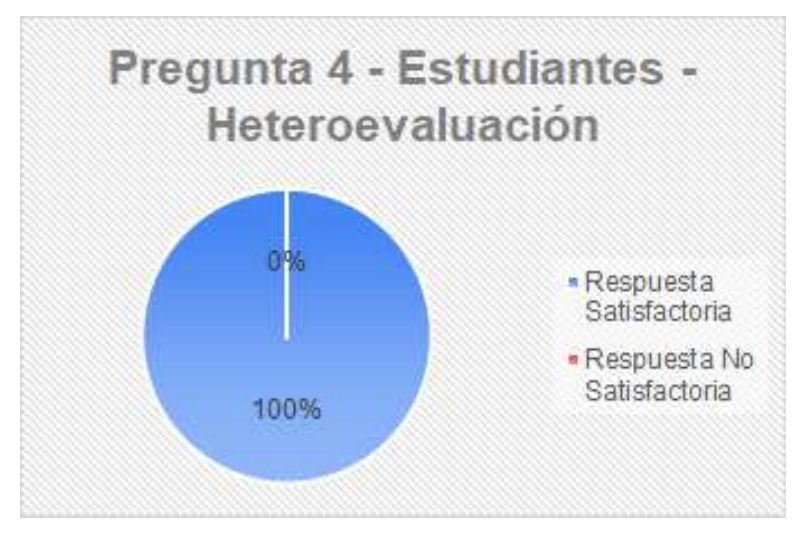

Figura 63 - Pregunta N° 4 - Estudiantes - Heteroevaluación.

¿Seleccionó fácilmente la encuesta a realizar?

El resultado de la Figura 64, muestra que el 100% de los estudiantes seleccionaron fácilmente la encuesta a realizar.

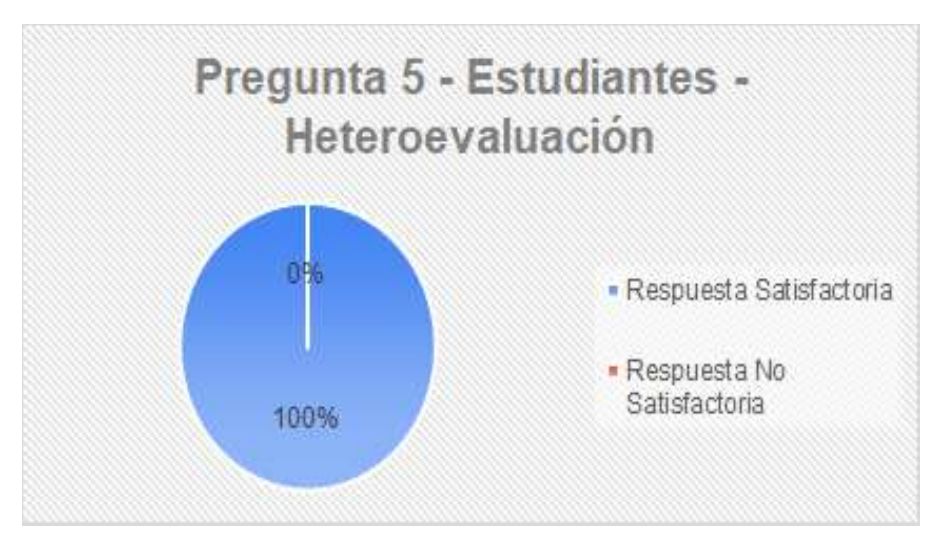

Figura 64 - Pregunta N° 5 - Estudiantes - Heteroevaluación.

# Pregunta N° 6

¿Lleno fácilmente el formulario de encuesta?

El resultado de la Figura 65, muestra que el 100% de los estudiantes llenaron fácilmente el formulario de encuesta.

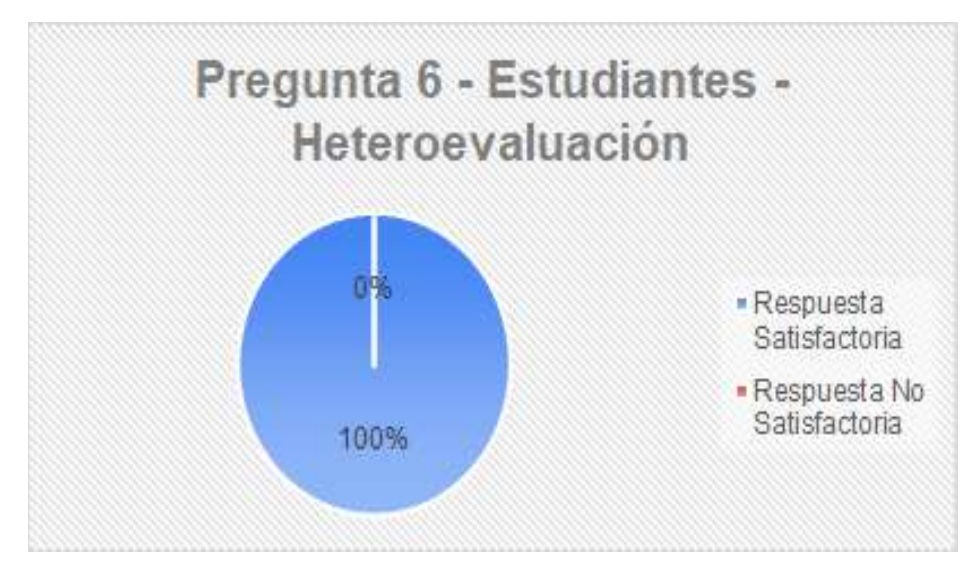

Figura 65 - Pregunta N° 6 - Estudiantes - Heteroevaluación.

¿Al guardar una encuesta incompleta el sistema muestra mensajes de ayuda claros? El resultado de la Figura 66, muestra que el 100% de los estudiantes indican que al guardar una encuesta incompleta el sistema muestra mensajes de ayuda claros.

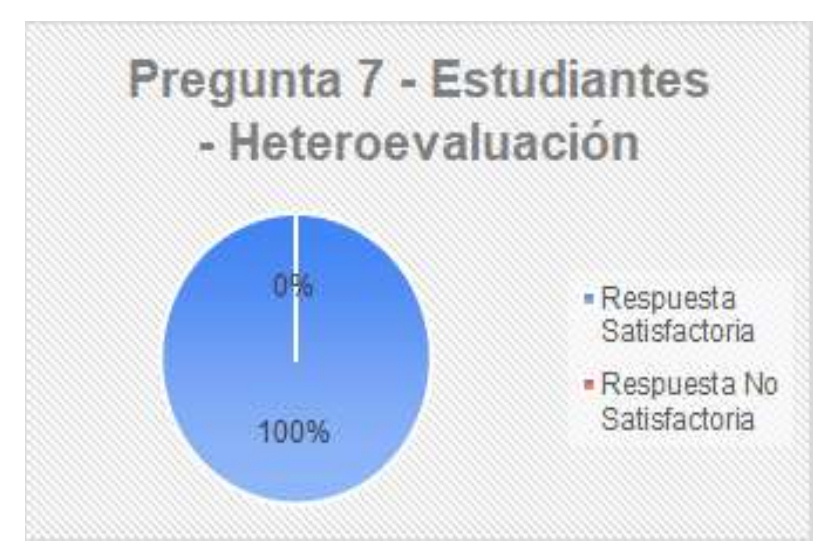

Figura 66 - Pregunta N° 7 - Estudiantes - Heteroevaluación.

# Pregunta N° 8

¿Guardo y envió fácilmente la encuesta?

El resultado de la Figura 67, muestra que el 100% de los estudiantes guardaron y enviaron fácilmente la encuesta.

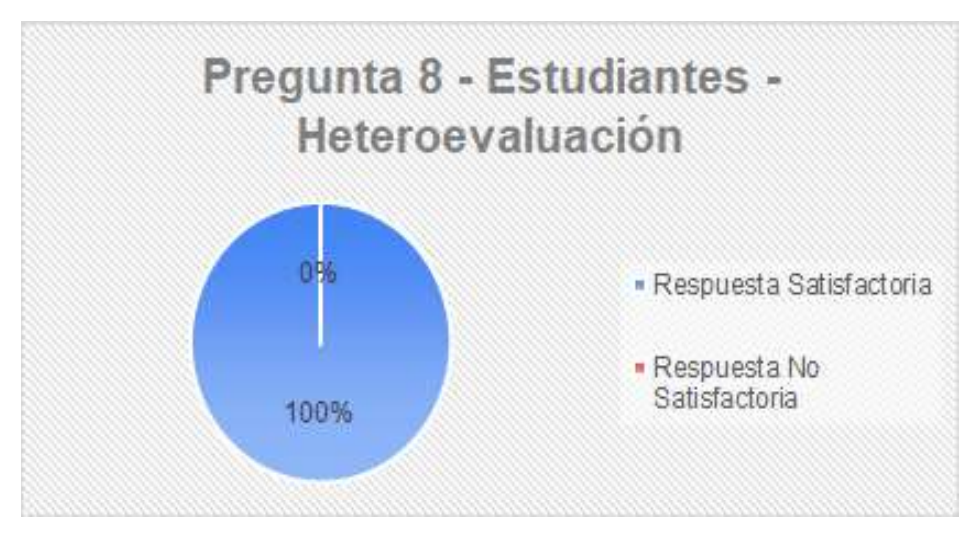

Figura 67 - Pregunta N° 8 - Estudiantes - Heteroevaluación.

¿La navegación para llenar la evaluación al docente es fácil?

El resultado de la Figura 68, muestra que el 100% de los estudiantes indican que la navegación para llenar la evaluación al docente es fácil.

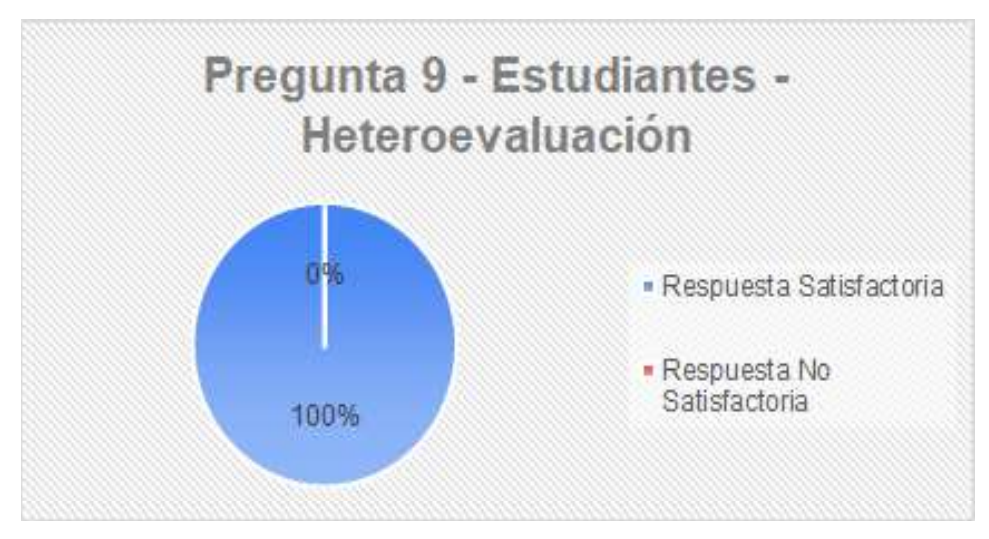

Figura 68 - Pregunta N° 9 - Estudiantes - Heteroevaluación.

# Pregunta N° 10

¿La selección de información para completar la encuesta es sencilla?

El resultado de la Figura 69, muestra que el 100% de los estudiantes indican que la selección de información para completar la encuesta es sencilla.

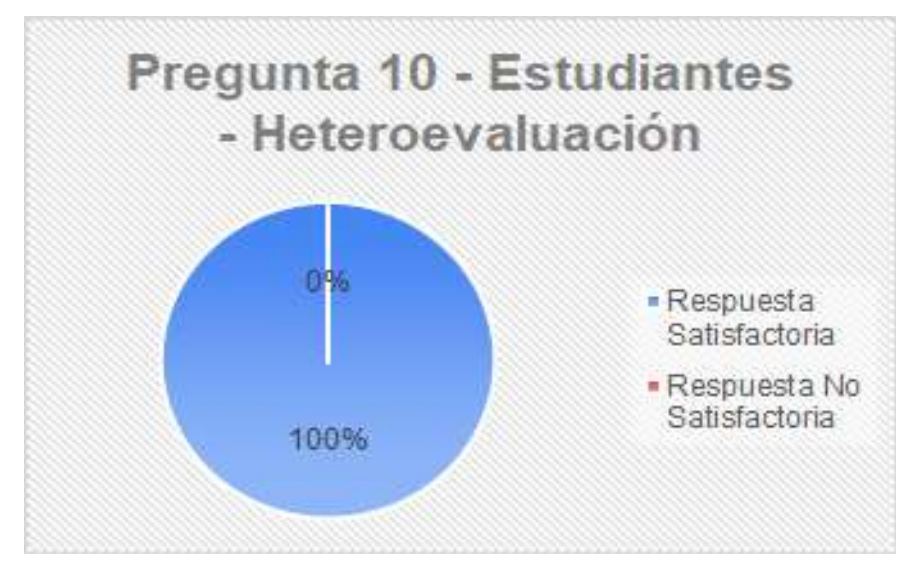

Figura 69 - Pregunta N° 10 - Estudiantes - Heteroevaluación.

¿En definitiva el módulo de evaluación docente es fácil de entender y completar? El resultado de la Figura 70, muestra que el 93% de los estudiantes indican que el módulo de evaluación docente es fácil de entender y completar mientras que el 7% indica que tuvo inconvenientes al llenar la encuesta, en primera instancia porque no habían usado este módulo anteriormente.

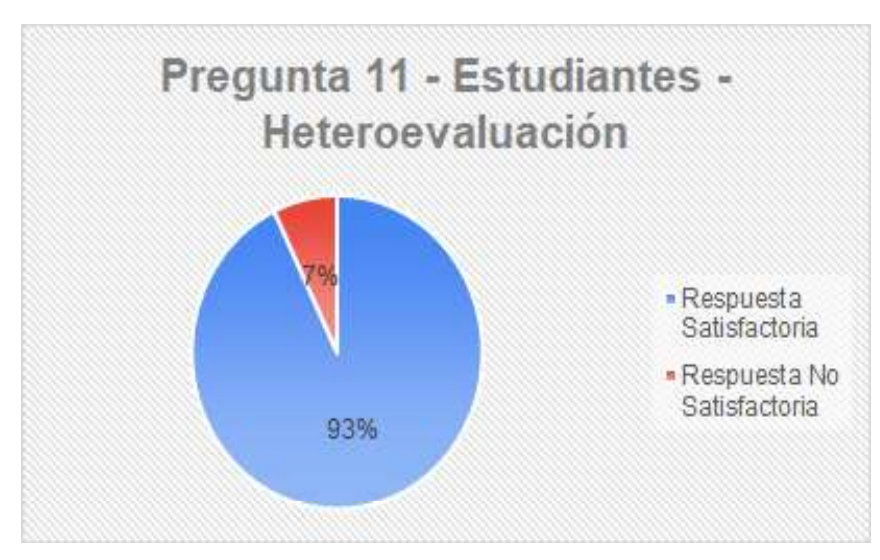

Figura 70 - Pregunta N° 11 - Estudiantes - Heteroevaluación.

# Pregunta N° 12

¿Se requiere de una capacitación para el uso de este módulo?

El resultado de la Figura 71, muestra que el 100% de los estudiantes no requieren de capacitación para el uso de este módulo de heteroevaluación.

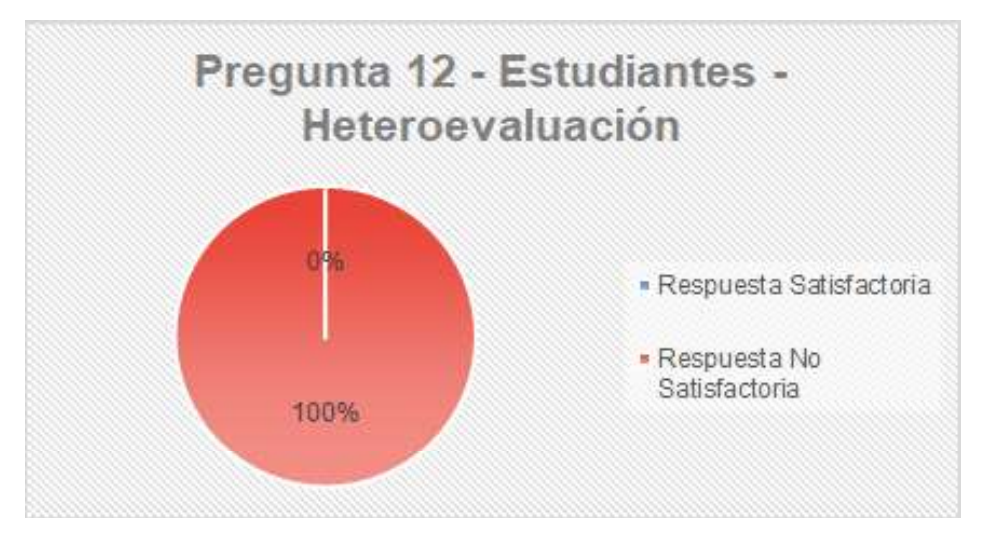

Figura 71 - Pregunta N° 12 - Estudiantes - Heteroevaluación.

#### 3.2 Revisión y retroalimentación de los resultados obtenidos

#### 3.2.1 Sobre los resultados obtenidos de la matriz ISO de calidad en uso

En la Tabla 31, se indicó el resultado final de la evaluación de la calidad en uso del SII- Académico y también los resultados de cada una de las características de la calidad en uso evaluadas, a continuación, se realiza la revisión y retroalimentación de los valores obtenidos en cada una de las características:

La efectividad del SII-Académico para docentes y estudiantes de la Escuela Politécnica Nacional obtiene un valor de 2.87, este valor indica que la capacidad del producto de software para que los usuarios puedan completar sus tareas de forma satisfactoria es del 2.87 de un valor máximo de 3, mientras que el 0.13 restante no pudo completar las tareas por las siguientes razones:

- $\triangleright$  Se intentan realizar las tareas fuera de fechas, es decir antes de la fecha establecida o cuando pasó la fecha establecida provocando que no se pueda completar la tarea en el primer intento y teniendo así que realizar solicitudes de autorización.
- $\triangleright$  Para el caso de usuarios nuevos, desconocimiento de los prerequisitos necesarios para completar las tareas, lo cual impide completar la tarea hasta contar con todos los preresquisitos.
- $\triangleright$  Uso de navegadores web con versiones muy antiguas, ya que no soportan las nuevas funcionalidades del sistema.
- Falta de conocimiento de las nuevas mallas y por ende la nueva reglamentación, específicamente de las calificaciones y sus componentes.

La eficiencia del SII-Académico para docentes y estudiantes de la Escuela Politécnica Nacional obtiene un valor de 2.32, es decir que la capacidad del producto software para facilitar al usuario alcanzar sus objetivos o necesidades con el uso mínimo de recursos es del 2.32 de un valor máximo de 3, mientras que el 0.68 restante de usuarios no les resultó fácil alcanzar sus objetivos por las siguientes razones:

- > A los usuarios nuevos les tomó más tiempo en alcanzar el objetivo que a un usuario experto.
- Percepción de exceso de tareas para completar el objetivo.
- $\triangleright$  Los mensajes de error o advertencia que da el sistema no son muy claros.
- > La navegación en el sistema es poco intuitiva.
- Necesidad de capacitación en el uso del sistema.

La satisfacción del SII-Académico para docentes y estudiantes de la Escuela Politécnica Nacional obtiene un valor de 3.27, es decir que la respuesta del usuario a la interacción con el producto software para satisfacer sus necesidades en un contexto específico de uso es del 3.27 de un valor máximo de 4, mientras que el 0.73 restante de los usuarios se encuentra insatisfecho por las siguientes razones:

- $\triangleright$  Se requiere de muchos pasos para alcanzar el objetivo.
- Se solicita información que debería ser proporcionada automáticamente por el sistema.
- En ocasiones el sistema es lento y el usuario tiene que cerrar todo y volver a iniciar sesión.
- Los reportes generados en el sistema deben ser más detallados como por ejemplo no se indican las personas que aprueban o reprueban una asignatura como era anteriormente.
- Mensajes de advertencia o error poco claros.
- $\triangleright$  Se debería usar un solo inicio de sesión para todos los roles disponibles para el usuario.
- Cuando se bloquea las claves de ingreso al sistema se debería hacer a través de un enlace al correo institucional.

Finalmente, la calidad en uso del SII-Académico para docentes y estudiantes de la Escuela Politécnica Nacional en base a la escala definida en la Tabla 12 - Criterios de decisión para el nivel de puntuación y el grado de satisfacción de la calidad en uso obtiene un valor total de 8.46 sobre 10 lo que representa que el sistema para docentes y estudiantes de la Escuela Politécnica Nacional tuvo un nivel de puntuación denominado rango objetivo el cual indica que el grado de satisfacción por parte de los usuarios es aceptable.
### 3.2.2 Sobre la encuesta de satisfacción

En base a los resultados obtenidos de las encuestas de satisfacción a docentes y estudiantes de nivelación, tecnología superior, grado y posgrado de la Escuela Politécnica Nacional, se puedo encontrar los siguientes problemas:

- $\triangleright$  Las actualizaciones que se van realizando continuamente en el producto software influyen en el grado de satisfacción de los usuarios.
- La facilidad percibida por el usuario del producto software depende del tiempo que el usuario ha utilizado el sistema, es decir que a los usuarios con mayor tiempo laborando en la institución les resulta más fácil de utilizar el producto software que a los usuarios nuevos.
- En necesario de una capacitación más detallada y manuales de usuario en cuanto al uso del sistema y nuevas reglamentaciones ya que los docentes tienen dudas frente al valor de cada componente de las calificaciones.
- $\triangleright$  Se debería optimizar los tiempos de respuesta del sistema.
- Mensajes de ayuda y error más claros y concisos.
- Cantidad de cambios en definiciones de la aplicación hechas en contratiempo y que no han sido probadas de forma adecuada.

# 4. CONCLUSIONES Y RECOMENDACIONES

#### 4.1 Conclusiones

- Se logró aplicar satisfactoriamente un framework al SII-Académico para evaluar su calidad en uso. Para la selección del modelo de evaluación de la calidad en uso del sistema se realizó un análisis de Modelos y normas ISO de Evaluación de Calidad del Software y en base a los criterios de enfoque al usuario, usabilidad, enfoque académico, uso que se le ha dado al modelo y la documentación se selecciona ISO/IEC 25022 la cual forma parte de la familia ISO/IEC 25000.
- La evaluación de calidad en uso se realizó exitosamente en los módulos de Inicio de Sesión, Ingreso de Calificaciones y Heteroevaluación del SII-Académico. Estas evaluaciones se las realizaron a docentes y estudiantes de Nivelación, Tecnología Superior, Grado y Posgrado de la Escuela Politécnica Nacional, cumpliendo con identificación de módulos, características y subcaracteristicas seleccionados para ser evaluados.
- Para la evaluación de la calidad en uso del SII-Académico se desarrollaron satisfactoriamente las cinco actividades y sus correspondientes tareas propuestas por el estándar ISO/IEC 25040.
- $\triangleright$  En la actividad de especificación de la evaluación, se logró seleccionar las métricas más relevantes a los casos de estudio de las propuestas en ISO/IEC 25022 los cuales pertenecen a la familia de estándares ISO 25000 usada para evaluar la calidad de productos software, logrando así seleccionar las métricas adecuadas para las características de los módulos del SII-Académico
- $\triangleright$  Se identifica satisfactoriamente las características que afectan o retrasan las tareas del usuario dichas características son: Eficiencia la cual obtuvo un valor final de 2.32/3, lo que indica que el tiempo en el cual un usuario normal realiza una tarea es mayor al tiempo realizado por un usuario experto, con respecto a la característica Satisfacción se obtuvo un valor final de 3.27/4, lo que indica que el cliente presenta alguna o varias quejas sobre el sistema.
- $\triangleright$  El análisis de los resultados permitió categorizar y priorizar los problemas que afectan o retrasan las tareas del usuario y estas son: Las actualizaciones que se van realizando continuamente en el producto software influyen en el grado de satisfacción de los usuarios, la facilidad percibida por el usuario del producto software depende del tiempo que el usuario a utilizado el sistema, es decir que a los usuarios con mayor tiempo laborando en la institución les resulta más fácil de utilizar el producto software que a los usuarios nuevos, los usuario del sistema deben hacer uso de navegadores actualizados ya que en algunos casos presentan navegadores con versiones muy antiguas.
- $\triangleright$  Los principales problemas que afectan o retrasan las tareas del usuario son: realizar tareas fuera de fechas, en el caso de usuarios nuevos desconocimiento de los prerequisitos necesarios para completar las tareas, uso de navegadores web con versiones antiguas, falta de conocimiento de las nuevas mallas y por ende la nueva reglamentación específicamente de las calificaciones y sus componentes, exceso de tareas para completar el objetivo, mensajes de información, advertencia o error no son muy claros, navegación poco amigable y la necesidad de capacitación en el uso del sistema
- $\triangleright$  El análisis de los resultados permitió determinar que los puntos de Efectividad y Eficiencia son donde realmente se debe mejorar la funcionalidad del sistema ya que así también mejorará la característica de satisfacción y por ende la calidad en uso del sistema y así pasar de un nivel de satisfacción "Satisfactorio" a un nivel de satisfacción "Muy Satisfactorio".
- El resultado final de la evaluación de la calidad en uso del SII-Académico para docentes y estudiantes de la Escuela Politécnica Nacional obtiene un valor total de 8.46 sobre 10 lo que representa que el sistema para docentes y estudiantes de la Escuela Politécnica Nacional tuvo un nivel de puntuación denominado rango objetivo y un grado de aceptación satisfactorio, de acuerdo a los criterios de decisión de la evaluación definidos en este trabajo, logrando así determinar la usabilidad percibida por los usuarios del SII-Académico.

#### 4.2 Recomendaciones

Para solventar los problemas encontrados en la revisión y retroalimentación de los resultados obtenidos se recomienda lo siguiente:

- $\triangleright$  Es recomendable mantener la trazabilidad hacia atrás, hacia adelante y entre requisitos, así como sus históricos.
- $\triangleright$  Es recomendable consolidar los prerrequisitos solicitados para completar las tareas en cada uno de los módulos del SII-Académico.
- $\triangleright$  Es recomendable realizar manuales de usuario detallados o capacitaciones para el uso de los módulos, especialmente el módulo de ingreso de calificaciones en donde se tiene el inconveniente con los prerequisitos ya que en los módulos de inicio de sesión y heteroevaluación no hubo inconvenientes mayores.
- Es recomendable realizar capacitaciones más detalladas y manuales de usuario en cuanto al uso del sistema y nuevas reglamentaciones ya que los docentes tienen dudas frente al valor de cada componente de las calificaciones.
- $\triangleright$  Es recomendable optimizar los tiempos de respuesta del sistema ya que el usuario al ver que el sistema se demora tiende a realizar varios clicks sobre las opciones y en ocasiones cerrar el navegador para loguearse nuevamente.
- Es recomendable estandarizar los colores de los mensajes de ayuda, advertencia y error de forma tal que sean más claros y entendidos por el usuario.
- $\triangleright$  Es recomendable definir procedimientos que establezcan los pasos y los análisis que se realizarán antes de aceptar los cambios propuestos, es decir identificar problemas y causas por los que se produce el cambio; analizar el impacto y el costo del cambio y finalmente, tomada la decisión, ejecutar el cambio.
- Es recomendable que se realice evaluaciones futuras de todos los módulos del SII-Académico que vayan siendo migradas ya que estos resultados permitirán determinar características adicionales que debe cumplir el sistema para que pase de un rango objetivo (evaluación actual) hacia un nivel muy satisfactorio de calidad.

## 5. REFERENCIAS BIBLIOGRÁFICAS

[1] Behkamal, B., Kahani, M., & Kazem Akbar, M. (2009). Customizing ISO 9126 quality model for evaluation of B2B applications. ScienceDirect, 1-2.

[2] Moreno, M., González, G., & Echartea, D. (2008). Evaluación de la Calidad en Uso de Sitios Web Asistida por Software: SW-AQUA. Revista Avances en Sistemas e Informática, 1.

[3] SAEW, W. (2019). Retrieved from Sistema de Administración Estudiantil -SAEw: http://demostemas.epn.edu.ec/wikisaew/index.php?title=Página\_principal

[4] Nakai, H., Tsuda, N., Honda, K., Washizaki, H., & Fukazawa, Y. (2016). A SQuaREbased Software Quality Evaluation Framework and its Case Study. IEEE, 1-3.

[5] Organización Internacional de Normalización.(2015). ISO 25000, Software Engineering-Software product Quality Requirements and Evaluation (SQUARE)-Guide to SQUARE. Switzerland

[6] Barajas-Bustillos, Manuel & Maria Reyes, Rosa & De la Riva, Jorge & Aracely Maldonado-Macias, Aide. (2017). Estudio comparativo de cuestionarios para la evaluación de la usabilidad en softwareIngeniantes, 1-2

[7] Nakai, H., Tsuda, N., Honda, K., Washizaki, H., & Fukazawa, Y. (2016). Initial Framework for Software Quality Evaluation based on ISO/IEC 25022 and ISO/IEC 25023. IEEE, 1.

[8] Dávila Nicanor, L., & Mejía Alvarez, P. (2003). Evaluation of Software Quality in Information Systems in Internet. SCOPUS, 1-6.

[9] ISO. (2019). ISO/IEC 25000. Retrieved from Calidad del Producto Software: https://iso25000.com/index.php/normas-iso-25000/iso-25040

[10] Largo García, C. A., & Marin Mazo, E. (2005). Guía Técnica Para Evaluación de Software. puntoexe.

[11] Domínguez Zárate, R. F. (2016). Aplicación de métricas de calidad en uso utilizando la ISO 9126 para determinar el grado de satisfacción del Sistema Único de Matrícula. Perú.

[12] Villamor Ordozgoiti, A. (2017). Evaluación y Análisis de los Software de Gestión de Equipos de Enfermería en Hospitales de Agudos de Barcelona. Barcelona.

[13] Sanchez Calancha, K. (2017). Evaluación de Calidad en Uso del Sistema Web para una Entidad Financiera Basado en ISO/IEC 25000. Universidad Nacional Tecnológica de Lima Sur, Villa El Salvador.

[14] ISO/IEC 25010. (2008). Modelo de Calidad. Notre Dame Ouest, Montréal, Québec Canada.

[15] ISO 9000:2005(es), I. (2019, 05 16). Sistemas de gestión de la calidad Fundamentos y vocabulario. Retrieved from Sistemas de gestión de la calidad Fundamentos y vocabulario: https://www.iso.org/obp/ui/#iso:std:iso:9000:ed-3:v1:es:term:3.2.5

[16] ISO/IEC. (2005). ISO 25022 - Métricas Calidad en Uso.

[17] ISO/IEC. (2010). ISO 25040 - Proceso de Evaluación

[18] Dubey SK, G. S. (2012). Comparison of Software Quality Models an Analytical Approach. Emerg Technol.

[19] Gómez, G. G. (2009). SQUARE Una unificación de normas para la especificación de requisitos y la evaluación de la calidad.

[20] Esaki K, A. M. (2013). Introduction of Quality Requirement and Evaluation Based on ISO/IEC SQUARE Series of Standard. Comun Comput Inf Sci.

[21] Caro Gutiérrez, M. A., Rodríguez Ríos, A., Fernández Medina, E., Piattini, M., & Calero, C. (2004). Análisis y revisión de la literatura en el contexto de proyectos de carrera. sccc, 1,2.

ANEXOS

- Anexo I: Calendario Académico 2019a
- Anexo II: Matriz de Calidad ISO25000
- Anexo III: Encuesta de Satisfacción
- Anexo IV: Muestras Nivelación
- Anexo V: Muestras Tecnología Superior
- Anexo VI: Muestras Grado
- Anexo VII: Muestras Posgrado
- Anexo VIII: Muestras Estudiantes
- Anexo IX: Resultados Encuesta Satisfacción
- Anexo X: Informe de Evaluación